# POLYCENTER Software Installation Utility Developer's Guide

Order Number: AA–Q28MF–TK

#### **January 2005**

This guide describes how to package software products using the POLYCENTER Software Installation utility. It describes the product description language, product description files, product text files, and other relevant concepts.

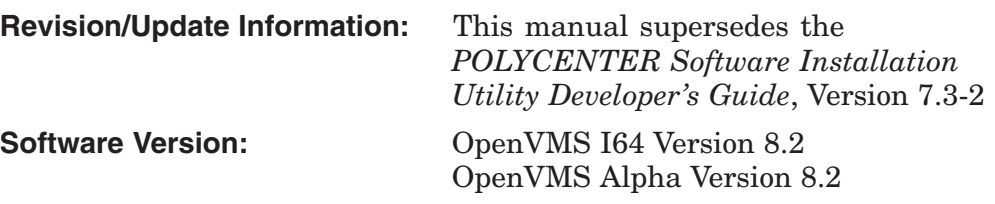

**Hewlett-Packard Company Palo Alto, California**

© Copyright 2005 Hewlett-Packard Development Company, L.P.

Confidential computer software. Valid license from HP required for possession, use or copying. Consistent with FAR 12.211 and 12.212, Commercial Computer Software, Computer Software Documentation, and Technical Data for Commercial Items are licensed to the U.S. Government under vendor's standard commercial license.

The information contained herein is subject to change without notice. The only warranties for HP products and services are set forth in the express warranty statements accompanying such products and services. Nothing herein should be construed as constituting an additional warranty. HP shall not be liable for technical or editorial errors or omissions contained herein.

Intel and Itanium are trademarks or registered trademarks of Intel Corporation or its subsidiaries in the United States and other countries.

Motif and UNIX are registered trademarks of The Open Group.

NFS is a registered trademark of Sun Microsystems, Inc.

Printed in the U.S.

ZK5952

The HP OpenVMS documentation set is available on CD-ROM.

# **Contents**

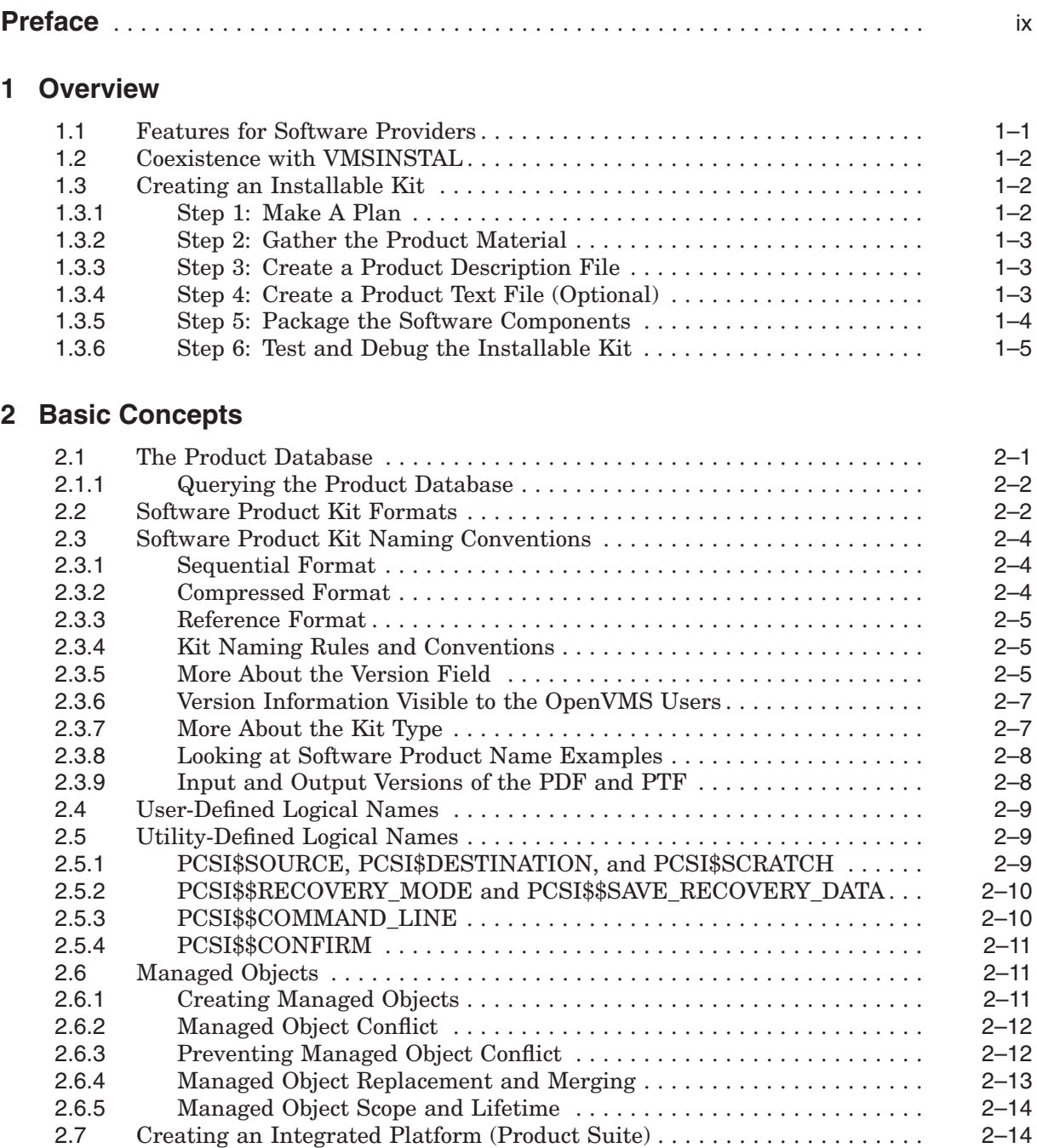

# **3 Creating the Product Description File**

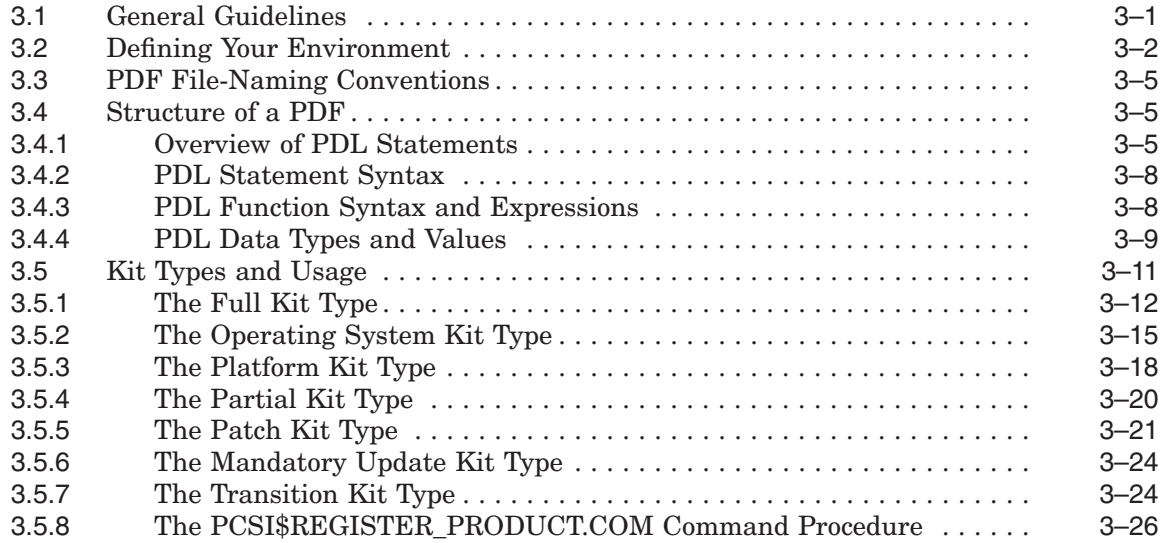

# **4 Creating the Product Text File**

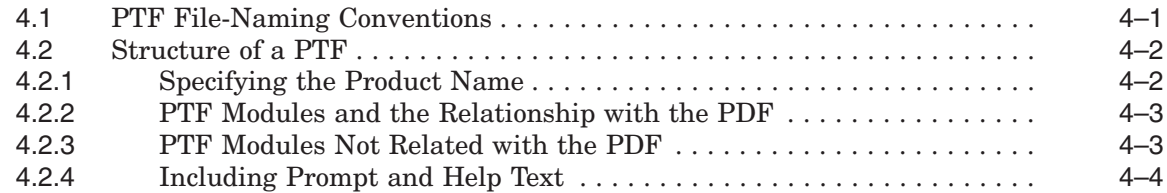

# **5 Packaging the Kit**

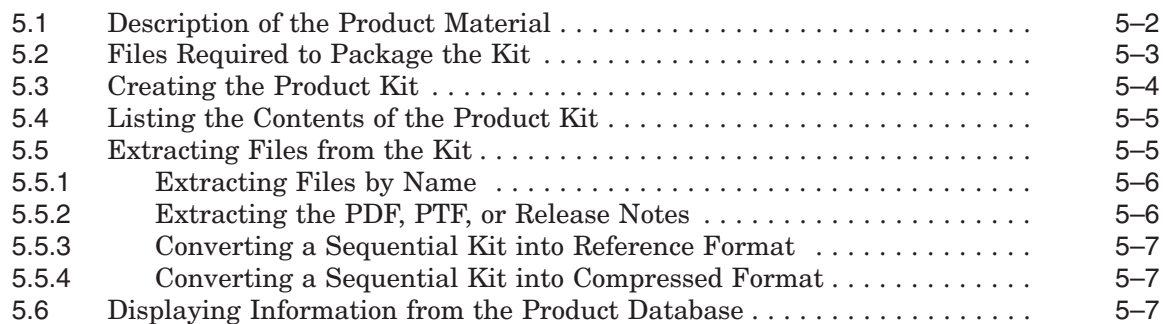

# **6 Advanced Topics**

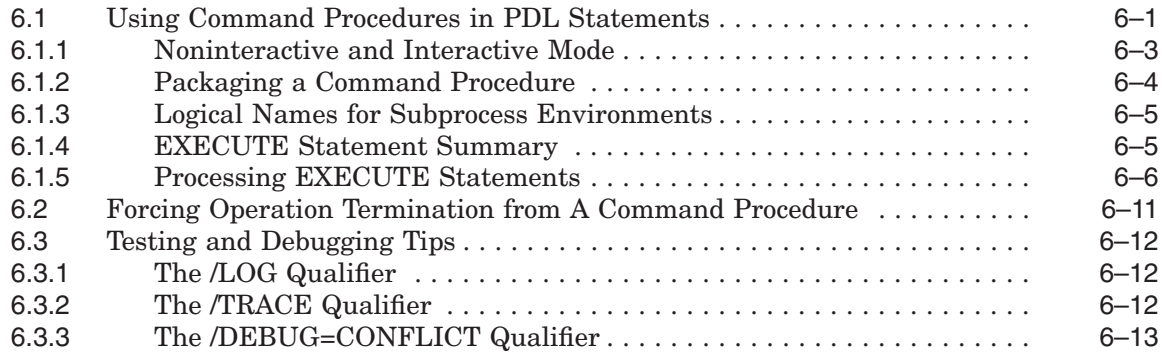

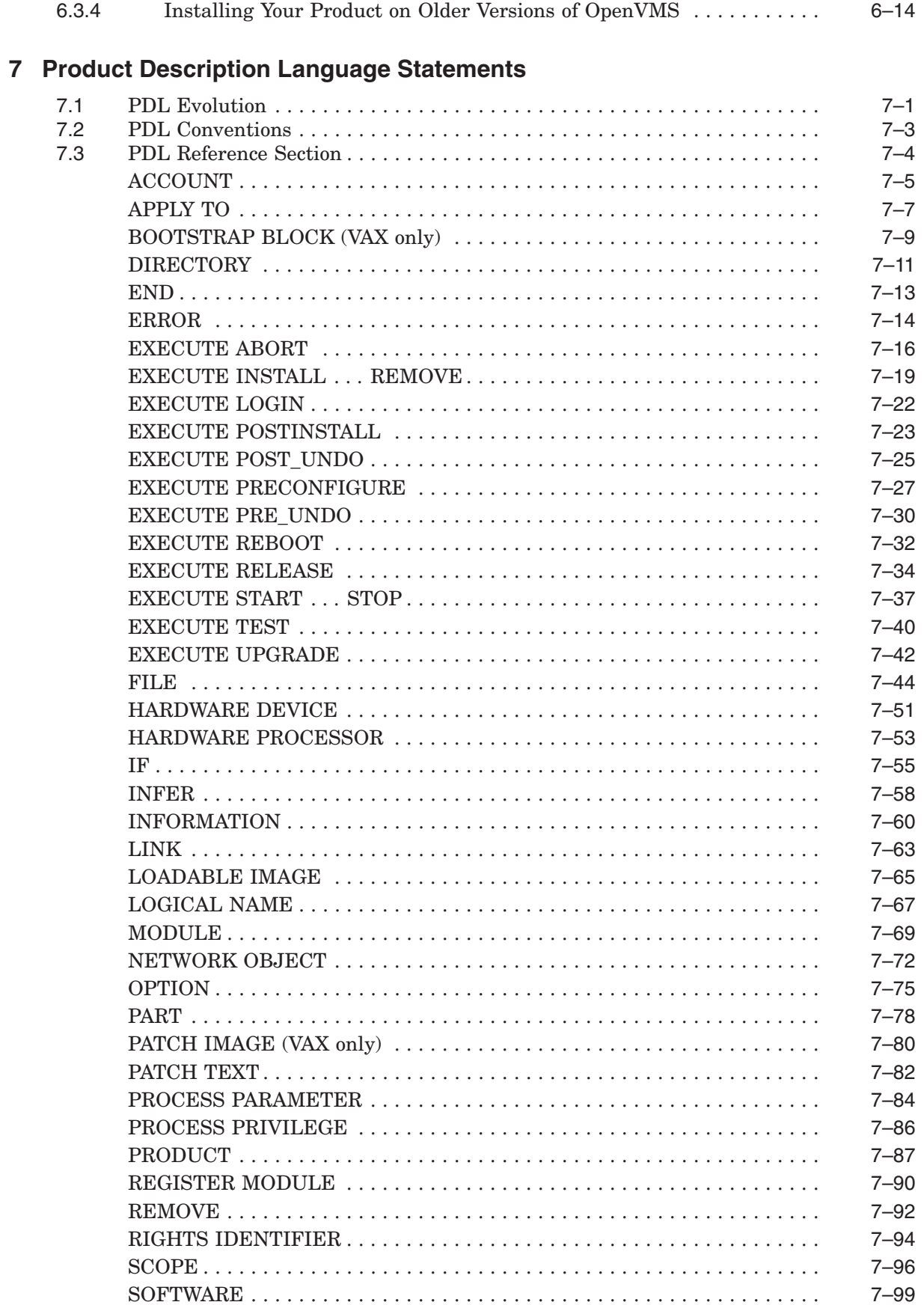

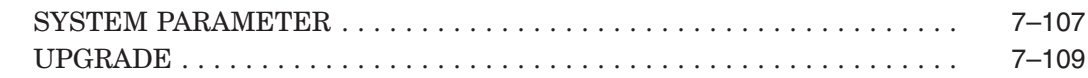

## **A Migrating from VMSINSTAL to the POLYCENTER Software Installation Utility**

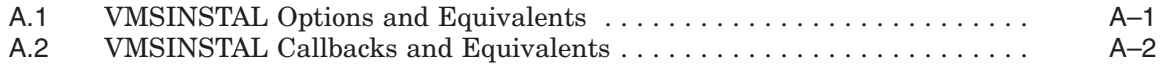

# **Glossary**

# **Index**

# **Examples**

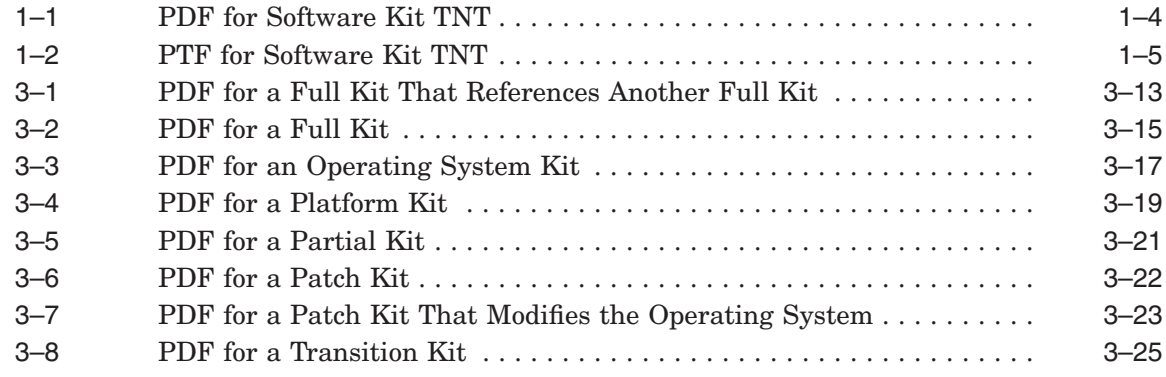

# **Figures**

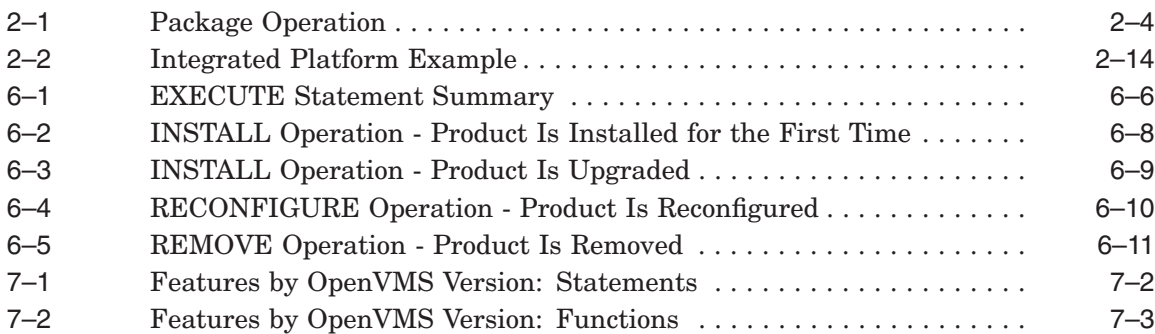

#### **Tables**

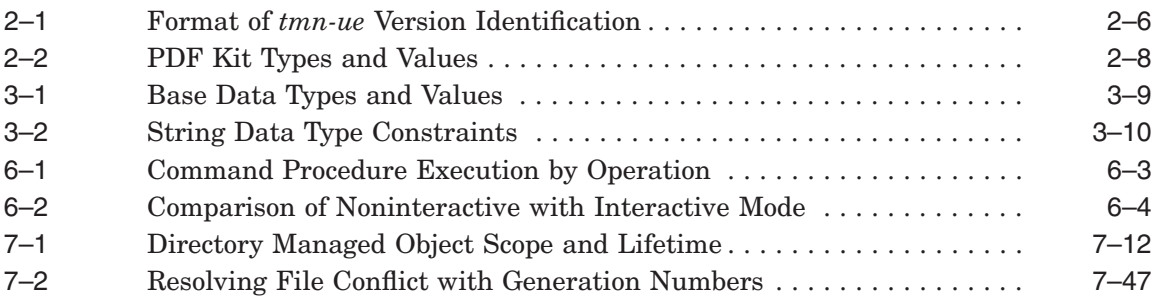

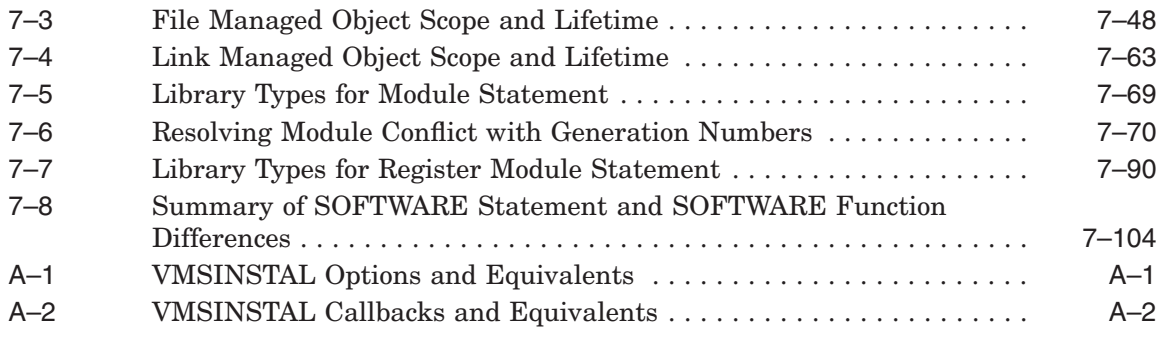

# **Preface**

## **Intended Audience**

This guide is intended for individuals who are responsible for packaging software products. You do not need to be a programmer to package kits for software products, but you do need to understand the POLYCENTER Software Installation utility commands and concepts.

## **Document Structure**

This guide is organized as follows:

- Chapter 1 provides an overview of the POLYCENTER Software Installation utility.
- Chapter 2 defines some key terms and concepts.
- Chapter 3 describes writing the product description file. It also contains sample product descriptions.
- Chapter 4 describes writing the product text file. It also contains sample product text files.
- Chapter 5 describes how to package your product and manipulate the kit.
- Chapter 6 presents advanced topics such as use of command procedures and testing.
- Chapter 7 provides detailed reference material on product description language statements and functions.
- Appendix A contains information about migrating from the VMSINSTAL utility to the POLYCENTER Software Installation utility.
- The Glossary lists and defines POLYCENTER Software Installation utility terminology.

#### **Related Documents**

The *HP OpenVMS System Manager's Manual* describes the tasks that system managers perform using the POLYCENTER Software Installation utility. It explains operations such as software installation and removal.

For additional information about HP OpenVMS products and services, visit the following World Wide Web address:

http://www.hp.com/go/openvms

# **Reader's Comments**

HP welcomes your comments on this manual. Please send comments to either of the following addresses:

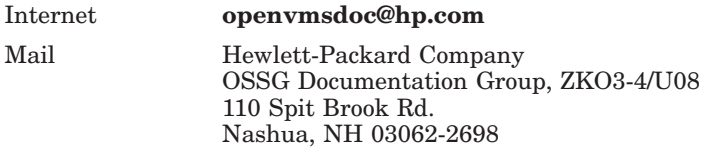

# **How To Order Additional Documentation**

For information about how to order additional documentation, visit the following World Wide Web address:

http://www.hp.com/go/openvms/doc/order

# **Conventions**

The following product names may appear in this manual:

- HP OpenVMS Industry Standard 64 for Integrity servers
- OpenVMS I64
- I64

All three names—the longer form and the two shorter forms—refer to the version of the OpenVMS operating system that runs on the Intel® Itanium® architecture.

The following typographic conventions may be used in this manual:

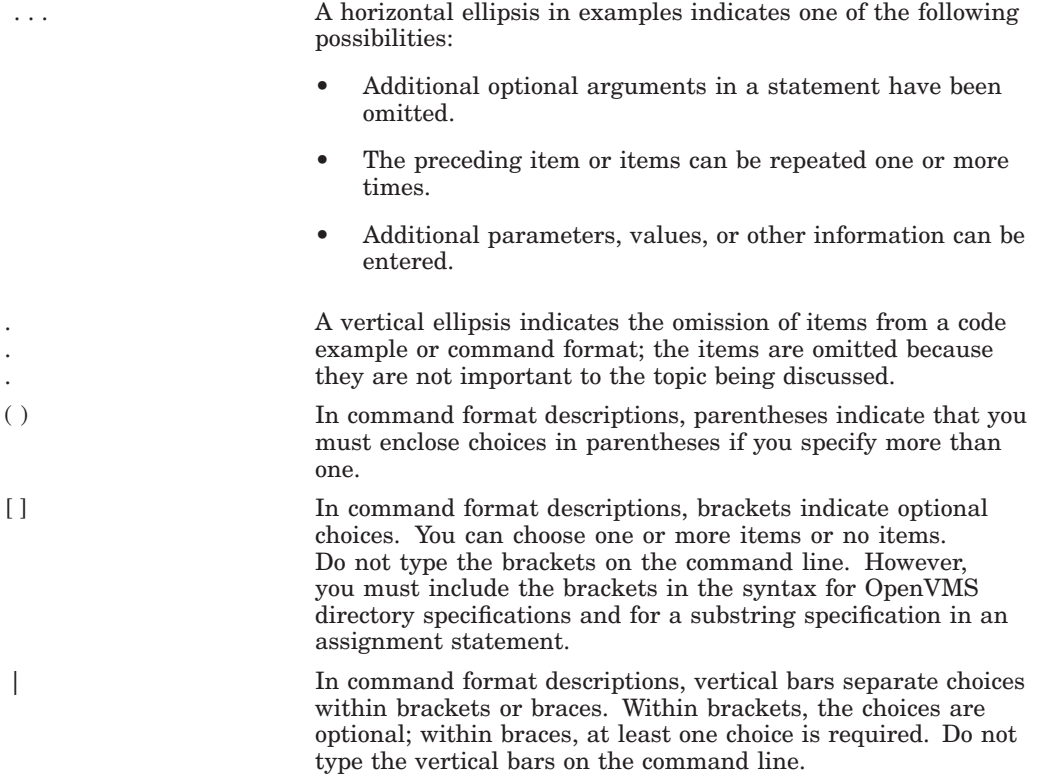

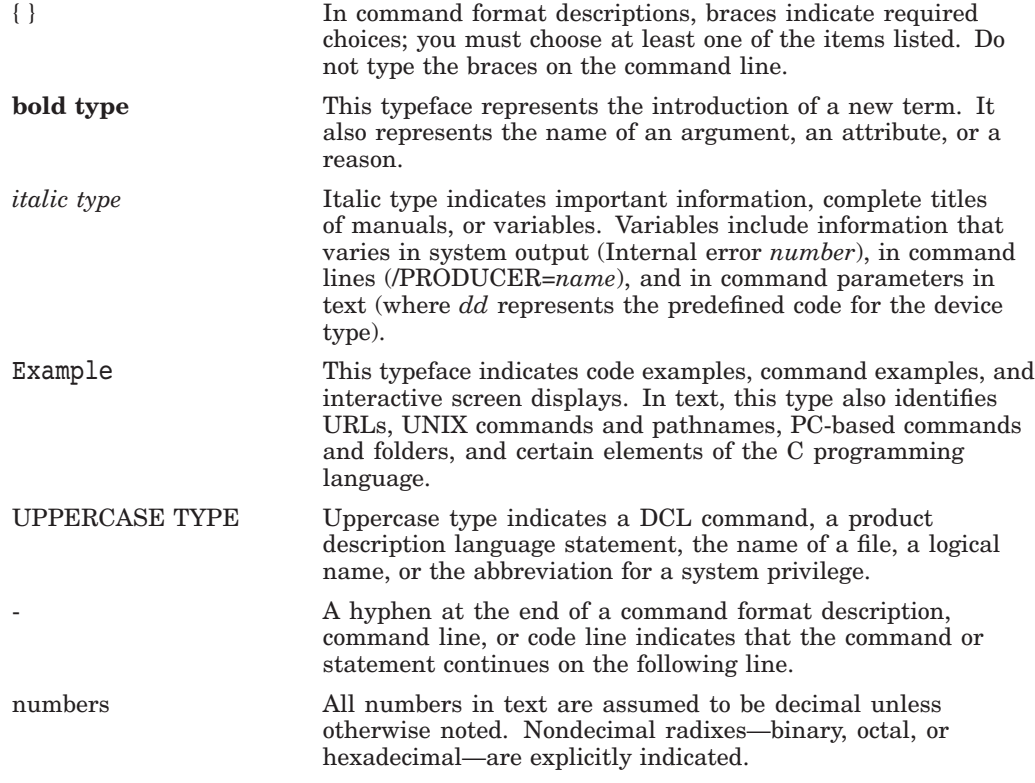

# **1 Overview**

The POLYCENTER Software Installation utility is a complete software installation and management tool for OpenVMS systems. It can package, install, remove, and manage software products on Alpha, Itanium® or VAX systems. It can also save information about software products such as system requirements and installation options.

The POLYCENTER Software Installation utility is intended to be used by people creating (packaging) kits for software products and by system managers who install and maintain these products. This guide describes how to package software products using the POLYCENTER Software Installation utility. It describes the product description language, product description files, product text files, and other relevant concepts.

System managers should refer to the *OpenVMS System Manager's Manual* for general use information.

# **1.1 Features for Software Providers**

The POLYCENTER Software Installation utility improves the task of packaging software for software providers in the following ways:

Reduces effort

Installations require less packaging effort than most conventional installation methods—resulting in performance gains and reduced development time over conventional installations.

• Provides more user information

You can include both brief and detailed installation text to guide users through an installation— resulting in a higher installation success rate.

• Simplifies installation

Related products can easily be packaged as a product suite—resulting in one operation installation.

• Version tracking

The utility tracks which products and which product versions have been installed and removed. You can design your installation procedure to check for and manage version dependencies—resulting in easy version tracking.

# **1.2 Coexistence with VMSINSTAL**

The POLYCENTER Software Installation utility is integrated into OpenVMS and coexists with the VMSINSTAL utility. Today, you use the POLYCENTER Software Installation utility to install the OpenVMS operating system and many layered products on Alpha and I64 systems, and to install some layered products on VAX systems. The POLYCENTER Software Installation utility is the preferred installation mechanism for future layered product and OpenVMS releases.

The POLYCENTER Software Installation utility offers the following features:

- Typically faster installation and upgrade operations than the VMSINSTAL utility
- Removal (deinstallation) of previously-installed software products
- A query-capable database of information on installed products
- Dependency checking of software products based on the product version number

If you currently use VMSINSTAL to package your software product, see Appendix A for information about migrating from VMSINSTAL to the POLYCENTER Software Installation utility.

# **1.3 Creating an Installable Kit**

As a software provider, you can use the POLYCENTER Software Installation utility to create an installable kit for your software product. This kit may be either a new software product or an update to an existing product; the POLYCENTER Software Installation utility provides features for each case.

Once you have created an installable kit, your OpenVMS user will be able to use the POLYCENTER Software Installation utility to install your product with a minimum of documentation and effort.

Generally, the installable kit you create is packaged in one "container" file. This container file has a file extension of .PCSI and is in the binary format recognized by the POLYCENTER Software Installation utility. The person installing your product issues the PRODUCT INSTALL command to install the .PCSI file on their OpenVMS system.

The following sections describe the main steps to create an installable kit.

#### **1.3.1 Step 1: Make A Plan**

To create an installable .PCSI file, you must determine the required characteristics of the execution environment for your product or platform. Questions you need to consider:

- Where will the files be placed?
- Will DCL tables or help libraries need to be updated?
- Will system or process parameters need to be checked?
- Will you need to provide any command procedures to perform product specific tasks?

When you have the answers to these questions, proceed to Section 1.3.2.

#### **1.3.2 Step 2: Gather the Product Material**

Next, you need to gather all the product material.

Locate all product-related files that will be installed on the user's system. Collect any command procedures you may have written to perform product-specific tasks. These include command procedures that will remain on the user's system and those that will be executed from a temporary directory and then deleted. Together, the product files and any associated command procedures are called the **product material**.

You can organize the product material for input to the packaging operation in any way that is meaningful and convenient for you. For example, you can organize the material in one of the following ways:

- Keep the product material in the directory structure used by the software engineering team.
- Organize the product material into one or more staging directories that mirror the directory structure of the product on the user's disk after installation.
- Place the product material in a single directory tree.

Each approach has its merits and limitations. However, if you have special requirements, such as the need to install different files with the same name in different directories, your options for organizing the files before packaging might be restricted.

#### **1.3.3 Step 3: Create a Product Description File**

Create a **product description file** (PDF) using a text editor. This step is discussed in more detail in Chapter 3. PDF files do the following:

- Identify all of the files and other objects (such as directories, accounts, library modules, and others) that the product provides
- Specify configuration choices the product offers, including default answers
- Specify product requirements (such as dependencies on other software products, minimum hardware configurations, and system parameter values)

PDF files use Product Description Language (PDL) statements (described in Chapter 7) to convey all of the information the POLYCENTER Software Installation utility needs for installing either a software product or a set of software products.

Example 1–1 shows a sample PDF. Chapter 7 describes each PDL statement in detail.

#### **1.3.4 Step 4: Create a Product Text File (Optional)**

Create a **product text file** (PTF) with a text editor. This optional step is fully described in Chapter 4. The PTF provides information about the product in brief and detailed formats. The information includes product identification, copyright notice, configuration choice descriptions, and message text used primarily during product installation and configuration operations.

```
Example 1–1 PDF for Software Kit TNT
product DEC VAXVMS TNT V3.0 full ;
   if (not <software DEC VAXVMS VMS version minimum V6.2>) ;
       error NOVMS ;
   end if ;
```

```
execute install "@PCSI$SOURCE:[SYSUPD]TNT$BACKUP.COM"
                                           -- nothing special to do on remove
           uses [SYSUPD]TNT$BACKUP.COM ; -- will not leave file on system
   execute start "@PCSI$DESTINATION:[SYS$STARTUP]TNT$STARTUP.COM"
           stop "@PCSI$DESTINATION:[SYS$STARTUP]TNT$SHUTDOWN.COM" ;
   execute test "@PCSI$DESTINATION:[SYSTEST]TNT$IVP.COM" ;
   directory [SYSTEST.TNT] ;
   directory [TNT] ;
   file [SYSHLP]TNT030.RELEASE_NOTES generation 50084697 release notes ;
    remove ;
       file [SYSHLP]TNT010.RELEASE NOTES ;
        file [SYSHLP]TNT015.RELEASE NOTES ;
       file [SYSHLP]TNT020.RELEASE<sup>T</sup>NOTES ;
        file [SYSHLP]TNT021.RELEASE_NOTES ;
        file [SYSEXE]TNT$POPULATE.EXE ;
        file [SYSEXE]TNT$INITJOURNAL.EXE ;
        file [SYSEXE]TNT$DUMPACS.EXE ;
        file [SYSEXE]TNT$DUMPJOURNAL.EXE ;
   end remove ;
    information RELEASE NOTES phase after ;
    information POST INSTALL phase after ;
    file [SYS$STARTUP]TNT$STARTUP.COM generation 50084697 ;
    file [SYS$STARTUP]TNT$SHUTDOWN.COM generation 50084697 ;
   file [SYSMGR]TNT$UTILITY.COM generation 50084697 ;
   file [SYSTEST]TNT$IVP.COM generation 50084697 ;
   file [SYSEXE]TNT$SERVER.EXE generation 50084697 ;
   file [SYSEXE]TNT$HELPER.EXE generation 50084697 ;
   file [SYSEXE]TNT$UTILITY.EXE generation 50084697 ;
   file [SYSEXE]TNT$EXCLUDED SYMBIONTS.DAT generation 50084697 ;
    file [SYSTEST.TNT]TNT$SERVER IVP.EXE generation 50084697 ;
    execute postinstall
        "@PCSI$DESTINATION:[SYSMGR]TNT$UTILITY.COM UPDATE ALL" ;
end product ;
```
The PTF file format is similar to that of modules used with the Librarian utility (LIBRARY) to create, modify, or describe a help library. Example 1–2 shows a product text file.

#### **1.3.5 Step 5: Package the Software Components**

Package the software components to create a .PCSI file. This step is fully described in Chapter 5. Use the PRODUCT PACKAGE command and its qualifiers. The PRODUCT PACKAGE command determines if the PDF and PTF are syntactically correct and verifies that all listed product material files can be found.

#### **Example 1–2 PTF for Software Kit TNT**

=PRODUCT DEC VAXVMS TNT V3.0 Full 1 'LICENSE =prompt This product uses the PAK: VAX-VMS This product is contained within the Product Authorization Key for OpenVMS VAX. 1 'NOTICE =prompt Copyright 2003 Hewlett-Packard Company. All rights reserved. Unpublished rights reserved under the copyright laws of the United States. This software is proprietary to and embodies the confidential technology of Hewlett-Packard Company. Possession, use, or copying of this software and media is authorized only pursuant to a valid written license from HP or an authorized sublicensor. Restricted Rights: Use, duplication, or disclosure by the U.S. Government is subject to restrictions as set forth in subparagraph  $(c)$  (1)(ii) of DFARS 252.227-7013, or in FAR 52.227-19 or in FAR 52.227-14 Alt. III, as applicable. 1 'PRODUCER =prompt Hewlett-Packard Company This software product is sold by Hewlett-Packard Company. 1 'PRODUCT =prompt HP OpenVMS Management Station The OpenVMS Management Station is a client-server application which provides OpenVMS system management capabilities via a client application on a Personal Computer running Microsoft Windows; the server application runs on OpenVMS systems. 1 NOVMS =prompt Minimum OpenVMS software not found on system, abort installation This kit requires a minimum OpenVMS version of V6.2. 1 POST\_INSTALL =prompt See the installation guide for post installation information. Postinstallation tasks required for OpenVMS Management Station. For more information, refer to the installation guide. 1 RELEASE\_NOTES =prompt Release notes for OpenVMS Management Station available The release notes for the OpenVMS Management Station are available in the file SYS\$HELP: TNT030.RELEASE NOTES.

#### **1.3.6 Step 6: Test and Debug the Installable Kit**

When a kit has been successfully produced, use the PRODUCT INSTALL, PRODUCT SHOW, and PRODUCT REMOVE commands to verify the installation and removal of the product. Check for correct file placement and protection, test user input, review message text, modify configuration options, verify that execution environment requirements are satisfied, and so forth.

Test your installable kit to make sure that it properly handles any software version dependencies.

# **Basic Concepts**

This chapter defines key terms and concepts. Read this chapter before creating your installable kit.

This chapter describes the following topics:

- The product database (Section 2.1)
- The format of software product kits (Section 2.2)
- Software product name conventions (Section 2.3)
- User-defined logical names (Section 2.4)
- Utility-defined logical names (Section 2.5)
- Managed objects (Section 2.6)
- Creating an integrated platform (Section 2.7)

If you are familiar with the POLYCENTER Software Installation utility terms and concepts, you can start with Chapter 3.

#### **2.1 The Product Database**

The **product database** (PDB) refers to a set of interrelated files located in SYS\$SYSDEVICE:[VMS\$COMMON] with a .PCSI\$DATABASE file extension. The POLYCENTER Software Installation utility automatically creates the PDB the first time a product is installed or registered on the system, such as when the OpenVMS operating system is installed. Once created, the utility updates the database as operations are performed to install, reconfigure, register, or remove products.

The PDB is the single source of information about operations performed on products using the POLYCENTER Software Installation utility. This information includes a history of operations performed, which products are installed, which files and other managed objects are owned by each product, software dependencies among products, and so forth.

The PDB consists of three permanent files:

- PCSI\$FILE\_SYSTEM.PCSI\$DATABASE
- PCSI\$PROCESSOR.PCSI\$DATABASE
- PCSI\$ROOT.PCSI\$DATABASE

A product-specific database file is created each time a product kit is installed or registered, and deleted when the product is removed. For example, the layered product TNT V3.0 for OpenVMS VAX might have a database file named DEC-VAXVMS-TNT-V0300.PCSI\$DATABASE.

**Note**

The format and content of the database files are controlled by the POLYCENTER Software Installation utility. If an OpenVMS system manager uses the POLYCENTER Software Installation utility to install your product, the utility will expect the database files to exist from that point on.

Caution your product's users not to delete these files or the POLYCENTER Software Installation utility will not be able to detect and manage your product. The complete set of database files must be intact for the utility to access the information in the database.

#### **2.1.1 Querying the Product Database**

As a software provider, you can use PDL statements to query the product database to dynamically determine the version of an installed product. The following example illustrates how installation choices are made based on the installed version of OpenVMS on an Alpha system:

```
if (<software DEC AXPVMS VMS version minimum V6.2> AND
    <software DEC AXPVMS VMS version below A6.3>) ;
   file [SYSEXE]TNT$SERVER.EXE generation 5
        source [000000]TNT$SERVER V62.EXE ;
   file [SYSEXE]TNT$UTILITY.EXE generation 1
        source [000000]TNT$UTILITY V62.EXE ;
   file [SYSTEST.TNT]TNT$SERVER IVP.EXE generation 5
         source [000000]TNT$SERVER IVP V62.EXE ;
end if;
if (<software DEC AXPVMS VMS version minimum V7.0> AND
   <software DEC AXPVMS VMS version below A7.1>) ;
   file [SYSEXE]TNT$SERVER.EXE generation 5
         source [000000]TNT$SERVER V70.EXE ;
   file [SYSEXE]TNT$UTILITY.EXE generation 1
        source [000000]TNT$UTILITY V70.EXE ;
   file [SYSTEST.TNT]TNT$SERVER IVP.EXE generation 5
         source [000000]TNT$SERVER IVP V70.EXE ;
end if;
```
OpenVMS users can use the DCL command PRODUCT SHOW either to query the product database to show what products are installed and the dependencies between them, to list the files and other objects that make up each product, or to show the history of installation and upgrade activity.

If your installation procedure or the OpenVMS user removes a product, information about the files and objects associated with the product are removed from the database. However, the history of the product's activity from installation to removal is retained in the database.

# **2.2 Software Product Kit Formats**

When you create a software product kit, you must also choose a distribution format. You may choose one of three distribution formats:

• **Sequential format**. In this format, the PDF, PTF, kit-specific command procedures, and all files that comprise the product are packaged into a single container file that is identified by a .PCSI file type. You can ship a sequential kit on either a random-access device, such as a CD–ROM, or on a sequential access device, such as magnetic tape. Most layered products

and patch kits are distributed in this format. Use the PRODUCT PACKAGE /FORMAT=SEQENTIAL command to generate a kit in sequential format.

- **Compressed format**. This format is a variant of sequential format in which a compression technique is used to reduce the size of the kit. To create a kit in compressed format, first package the product in sequential format using the PRODUCT PACKAGE /FORMAT=SEQUENTIAL command. Next, use the PRODUCT COPY /FORMAT=COMPRESSED command to create a compressed kit from the sequential kit. The resulting container file has a file type of .PCSI\$COMPRESSED. The PRODUCT INSTALL command and all other PRODUCT commands that read software product kits automatically decompress records from a compressed kit as they are needed.
- **Reference format**. In this format, the PDF, PTF, kit-specific command procedures, and all files that comprise the product are placed in a directory tree on a random-access device. The directory tree mirrors the directory structure of the product on the user's disk after installation. The toplevel directory contains the PDF and PTF. The PDF has a file type of .PCSI\$DESCRIPTION and it is used to identify the kit. Use the PRODUCT PACKAGE /FORMAT=REFERENCE command to generate a kit in reference format. You can also use the PRODUCT COPY /FORMAT=REFERENCE command to expand a kit in either sequential or compressed format to one in reference format where all extracted files are placed in a directory tree.

The OpenVMS operating system product is packaged in reference format. This format is used because the operating system is distributed in bootable form on a CD–ROM or DVD–ROM where all of its files must be directly accessible to the file system. While layered products and patch kits can be distributed in reference format, this is rarely done because it is much simpler to ship a kit in the form of a single container file in either sequential or compressed format.

Figure 2–1 shows how the package operation uses the PDF, PTF, and product material to create a product kit in reference or sequential format. Subsequently, the copy operation can be used to transform a sequential kit into a kit in compressed format.

#### **Figure 2–1 Package Operation**

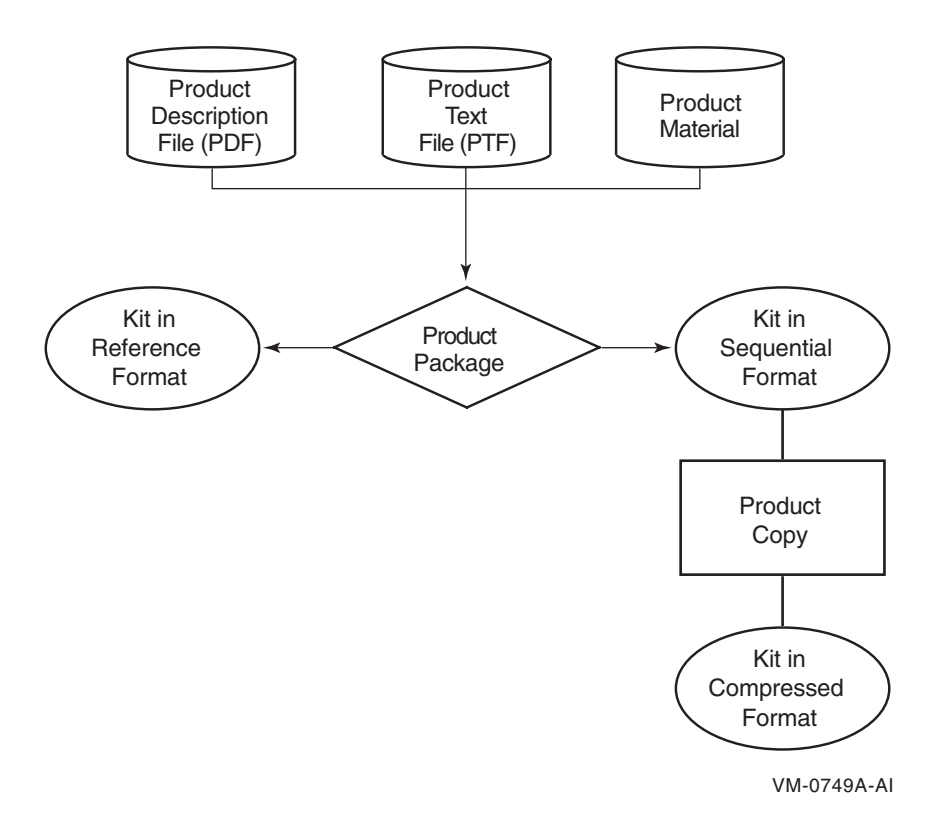

# **2.3 Software Product Kit Naming Conventions**

The POLYCENTER Software Installation utility adheres to the following filenaming conventions when either creating a software product kit or processing PDF and PTF files.

#### **2.3.1 Sequential Format**

A software product kit created in sequential format is a single file whose name is in the following format:

*producer-base-product-version-kittype*.PCSI

For example:

DEC-AXPVMS-DWMOTIF-V0102-6-1.PCSI

Note that the file name is constructed of components delimited by hyphens (-). The version component is further divided into subfields and includes an additional hyphen as explained in Section 2.3.5.

#### **2.3.2 Compressed Format**

A software product kit created in compressed format is a single file whose name is in the following format:

*producer-base-product-version-kittype*.PCSI\$COMPRESSED

For example:

DEC-AXPVMS-DWMOTIF-V0102-6-1.PCSI\$COMPRESSED

#### **2.3.3 Reference Format**

A software product kit created in reference format consists of a directory tree populated with product files used during installation. The directory structure mirrors the directory structure of the product on the user's disk after installation. The top-level directory contains the PDF and PTF. The presence of the PDF identifies this as a kit in reference format. There is no .PCSI container file for a kit in reference format. The PDF and PTF are named as follows:

*producer-base-product-version-kittype*.PCSI\$DESCRIPTION *producer-base-product-version-kittype*.PCSI\$TLB

For example:

DEC-AXPVMS-DWMOTIF-V0102-6-1.PCSI\$DESCRIPTION DEC-AXPVMS-DWMOTIF-V0102-6-1.PCSI\$TLB

#### **2.3.4 Kit Naming Rules and Conventions**

The fields in a kit name are position-dependent and provide useful information about the kit. There are a few general naming rules:

- Each field in the file name is separated by a hyphen.
- The length of the file name string (including all required hyphens) cannot exceed 39 characters.
- The *producer*-*base*-*product* portion of the string must uniquely identify the software product.

The fields are defined as follows:

- *producer* is the legal owner of the software product. For Hewlett-Packard software products this component of the file name is usually HP, although it may be CPQ or DEC.
- *base* denotes the hardware and operating system combination that the product requires. For OpenVMS Integrity systems, use I64VMS; for OpenVMS Alpha systems, use AXPVMS; for OpenVMS VAX systems, use VAXVMS; for products that can be installed on any OpenVMS platform, use VMS.
- *product* is the name of the software product. For example, DWMOTIF.
- *version* identifies the version of the software product expressed in *tmn-ue* format. For example, V0102-6 denotes V1.2-6. See Table 2–1 for more information.
- *kittype* identifies a kit type specified as a value from 1 through 7, as shown in Table 2–2.

#### **2.3.5 More About the Version Field**

The POLYCENTER Software Installation utility uses the version field to determine which kit is the most recent and therefore which kit supersedes another kit for the same product. The version field is in the format *tmn-ue*. This format is described in Table 2–1.

#### **Table 2–1 Format of** *tmn-ue* **Version Identification**

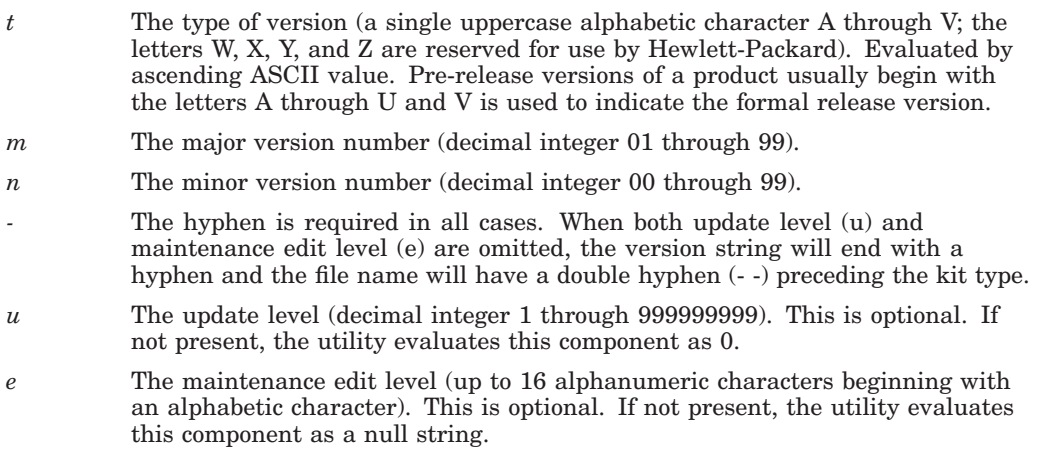

When the utility compares the file specifications of two kits for the same product to determine the latest version of the product, it examines the version strings as follows:

- 1. Compares the components of the version field in the following order:
	- a. Major version number (*m*)
	- b. Minor version number (*n*)
	- c. Update level (*u*)
	- d. Maintenance edit level (*e*)
	- e. Version type (*t*)

It is important to note that version type (*t*) is the last component to be evaluated. Because it indicates the delivery status (internal, external, beta, and so on) of the product in the development cycle, it is considered the least important component.

- 2. Stops when it finds two components that are not equal, or determines that all five components are equal.
- 3. Evaluates alphabetic characters and numbers in ascending order.

Once you use an update level (*u*) or a maintenance edit level (*e*) in the product version field, that component must be carried throughout the release cycle of the product to ensure proper evaluation by the utility.

For example, if you release a test version of your product called E7.3-10 (expressed as E0703-10 in *tmn-ue* format) and then drop the update number in the final version V7.3, the utility will not recognize V7.3 as the latest version. This is what happens:

- The utility stops the comparison after it finds two components that are not equal. In this case, it stops at the update level.
- Because the update level is not present in V7.3, it is evaluated as 0. Ten (10), the update level in E7.3-10, is greater than zero (0).
- Since version type is evaluated last, it is not a factor here.

Once the update level is established, as in E7.3-10, do not omit it (causing it to default to zero (0)) until you increase the major or minor version. Any of the following examples of version numbers would supersede E7.3-10:

- D7.3-10A, because A is greater than the null string.
- V7.3-10, because V is greater than E.
- A7.3-11, because 11 is greater than 10.

#### **2.3.6 Version Information Visible to the OpenVMS Users**

The *tmn-ue* format used in file names is similar to the format used to display versions to OpenVMS users, or as entered by the OpenVMS user with the /VERSION qualifier.

However, when the POLYCENTER Software Installation utility displays a version to the OpenVMS user:

- Leading zeros are omitted in *m* and *n*.
- If neither *u* nor *e* is present, the hyphen (-) is omitted.

The following version information is contained in the *OpenVMS System Manager's Manual*. However, it is worth repeating the information here to make sure that you know how the product version is interpreted.

- If a hyphen is present and the first character after the hyphen is a digit, then the leading digits after the hyphen are the update level. If nondigit characters are present, the maintenance edit level consists of the first nondigit character and all following characters. If nondigit characters are not present, the maintenance edit level is blank.
- If a hyphen is present and the first character after the hyphen is a nondigit character, the update level is zero (0) and the maintenance edit level consists of all of the characters after the hyphen.
- If no hyphen is present, the update level is zero  $(0)$  and the maintenance edit level is blank.

#### **2.3.7 More About the Kit Type**

The POLYCENTER Software Installation utility supports the seven kit types described in Table 2–2.

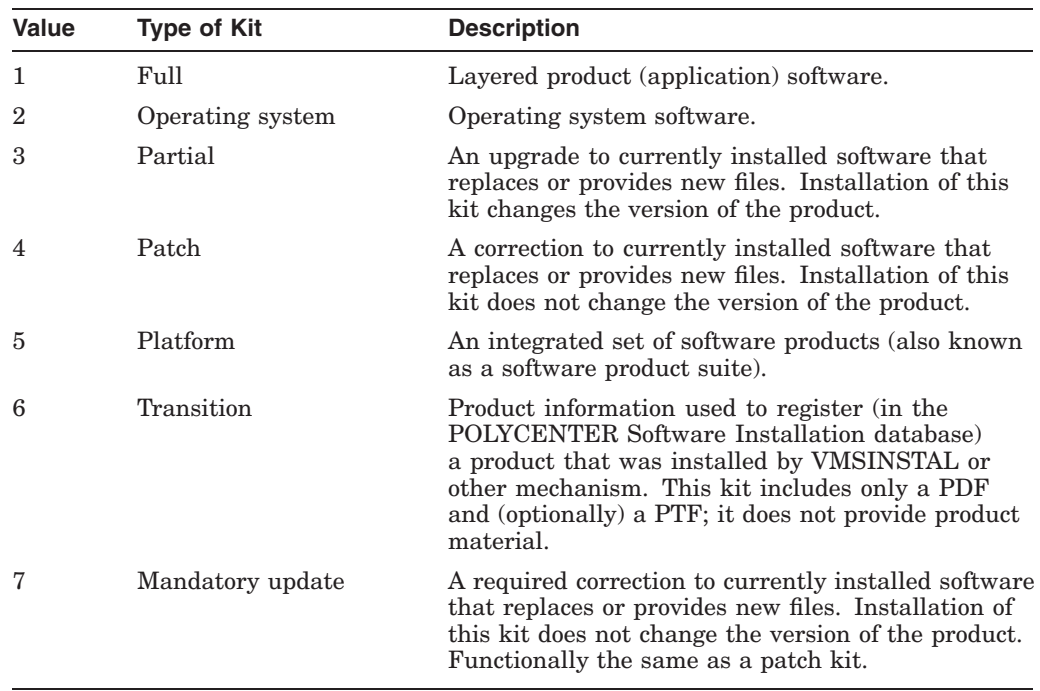

#### **Table 2–2 PDF Kit Types and Values**

#### **2.3.8 Looking at Software Product Name Examples**

The following examples show how the format is used for a sequential format kit and a reference format kit:

• A sequential format kit for HP Softwindows for OpenVMS VAX that requires a double hyphen has the following format:

DEC-VAXVMS-SOFTWIN-V0101--1.PCSI

This format shows that the *producer* is DEC (Hewlett-Packard), the *base* is VAXVMS (OpenVMS VAX), the *product* is SOFTWIN, and the *version* is V1.1. The type of version is V, the major and minor version numbers are each 1. There are no update or maintenance edit levels. The *kittype* is 1 (full).

• A product description file in a reference format kit for OpenVMS Alpha has the following format:

DEC-AXPVMS-VMS-V0602-1H2-2.PCSI\$DESCRIPTION

This format shows that the *producer* is DEC (Hewlett-Packard), the *base* is AXPVMS (OpenVMS Alpha), the *product* is VMS, and the *version* is V6.2- 1H2. The type of version is V, the major version number is 6, the minor version number is 2, the update level is 1, and the maintenance edit level is H2. The *kittype* is 2 (operating system).

#### **2.3.9 Input and Output Versions of the PDF and PTF**

Although you provide the product description file (PDF) and the product text file (PTF) as input to the package operation, they also exist in modified (output) form in the kit you create. You need to be aware that two versions of these files do exist and that they perform specific tasks.

You create the input version as input to the package operation, and the POLYCENTER Software Installation utility creates the output version for its own use.

The package operation changes the format of the output PTF file. For more information, see Section 4.2.

The output PDF is in the same format as the input PDF, but the package operation may modify statements in the output PDF. For example, the package operation adds the *size* option to FILE statements in the output PDF.

# **2.4 User-Defined Logical Names**

When installing your product, system managers must specify a location where the software kit resides and a location in which to install the software. Two methods are available for identifying these locations:

- Defining logical names
- Specifying /SOURCE and /DESTINATION qualifiers on the command line

The system manager can also define logical names, and then override them by using the /SOURCE and /DESTINATION qualifiers.

PCSI\$SOURCE defines the location of the software kits to install. By default, the user's default device and directory are used. PCSI\$DESTINATION defines the location in which to install the software.

If the system manager does not define PCSI\$DESTINATION or use the /DESTINATION qualifier, the utility installs the software product in SYS\$SYSDEVICE:[VMS\$COMMON] and directories under it. If this is not appropriate for your product, make sure that your installation instructions describe how to specify the /DESTINATION qualifier, or how to define the PCSI\$DESTINATION logical name.

**Note**

When you package your product, the logical names PCSI\$SOURCE and PCSI\$DESTINATION are not used. You must use the /SOURCE and /DESTINATION qualifiers on the PRODUCT PACKAGE command.

# **2.5 Utility-Defined Logical Names**

This section discusses the logical names defined by the POLYCENTER Software Installation utility for use by kit-supplied command procedures.

#### **2.5.1 PCSI\$SOURCE, PCSI\$DESTINATION, and PCSI\$SCRATCH**

Several Product Description Language (PDL) statements execute command procedures in the context of a subprocess. The POLYCENTER Software Installation utility defines the logical names PCSI\$SOURCE, PCSI\$DESTINATION, and PCSI\$SCRATCH for use by these command procedures. Note that these logical names are accessible only within the subprocess and do not interfere with similar names that the user may have defined. Note also that the user's definition of PCSI\$SOURCE is not the same as that defined by the utility for the command procedure. See Figure 6–1 and the descriptions of various EXECUTE statements in the PDL reference section for additional information.

#### **2.5.2 PCSI\$\$RECOVERY\_MODE and PCSI\$\$SAVE\_RECOVERY\_DATA**

With the introduction of the /RECOVERY\_MODE and /SAVE\_RECOVERY\_ DATA qualifiers to the PRODUCT INSTALL and PRODUCT RECONFIGURE commands for OpenVMS Version 7.3-2, the utility defines logical names to increase product developers' control over the product installation process. These new logical names are PCSI\$\$RECOVERY\_MODE and PCSI\$\$SAVE\_ RECOVERY\_DATA. The PCSI\$\$RECOVERY\_MODE logical name represents the /RECOVERY\_MODE qualifier while the PCSI\$\$SAVE\_RECOVERY\_DATA qualifier represents the /SAVE\_RECOVERY\_DATA command-line qualifier. They are defined in the system-wide logical name table whenever the user specifies their equivalent qualifiers and are deassigned when the PRODUCT command terminates.

For the /RECOVERY\_MODE qualifier, the PCSI\$\$RECOVERY\_MODE logical name is defined with a YES value. If the user specifies /NORECOVERY\_MODE, the PCSI\$\$RECOVERY\_MODE logical name is defined with a NO value. If the user does not use the /RECOVERY\_MODE qualifier at all, the logical name is not defined. The same process applies to the PCSI\$\$SAVE\_RECOVERY\_DATA logical name.

The /RECOVERY\_MODE qualifier forces product installation to be performed in recovery mode, which allows recovery from a failed product installation or reconfiguration through a rollback of files and library modules displaced by the failed operation. By default, the installation and reconfiguration operations are not performed in recovery mode.

The */SAVE* RECOVERY DATA qualifier applies only to the installation of patch and mandatory update kits. It is similar to /RECOVERY\_MODE in that it forces files displaced during installation to be saved in a specially designated directory tree. Those saved objects can later be used to uninstall patch products by executing the PRODUCT UNDO PATCH command. By default, the patch kit installation does not trigger patch recovery data to be saved for future use. This is the reason the PCSI\$\$RECOVERY\_MODE and PCSI\$\$SAVE\_RECOVERY DATA logical names have been introduced.

Using these logical names, the product developer can control whether the product installation is performed in recovery mode or whether the patch recovery data is being saved for potential patch kit removal. Using a command procedure supplied with the PDL statement EXECUTE PRECONFIGURE in your PDF, you can examine the logical names and determine if the user has specified the /RECOVERY\_MODE or /SAVE\_RECOVERY\_DATA qualifiers.

If, for example, the user did not use the /SAVE\_RECOVERY\_DATA qualifier, and you believe that it is important that your patch kit be installed in a manner allowing its uninstallation in case of a problem, you can set the PCSI\$\$SAVE\_ RECOVERY DATA logical name in your EXECUTE PRECONFIGURE command and force the recovery data to be saved for future use.

#### **2.5.3 PCSI\$\$COMMAND\_LINE**

Starting with OpenVMS Version 8.2, the utility defines the logical name PCSI\$\$COMMAND\_LINE to be the DCL command line entered by the user that initiated the PRODUCT command. This logical name is defined in the system-wide logical name table and is deassigned when the PRODUCT command terminates.

#### **2.5.4 PCSI\$\$CONFIRM**

Starting with OpenVMS Version 8.2, the utility defines the logical name PCSI\$\$CONFIRM with a NO value when the user specifies the /OPTIONS=NOCONFIRM qualifier on the command line. This logical name is defined in the system-wide logical name table and is deassigned when the PRODUCT command terminates.

# **2.6 Managed Objects**

**Managed objects** are the files, directories, accounts, network objects, and so forth that support the proper functioning of your product. The POLYCENTER Software Installation utility must directly create them.

As an example, if you use a PDF FILE statement to create a file, that file is considered to be a managed object.

However, if your product creates directories, files, and so forth after the installation is completed, the POLYCENTER Software Installation utility has no way to know about those files or directories and cannot manage them. For example, if your product dynamically creates an error log as a result of a specific error condition, the POLYCENTER Software Installation utility will not be able to manage (for example, remove) this log file. This means that if the OpenVMS user uses the POLYCENTER Software Installation utility to remove your software product, the user would have to manually delete the error log.

In addition, if your PDF includes command procedures in EXECUTE statements that create files, directories, accounts, and so forth, the POLYCENTER Software Installation utility has no way to know about these objects and cannot manage them.

#### **2.6.1 Creating Managed Objects**

To create managed objects using PDL statements, you can specify the names and properties of the managed objects that are necessary for your product. At installation time, the POLYCENTER Software Installation utility uses your product description file (PDF) to create the managed objects for your product and records information about these objects in the product database.

For example, you use the DIRECTORY, FILE, and MODULE statements to specify directory, file, and library module managed objects, as shown in the following example:

```
directory [SYSTEST.FORTRAN] ;
file [SYSTEST]FORT$IVP.COM ;
file [SYSHLP]TNT030.RELEASE NOTES release notes ;
file [SYSHLP]HELPLIB.HLB generation 40069227 release merge ;
module [000000]CPQC.CLD type command module CC ;
```
When the POLYCENTER Software Installation utility removes a software product, it uses the data in the product database to delete managed objects from the system.

Use the PRODUCT SHOW OBJECT command to display the names of objects installed on a system. For example:

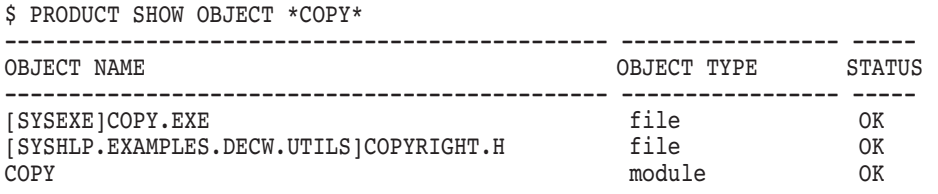

### **2.6.2 Managed Object Conflict**

Occasionally, your product will supply a managed object that conflicts with another managed object. For example, if you supply a file called FOO.TXT and a file by that name was also provided (in the same directory) by another product, a conflict occurs. The existing file will be overwritten under the following circumstances:

- If it was provided by an earlier instance of your product.
- If it was not created by the PRODUCT command. (It is not a managed object in the product database.)

However, if the file is a managed object identified in the product database, and is owned by some other product, it might not be appropriate to replace it.

The following two types of managed object conflict can occur:

- An **interproduct** conflict occurs when two or more products provide an object with the same name in the same directory. (Files with the same name can coexist in different directories.)
- An **intraproduct** conflict occurs when two or more patch or partial kits for a product update the same object.

When the utility detects conflict, it displays an informational message. The following statements detect managed object conflict and display informational messages:

- ACCOUNT
- DIRECTORY
- FILE
- LINK
- LOADABLE IMAGE
- MODULE
- NETWORK OBJECT
- REGISTER MODULE
- RIGHTS IDENTIFIER

#### **2.6.3 Preventing Managed Object Conflict**

In some cases, the POLYCENTER Software Installation utility allows you to anticipate and resolve conflict before it occurs. The following statements provide some level of conflict resolution:

- FILE
- MODULE
- REGISTER MODULE

Managed object conflict is resolved differently, depending on what type of object is involved. The description of these statements in Chapter 7 indicates how each one resolves managed object conflict.

For example, some statements provide a **generation** option (using the GENERATION keyword) that lets you assign a generation number to an object. During installation, if the utility attempts to create an object that already exists, it compares the generation numbers of the objects, selecting the object with the highest generation number.

When two or more products provide the same file or module, the one with the highest generation number must implement a superset of the capabilities found in the objects having lower generation numbers. This is required so that all products installed that use this object will continue to function properly.

When one of these products is removed, the POLYCENTER Software Installation utility retains the object with the highest generation number and reassigns the ownership of the object to the product remaining on the system.

Thus, when products update one or more objects in common (indirectly modify each other), removal of one product might result in not restoring the other product to its former state. This is because the objects with the highest generation numbers are left on the system.

For example, the product description files for products TEST1 and TEST2 are as follows:

```
product CPQ AXPVMS TEST1 V1.0 full;
    file [SYSEXE]TEST.EXE generation 100;
end product;
product CPQ AXPVMS TEST2 V1.0 full;
    file [SYSEXE]TEST.EXE generation 200;
end product;
```
If you first install product TEST1 and then install TEST2, the TEST.EXE file with generation number 200 will supersede the previously installed file TEST.EXE with generation number 100. However, if you subsequently remove product TEST2, the utility will retain generation 200 of file TEST.EXE and list product TEST1 as its owner. It is assumed that the file having the higher generation number is a functional superset of the file with the lower generation number; therefore, product TEST1 will continue to work properly. To restore product TEST1 to its original state, you will need to reinstall it. This will remove all the installed files associated with the product and replace them with files from the kit.

#### **2.6.4 Managed Object Replacement and Merging**

As described in Section 2.6.2, managed objects occasionally have characteristics that conflict with each other. The POLYCENTER Software Installation utility handles this situation differently depending on the kit type:

- When upgrading a product using a full operating system or platform kit, the utility deletes the existing object and replaces it with the object and characteristics provided by the new version of the product.
- When upgrading a product using a partial kit or modifying a product using a patch or mandatory update kit, the utility preserves the characteristics of existing objects. For example, the security environment you establish for your product is preserved when you install a partial, patch, or mandatory update kit.

If you want to provide new characteristics for a managed object in a partial, patch, or mandatory update kit, use the REMOVE statement to delete the existing object and then respecify the object with the desired characteristics.

For more information about kit types, see Table 2–2.

#### **2.6.5 Managed Object Scope and Lifetime**

The **scope** of a managed object defines the degree of sharing that the managed object permits. For example, some objects are available only to certain processes, and some can be shared by all processes. The utility usually ensures that managed objects have the correct scope.

Occasionally, you might need to use the SCOPE statement to give a managed object a scope other than its default. For more information about specifying the scope of a managed object, see the description of the SCOPE statement in Chapter 7.

# **2.7 Creating an Integrated Platform (Product Suite)**

In addition to packaging individual products, the POLYCENTER Software Installation utility gives you the means to assemble **integrated platforms**. An integrated platform is a combination of several products, such as a suite of complementary management products that you might bundle together.

Functionally, a platform is the same as a full kit, except that it has the designation "PLATFORM". A platform is intended to reference other products, but it can also supply files.

Figure 2–2 shows an example of an integrated platform.

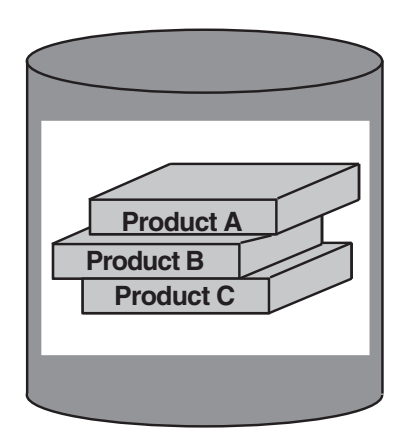

#### **Figure 2–2 Integrated Platform Example**

ZK−5242A−GE

To package a platform, you create a **platform PDF** and **platform PTF**. In addition to other statements, the platform PDF contains SOFTWARE statements that specify the products that make up the platform. The individual products have their own PDFs and PTFs (independent of the platform PDF and PTF). For more information about platform PDFs, see Section 3.5.3.

# **Creating the Product Description File**

The product description file (PDF) is a required component of any software product kit that you create using the POLYCENTER Software Installation utility. The PDF does the following:

- Specifies all files that make up the product
- Identifies configuration options that are presented to the user at installation time
- Specifies any dependencies the product may have on other software products
- Defines various actions that must be performed during installation

This chapter discusses the following PDF topics:

- General PDF guidelines (Section 3.1)
- Define the environment (Section 3.2)
- PDF file-naming conventions (Section 3.3)
- PDF structure (Section 3.4)
- Kit types and usage (Section 3.5)

# **3.1 General Guidelines**

The POLYCENTER Software Installation utility is intended to simplify the job of system managers, making products quick and easy to install and manage. Use the following guidelines when writing PDFs:

- Minimize installation activity (such as linking images and building databases). Instead, include all material required for product execution on the reference.
- Make your products adapt to the target environment at execution time rather than installation time. This practice keeps products consistent across varying configurations.
- Avoid requiring system parameter settings on the target system that would require rebooting the system.
- Minimize configuration choices at installation time.
- Ensure that the PDF expresses all the known requirements that your product needs to execute. Use the checklist in Section 3.2 to define the requirements for the target environment.

# **3.2 Defining Your Environment**

To define the environment for your product, use the following checklist.

#### **Does your product depend on other software?**

For example, your product may require a specific version of the operating system or optional software products. To express these software requirements, use the SOFTWARE function or statement.

**Note**

Note the distinction between the SOFTWARE statement and the SOFTWARE function. The statement and function serve different purposes and are not interchangeable. See Table 7–8 for a summary of differences.

The SOFTWARE statement specifies a software product that should be installed on the system to satisfy a software product dependency. It also specifies a software product that is a part of an integrated platform (product suite) and should be included in the platform product installation.

The SOFTWARE function tests for the presence of a product. You can also specify the version of the product that must be present. The SOFTWARE function, unlike the SOFTWARE statement, does not create a permanent software reference to another product and does not force the installation of the other product.

Note that software you reference with a SOFTWARE statement must be registered in the product database to be recognized by the POLYCENTER Software Installation utility. If you install a product using a mechanism other than the POLYCENTER Software Installation utility, the product database will not contain information about the product unless you register it using a full or transition PDF. For more information about creating transition product descriptions, see Section 3.5.7.

#### **If you are creating a platform, what software products make up the platform?**

If you are creating a platform, you must specify the software products that make up the platform. To specify the products that make up your platform, use the SOFTWARE statement with the component option.

#### **Does your product require specific hardware devices?**

For example, your product may require that the system has access to certain peripheral devices, such as a compact disc drive or printer. To display a message to users expressing these hardware requirements, use the HARDWARE DEVICE statement.

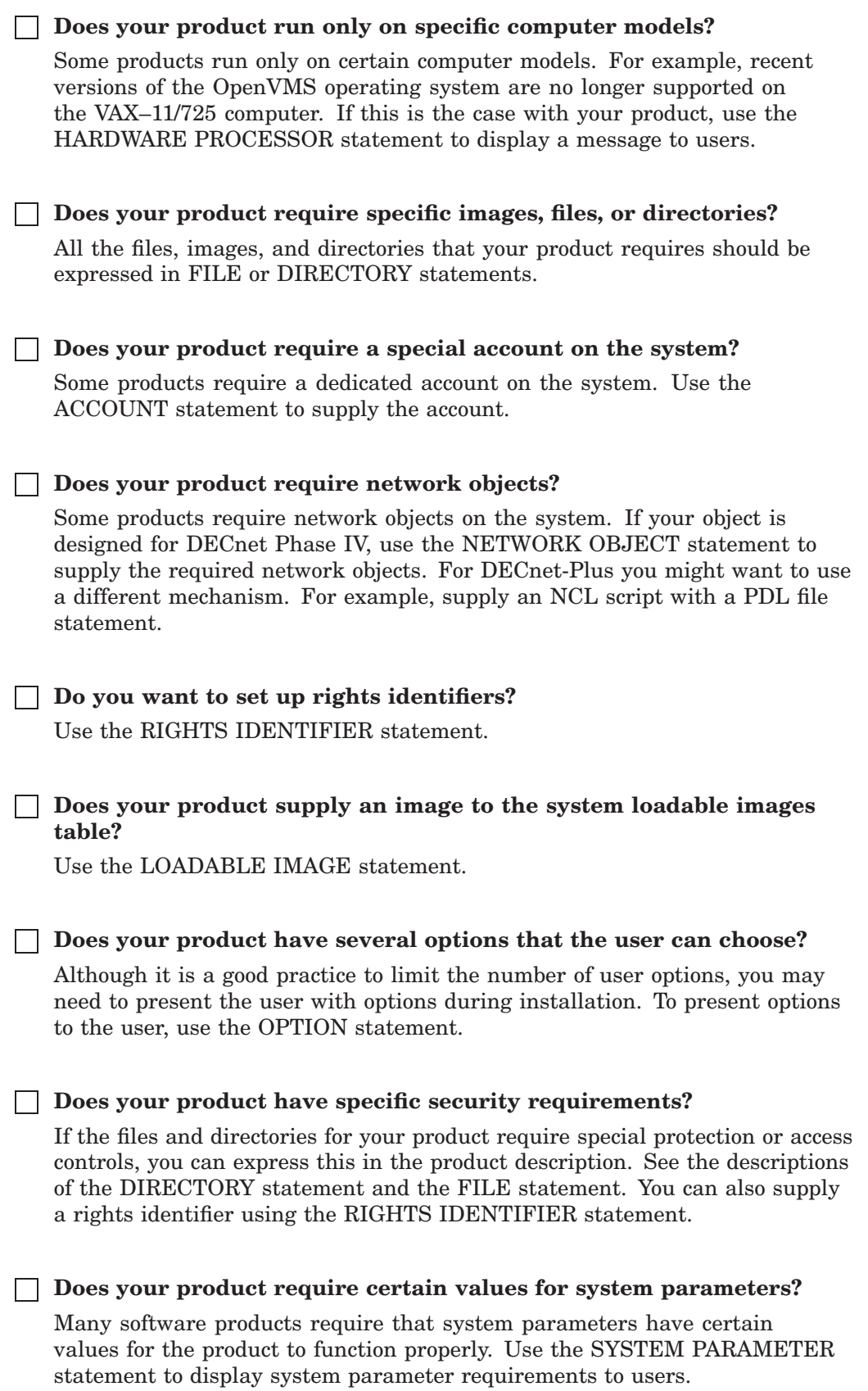

- **Does your product require certain values for process parameters?** Use the PROCESS PARAMETER statement to display these requirements to users.
- **Does your product require certain values for process privileges?** Use the PROCESS PRIVILEGE statement to display these requirements to users.
- **Do you want to include a functional test with your product?** You can include it in the product material to verify that your product installed correctly. To execute the functional test for your product, use the EXECUTE TEST statement.
- **Are there commands that your installation procedure needs to execute that are outside the domain of the POLYCENTER Software Installation utility?**

Use the EXECUTE statement.

**Does your product have specific pre- or postinstallation tasks?**

You can use the POLYCENTER Software Installation utility to automate these tasks; however, there may be some tasks you want users to perform that are outside the capabilities of the utility. You can inform users of such tasks using the INFORMATION statement. You can also use several of the EXECUTE statements to perform these tasks.

**Does your product require command, help, macro, object, or text library modules?**

You should express the following types of modules in your PDF:

- DIGITAL Command Language (DCL) command definition modules
- DCL help modules
- Macro modules
- Object modules
- Text modules

You can express these types of modules using the MODULE statement.

#### **What happens to existing product files?**

Make sure that your product's files are handled correctly during an installation or upgrade. The POLYCENTER Software Installation utility deletes all those files that are replaced by newly-installed products. When upgrading a full, an operating system, or a platform product, non-replaced files of the older product version are also deleted. When installing partial, patch, or mandatory update kits, files that are not replaced by new versions are preserved.
To remove obsolete files, enclose FILE statements representing them in the REMOVE group statement.

#### **Does your product require documentation?**

You may want to include online documentation (such as release notes) with your product. To express the documentation requirements for your product, use the *release notes* option to the FILE statement.

# **3.3 PDF File-Naming Conventions**

You supply the PDF as input to the PRODUCT PACKAGE command. The PDF can have any valid OpenVMS file name and file type. We recommend that you give the input PDF file the extension .PCSI\$DESC. For example:

TEST.PCSI\$DESC

When you execute the PRODUCT PACKAGE command, it creates an output PDF. See Section 2.3.9 for the distinction between input and output files.

The output PDF file format is the same as the input PDF; that is, a sequential file containing PDL statements. The contents of the output PDF, however, may differ slightly from that of the input PDF. For example, the POLYCENTER Software Installation utility adds the size option to every FILE statement and supplies the actual size of the file in disk blocks.

The name of the output PDF consists of the product's stylized file name and a file type of .PCSI\$DESCRIPTION as follows:

*producer-base-product-version-kittype*.PCSI\$DESCRIPTION

For example, the output PDF for product BLACKJACK V2.1-17 might be named:

ABC\_CO-AXPVMS-BLACKJACK-V0201-17-1.PCSI\$DESCRIPTION

See Section 2.3 for a description of the product-naming syntax.

# **3.4 Structure of a PDF**

A PDF is a text file that contains a sequence of PDL statements. A PDF must begin with a PRODUCT statement and end with an END PRODUCT statement. The PRODUCT statement uniquely identifies the product and specifies the type of kit to build (full, partial, patch, and so forth). Each file that is part of the product material must be specified with a FILE statement. The following example shows a complete PDF for a product that places one file named test.exe in SYS\$COMMON:[SYSEXE].

```
product DEC axpvms test v1.0 full ;
    file [sysexe]test.exe ;
end product ;
```
#### **3.4.1 Overview of PDL Statements**

The product description language consists of statements that are defined in Chapter 7 of this manual. As an overview, these statements are listed here in classes according to their main function:

Statement groups are defined by a pair of opening and closing statements; by convention, the closing statement is the keyword END followed by the keyword of the opening statement. Statement groups operate on statements

# **Creating the Product Description File 3.4 Structure of a PDF**

lexically contained within their begin-end pair. Many statement groups can be nested within other groups.

The following statement groups are used to conditionally process other statements:

- IF and END IF (ELSE and ELSE IF statements optionally can be used within the statement group). Used to evaluate the Boolean value of a statement function or expression as a condition to process enclosed statements or a group of statements.
- OPTION and END OPTION.

The following statement groups unconditionally process all statements at their inner level:

- PART and END PART
- PRODUCT and END PRODUCT
- REMOVE and END REMOVE
- SCOPE and END SCOPE
- Statements that create or modify managed objects include:
	- ACCOUNT
	- DIRECTORY
	- FILE
	- LINK (create an alias directory entry)
	- LOADABLE IMAGE
	- MODULE
	- NETWORK OBJECT
	- REGISTER MODULE
	- RIGHTS IDENTIFIER
- Statements that enforce software dependencies and hardware requirements by testing the execution environment and taking appropriate action include:
	- $-$  APPLY TO
	- HARDWARE DEVICE
	- HARDWARE PROCESSOR
	- INFER
	- SOFTWARE
	- UPGRADE
- Statements whose main purpose is to display a message to the user and in some cases query the user for a response are as follows:
	- $-$  ERROR
	- INFORMATION
	- PROCESS PARAMETER
	- PROCESS PRIVILEGE
- SYSTEM PARAMETER
- Statements that cause producer-supplied command procedures to execute or instruct the user to manually perform a task include:
	- EXECUTE ABORT
	- EXECUTE INSTALL . . . REMOVE
	- EXECUTE LOGIN
	- EXECUTE POSTINSTALL  $\sim$
	- EXECUTE POST\_UNDO  $\equiv$
	- EXECUTE PRECONFIGURE
	- EXECUTE PRE\_UNDO
	- EXECUTE REBOOT  $\overline{\phantom{m}}$
	- EXECUTE START . . . STOP  $\sim$
	- EXECUTE TEST
	- EXECUTE UPGRADE
- Statement functions that are used to provide a Boolean value when evaluated in the expression part of an IF statement:
	- <HARDWARE DEVICE>  $\equiv$
	- <HARDWARE PROCESSOR>
	- <LOGICAL NAME>  $\overline{\phantom{a}}$
	- $\equiv$ <OPTION>
	- <SOFTWARE>
	- <UPGRADE>

Many software products require only the use of a small subset of these PDL statements to create their PDF. Commonly used statements are as follows:

- PRODUCT and END PRODUCT (required in every PDF)
- FILE
- MODULE
- SOFTWARE
- OPTION and END OPTION
- IF and END IF
- EXECUTE INSTALL . . . REMOVE
- EXECUTE TEST

# **3.4.2 PDL Statement Syntax**

A PDL statement consists of:

- A keyword phrase that identifies the statement (required)
- Zero or more parameter values (which may be expressions in certain contexts)
- Zero or more options each specified as a keyword phrase and value pair
- A semicolon (;) that terminates the statement (required)

#### **Additional Syntax Rules**

- Statements can span multiple lines and whitespace can be used freely to improve readability or show relationship through indentation levels.
- Case is not significant, except within a quoted string.
- A keyword phrase consists of one or more keywords as defined by the PDL statement.
- A comment is a sequence of two consecutive hyphens (- -) followed by characters up to and including end-of-line.

When a string containing consecutive hyphens is passed as a parameter or option value, enclose the string in quotes, for example, "a--b.dat". This prevents the hyphens from being parsed as the start of a comment.

- Lexical element separators are used to set off keywords, values, expressions, and so on. They include end-of-line, comment, and the following characters: space, horizontal tab, form feed, and vertical tab (except when they appear within a quoted string).
- Delimiters are required syntax in many situations. They consist of the following characters: semicolon (;), comma (,), left parenthesis (( ), right parenthesis ( )), left angle bracket  $\langle \rangle$ , and right angle bracket  $\langle \rangle$ .

When a string contains a delimiter character that is passed as a parameter or option value, enclose the string in quotes. For example, to pass the numeric UIC string  $[1,1]$  as an option value, use the quoted string form of " $[1,1]$ ", because it contains a comma character.

# **3.4.3 PDL Function Syntax and Expressions**

Certain PDL statements have a function form that tests for a condition in the execution environment and returns a Boolean value of true or false. A function is syntactically similar to its corresponding statement except that a function is enclosed in left and right angle brackets (<...>), instead of being terminated by a semicolon (:).

The following statements have corresponding functions:

- HARDWARE DEVICE
- HARDWARE PROCESSOR
- OPTION
- SOFTWARE
- UPGRADE

The LOGICAL NAME function does not have a corresponding statement form.

Expressions are used in IF statements to produce a Boolean value for the ifcondition test. An expression is delimited by opening and closing parentheses ((...)). It contains one or more functions and, optionally, one or more of the keywords AND, OR, and NOT, which are used as logical operators.

An expression has one of the following forms, where each term is either another expression or a function:

- (term)
- (term AND term)
- (term OR term)
- (NOT term)

The following example shows an IF statement using a compound expression:

```
if ( (not <hardware device MUA0:>) and
     (<software ABC VAXVMS TEST version below 2.0>) ) ;
    .
    .
    . end if ;
```
#### **3.4.4 PDL Data Types and Values**

The PDL has several base data types that you must use when passing parameters to the PDL statements listed in Chapter 7. Table 3–1 describes the PDL base data types and their values. PDL statements may restrict the range of values that can be used as parameters.

| Data Type           | <b>Values</b>                                                                                                    |  |
|---------------------|----------------------------------------------------------------------------------------------------|--|
| Boolean             | The number $0$ (false), the number $1$ (true), the keywords <b>false</b> , true, no,<br>and yes.                                                                                                    |  |
| String              | A sequence of 0 to 255 ISO Latin-1 characters. In the context of PDF<br>language statements:                                                                                                    |  |
|                     | <i>abc</i> is an unquoted string.                                                                                                    |  |
|                     | " <i>abc</i> " is a quoted string.<br>$\bullet$                                                                                                    |  |
|                     | ""double_quoted_string"" is a quoted string that maintains original<br>$\bullet$<br>quotation marks.                                                                                                    |  |
|                     | You must use the quoted string form if the string contains any PDL<br>delimiters (open/close parentheses, comma, open/close angle brackets, and<br>semicolons) or lexical element separators (double hyphen, space, horizontal<br>tab, form feed, or vertical tab). For example, "/privilege=(tmpmbx,<br>$netmbx$ ". |  |
|                     | Table 3–2 lists the additional constraints on PDL strings.                                                                                                    |  |
| Signed<br>integer   | Specifies a positive, negative, or zero integral value in the range of<br>-2147483648 to 2147483647.                                                                                                    |  |
| Unsigned<br>integer | Specifies a zero or positive integral value in the range of 0 through<br>4294967295.                                                                                                    |  |
|                     | (continued on next page)                                                                                                    |  |

**Table 3–1 Base Data Types and Values**

| Data Type             | <b>Values</b>                                                                                                    |
|-----------------------|----------------------------------------------------------------------------------------------------|
| Version<br>identifier | See the description in Section 2.3.                                                                                                    |
| Text module<br>name   | Specifies a unique name for a text module using the printable ISO Latin-1<br>characters, excluding horizontal tab, space, exclamation point, and comma.<br>The name can be from 1 to 31 characters. |

**Table 3–1 (Cont.) Base Data Types and Values**

Table 3–2 describes additional constraints on the string data type.

| <b>String Type</b>                     | <b>Values</b>                                                                                                    | <b>Examples</b>                                |
|----------------------------------------|----------------------------------------------------------------------------------------------------|------------------------------------------------|
| Unconstrained                          | None; any character<br>may appear in any<br>position.                                                                         |                                                |
| Access control<br>entry (ACE)          | Specifies an ACE for a<br>directory or file.                                                                                  | "(IDENTIFIER=[KM],ACCESS=READ)"                |
| Command                                | Specifies an operating<br>system command that<br>you want to execute<br>during a specific<br>operation.                       | @PCSI\$DESTINATION: [SYSTEST]<br>PROD\$IVP.COM |
| Device name                            | Specifies the name of a<br>hardware device.                                                                                   | DUB <sub>6</sub> :                             |
| File name                              | Specifies a file name<br>(without a device or<br>directory specification).                                                    | STARTUP.DAT                                    |
| Identifier name                        | Specifies a rights<br>identifier.                                                                                             | <b>DOC</b>                                     |
| Module name                            | Specifies the name of a<br>module in a library.                                                                               | <b>FMSHELP</b>                                 |
| Processor model<br>name                | Specifies the model<br>identification of a<br>particular computer<br>system.                                                  | 7                                              |
| Relative<br>directory<br>specification | Specifies the directory<br>name and, if necessary,<br>the directory path,<br>relative to the root<br>directory specification. | [MY_PRODUCT]                                   |
| Relative file<br>specification         | Specifies the directory<br>path and file name,<br>relative to the root<br>directory path.                                     | [MY_PRODUCT]DRIVER.DAT                         |

**Table 3–2 String Data Type Constraints**

(continued on next page)

| <b>String Type</b>              | Values                                                                                                    | <b>Examples</b>                          |
|---------------------------------|----------------------------------------------------------------------------------------------------|------------------------------------------|
| Root directory<br>specification | Specifies the directory<br>name and a trailing<br>period (.). If you specify<br>a directory name and<br>omit the period, it is<br>inserted. If necessary,<br>you can add the device<br>name. | [TEST.]<br>SYS\$SYSDEVICE:[VMS\$COMMON.] |

**Table 3–2 (Cont.) String Data Type Constraints**

# **3.5 Kit Types and Usage**

The POLYCENTER Software Installation utility supports seven kit types that can be grouped into three broad categories:

- Primary kit Used to install or upgrade a product. Primary kits can require prerequisite products to be installed before or concurrently. Kit types in this category include:
	- Full (layered product or application software)
	- $\mathcal{L}_{\mathcal{A}}$ Operating system
	- Platform (product suite)
- $\gamma$  Secondary kit  $\gamma$  Used to modify installed products. Kits types in this category include:
	- Partial (changes the product's version)
	- Patch (maintenance update)
	- Mandatory update
- Transition kit Used to register a product that has been installed using VMSINSTAL or some method other than the DCL command PRODUCT INSTALL. The kit type in this category is as follows:
	- Transition

Use the PRODUCT PACKAGE command to package (or build) a product kit. The output of the packaging process is an installable kit (in either sequential copy format or reference format) that contains:

- Product material (usually present) The files that make up the product. Usually, the installation of a product kit copies files to the target disk. However, there are exceptions:
	- A transition kit never provides files.
	- A platform kit references other products; it may or may not provide common files for the product suite.
	- Since product material is not a requirement for any type of kit, you may create ''skeleton'' kits for testing purposes that do not modify the target disk.
- A product description file (required) that drives the installation process It defines the managed objects that are provided or created and contains directives for the installation utility. In addition, it can include options for the installer to select, declare software references to other prerequisite products, and invoke command procedures you write to augment the installation process.
- A product text file (optional) that provides text modules for use during the installation process.
- Temporary files such as command procedures (optional) that are used during the installation process but are not left on the user's system.

The full product name (that is, the string *producer-base-product*) must be unique among all products installed on a system. This implies, for example, that there could be two FORTRAN compilers installed from different companies (such as DEC-AXPVMS-FORTRAN and XYZCORP-AXPVMS-FORTRAN), but there cannot be two patch kits with the same full name that are intended to apply to different products (such as ABC-AXPVMS-ECO1 for ABC-AXPVMS-COBOL and ABC-AXPVMS-ECO1 for ABC-AXPVMS-C).

The following sections describe each type of kit and provide examples of their product description files.

## **3.5.1 The Full Kit Type**

A full kit provides layered product application software and is the most common type of kit. The PDF for a full kit must contain a PRODUCT statement with the keyword **full** and an END PRODUCT statement, as shown in the following example:

```
product CPQ AXPVMS TEST_A V2.0 full ; .
   .
   . end product ;
```
The full kit has the following characteristics:

- It contains all of the material for the product. Therefore, it can be used to install the product for the first time or it can upgrade a previously installed version of the product.
- The product can be removed, configured, or reconfigured.
- Its PDF can contain OPTION and SOFTWARE statements.

Example 3–1 shows a full kit that references another product.

#### **Example 3–1 PDF for a Full Kit That References Another Full Kit**

```
product HP AXPVMS FORTRAN V7.1-1 full ; \bulletif (not <software HP AXPVMS VMS version minimum V7.1>) ; \bigcircsoftware HP AXPVMS FORRTL version minimum V7.1 ;
    end if ;
    information STARTUP TASK phase after ;
    information RELEASE NOTES phase after ; ③file [SYSHLP]FORTRAN.RELEASE NOTES release notes ; \bigodotfile [SYSHLP]FORTRAN RELEASE<sup>T</sup>NOTES.PS ;
    file [SYSHLP]FORTRAN_RELEASE_NOTES.DECW$BOOK ;
    if (<software DEC AXPVMS FORTRAN90>) \mathbf{\Theta}error REMFORT90 ;
    end if ;
    option FORTRAN 90 ;<sup>6</sup>
        file [SYSE\overline{X}E]F90$MAXE}. EXE qeneration 2 ;
        file [SYSMSG]F90$MSG.EXE generation 2 ;
        module [000000]F90CLD.CLD type command generation 2 module F90 ;
        module [000000]F90HELP.HLP type help generation 2 module F90 ;\odotend option ;
    option FORTRAN_77 ;
        file [SYSEXE]FORT$MAIN.EXE generation 1 ;
        file [SYSEXE]FORT$FSPLIT.EXE generation 1 ;
        file [SYSMSG]FORT$MSG.EXE generation 1 ;
        file [SYSMSG]FORT$MSG2.EXE generation 1 ;
        module [000000]DEC_FORTCLD.CLD type command
            generation 1 module FORTRAN ;
        module [000000]DEC_FORHELP.HLP type help
            generation 1 module FORTRAN ;
    end option ;
    file [SYSLIB]FORSYSDEF.TLB generation 5 ;
    file [SSSSTARTUP] FORT$STARTUP. COM generation 1 protection private; <math>\odot</math>file [SYSTEST]FORT$IVP.COM generation 1 protection private ;
    execute test "@PCSI$DESTINATION: [SYSTEST]FORT$IVP.COM"; <sup>0</sup>
end product ;
```
- 
- **The PRODUCT statement identifies this as a complete layered product kit** for installation of (or upgrade to) FORTRAN V7.1-1 on an OpenVMS Alpha system.
- **2** The IF ... END IF group conditionally executes statements within the group based on the evaluation of the IF function. In this example, the SOFTWARE statement is executed only if the system is running a version of OpenVMS earlier than V7.1. This SOFTWARE statement creates a software reference to the product FORRTL. If FORRTL V7.1 or later is already installed, the software dependency is satisfied; otherwise, FORRTL is automatically installed concurrently with FORTRAN.
- $\bullet$  This INFORMATION statement causes a message to be displayed after the product has been installed. Text is obtained from the module RELEASE\_ NOTES in the PTF:

```
1 RELEASE_NOTES
=prompt Type HELP FORTRAN Release notes for release notes location
```
 $\bullet$  This FILE statement copies file FORTRAN.RELEASE\_NOTES to SYS\$SYSDEVICE:[VMS\$COMMON.][SYSHLP] (the same as SYS\$COMMON:[SYSHLP]) unless the user specifies a different destination. The RELEASE NOTES keyword phrase tags this file in the kit so that the PRODUCT EXTRACT RELEASE\_NOTES command can be used to extract this file from the kit.

# **Creating the Product Description File 3.5 Kit Types and Usage**

**6** This IF statement determines whether or not the product FORTRAN90 is installed. If it is installed, text from the module REMFORT90 in the PTF is displayed and the user is asked if he wants to terminate the operation:

```
1 REMFORT90
=prompt PRODUCT REMOVE FORTRAN90 before installing HP Fortran
The obsolete DEC Fortran 90 product must be removed before HP Fortran
is installed. To do this, use the command:
```
PRODUCT REMOVE FORTRAN90

Note that if the ABORT keyword had been used on the ERROR statement, the operation would terminate unconditionally. ABORT was not used because the ABORT keyword was introduced in OpenVMS V7.1 and this kit can be installed on earlier versions of OpenVMS.

 $\bullet$  This OPTION . . . END OPTION group conditionally provides files and library modules associated with the FORTRAN 90 compiler. The user is asked a question from text module FORTRAN\_90 in the PTF:

```
1 FORTRAN_90
=prompt Compaq Fortran 90 compiler
This option selects the Compaq Fortran 90 compiler.
```
By default, the OPTION statement displays only text from the prompt line. However, if the user specifies the /HELP qualifier on the PRODUCT INSTALL command, then both prompt and extended help text is displayed (two lines in this case).

- ' The MODULE statement installs the help text module F90 from the file F90HELP.HLP in the default help library [SYSHLP]HELPLIB.HLB. The file F90HELP.HLP is not left on the system because a FILE statement is not used.
- **<sup>6</sup>** The PROTECTION PRIVATE keyword phrase on this FILE statement sets the file protection to (S:RWED, O:RWED, G, W), giving general users no access.
- ) The EXECUTE TEST statement executes the functional test for the product (the installation verification procedure) after the product has been installed. If the test fails, the user is informed but the product is not removed. The user can use the PRODUCT REMOVE command to delete the product.

Example 3–2 shows the full kit referenced by Example 3–1.

## **Example 3–2 PDF for a Full Kit**

```
product HP AXPVMS FORRTL V7.1-427 full ;\bulletif (<software HP AXPVMS VMS version minimum V7.0>) ; \odotfile [SYSLIB]FOR$DEC$FORRTL.EXE
            source [SYSLIB]FOR$DEC$FORRTL-V70.EXE ;
        file [SYSLIB]FOR$DEC$FORRTL.OBJ
            source [SYSLIB]FOR$DEC$FORRTL-V70.OBJ ;
    else ;
        file [SYSLIB]FOR$DEC$FORRTL.EXE
            source [SYSLIB]FOR$DEC$FORRTL-V61.EXE ;
        file [SYSLIB]FOR$DEC$FORRTL.OBJ
            source [SYSLIB]FOR$DEC$FORRTL-V61.OBJ ;
   end if ;
    if (<software DEC AXPVMS VMS version below V7.1>) ;
        file [SYSLIB]FOR$NXTAFTR.OBJ ;
    end if ;
    file [SYSUPD]FOR$INSTALL FORRTL.COM ;
    file [SYSTEST]FOR$RTL IVP.COM ;
    file [SYSTEST]FOR$RTL IVP.OBJ ;
    file [SYSHLP]FORRTL.RELEASE NOTES release notes ;
    information RELEASE NOTES phase after ;
    information POST INSTALL phase after ;
    execute install "@PCSI$DESTINATION: [SYSUPD]FOR$INSTALL FORRTL INSTALL"
           remove "@PCSI$DESTINATION: [SYSUPD]FOR$INSTALL_FORRTL_REMOVE";<sup>6</sup>
   execute test "@PCSI$DESTINATION: [SYSTEST]FOR$RTL IVP" ;
end product ;
```
- **The PRODUCT statement identifies this as a complete layered product kit** for installation of (or upgrade to) FORRTL V7.1-427 on an OpenVMS Alpha system.
- **2** The IF . . . ELSE . . . END IF group conditionally executes statements within the group based on the evaluation of the IF function. In this example, two files named [SYSLIB]FOR\$DEC\$FORRTL.EXE and [SYSLIB]FOR\$DEC\$FORRTL.OBJ are always provided. However, the contents of these files vary depending on the version of the OpenVMS product that is installed. Notice the use of the SOURCE option on the FILE statements to select the desired file from the kit to copy to the target disk.
- $\odot$  The EXECUTE INSTALL . . . REMOVE statement executes the command procedure PCSI\$DESTINATION:[SYSUPD]FOR\$INSTALL\_FORRTL.COM during installation or upgrade of the product, and also during removal of the product. Instead of providing two command procedures, one is used and a parameter is passed to it to indicate the operation.

# **3.5.2 The Operating System Kit Type**

The operating system kit provides operating system software, such as OpenVMS. The PDF for an operating system kit must contain a PRODUCT statement with the OPERATING SYSTEM keyword and an END PRODUCT statement as shown in the following example:

```
product DEC AXPVMS VMS V7.2 operating system ; .
   .
   . end product ;
```
# **Creating the Product Description File 3.5 Kit Types and Usage**

The operating system kit has the following characteristics:

- It contains all of the material for the product. Therefore, it can be used to install the product for the first time or it can upgrade a previously installed version of the product.
- The product cannot be removed unless the PRODUCT REMOVE command contains the /REMOTE qualifier to remove the operating system on a disk that is not the running system.
- The product can be configured or reconfigured.
- Its PDF can contain OPTION and SOFTWARE statements.
- There can be only one product of type operating system installed on a system disk.
- Except for the kit type designation, the structure of an operating system kit is the same as a full kit; all PDL statements that are allowed in a full kit can be used in an operating system kit.

Example 3–3 shows an operating system kit.

#### **Example 3–3 PDF for an Operating System Kit**

```
product HP AXPVMS VMS V7.1 operating system ;\mathbf{\Theta}upgrade version minimum V6.1 version below A7.2; \odot.
   .
   .
   directory [SYSEXE] ; \Thetadirectory [SYSFONT] ;
   directory [SYSFONT.DECW] ;
   directory [SYSFONT.DECW.100DPI] ;
   .
   .
   .
   file [SYSEXE]COPY.EXE generation 40069227 ; \bulletfile [SYSEXE]CREATE.EXE generation 40069227 ;
   file [SYSEXE]CREATEFDL.EXE generation 40069227 ;
   file [SYSEXE]DCL.EXE generation 40069227 ;
   .
   .
   .
   file [SYSMGR]SYLOGIN.TEMPLATE generation 40069227 ;
   file [SYSMGR]SYLOGIN.COM generation 40069227 5
        source [SYSMGR]SYLOGIN.TEMPLATE write ; .
   .
   .
   option ACCOUNTING ;
        file [SYSEXE]ACC.EXE generation 40069227 ;
    end option ;
   option UTILITIES ; \Thetaoption MAIL ;
            file [SYSEXE]MAIL.COM generation 40069227 ;
            file [SYSEXE]MAIL.EXE generation 40069227 ;
            file [SYSEXE]MAIL OLD.EXE generation 40069227 ;
            file [SYSEXE]MAILEDIT.COM generation 40069227 ;
            file [SYSEXE]MAIL SERVER.EXE generation 40069227 ;
            file [SYSHLP]MAILHELP.HLB generation 40069227 ;
        end option ; .
   .
   . option DUMP ;
            file [SYSEXE]DUMP.EXE generation 40069227 ;
        end option ;
        option HELP_LIBRARY ;
            scope q\overline{1}obal ;
              file [SYSHLP]HELPLIB.HLB generation 40069227 release merge ; end scope ;
        end option ;
   end option ;
   .
   .
   .
   option REMOVE_OBSOLETE ;
        remove ; \mathbf{\Theta}file [SYSLIB]LIBOTS.OLB ;
            file [SYSLIB]EDTSHR TV.EXE ;
        end remove ;
    end option ;
end product ;
```
**The PRODUCT statement identifies this as a complete operating system kit** for installation of (or upgrade to) OpenVMS V7.1 on an Alpha system.

- $\bullet$  The UPGRADE statement specifies that if this kit is being used to upgrade the VMS product then the previous version must be within the stated range of versions. However, if this is an initial installation of the operating system, the UPGRADE statement is ignored.
- $\Theta$  This DIRECTORY statement creates the directory [SYS0.SYSCOMMON.SYSEXE], that is, SYS\$COMMON:[SYSEXE].
- $\bullet$  These FILE statements copy files to the target system disk. The VMS product places generation numbers on all objects that it provides to aid in object conflict detection and resolution when other products (or patch and partial kits to the operating system) that may replace these objects are installed.
- $\Theta$  This FILE statement provides [SYSMGR]SYLOGIN.COM from a template file. The WRITE option indicates that customers are allowed to edit this file. On upgrade, if this file exists it will not be replaced.
- & This OPTION . . . END OPTION group demonstrates how options can be nested. The MAIL option is presented to the user only if the UTILITIES option is selected.
- ' The FILE statement that provides [SYSHLP]HELPLIB.HLB is enclosed in a SCOPE GLOBAL . . . END SCOPE group to allow other products to freely make updates to this library.

The RELEASE MERGE keyword phrase indicates that library modules propagate during an upgrade. For example, if a layered product adds a module to HELPLIB.HLB, this module is automatically inserted into the new library file that is provided by the VMS product during an upgrade of the operating system.

**O** The REMOVE . . . END REMOVE group within an OPTION . . . END OPTION group deletes all objects specified in the remove group if the user selects the option.

# **3.5.3 The Platform Kit Type**

The platform kit installs a product suite, which is an integrated set of software products. It may provide files that are common to all products in the suite, or it may not provide any files. It does, however, contain software references to one or more other products. These references can be either required, optional, or a combination of required and optional. For example, the OPENVMS platform kit always installs the OpenVMS operating system product and asks whether to optionally install system integrated products such as HP DECwindows Motif and HP TCP/IP Services for OpenVMS.

The PDF for a platform kit must contain a PRODUCT statement with the keyword PLATFORM and an END PRODUCT statement, as shown in the following example:

product HP AXPVMS OPENVMS V7.2 platform ;

. end product ;

. .

The platform kit has the following characteristics:

It contains all of the material that is common to the product suite. Therefore, it can be used to install the product suite for the first time or it can upgrade a previously installed version of the platform. As stated, product material

is optional for a platform kit. It should, however, contain one or more SOFTWARE statements to reference other products.

- Products referenced do not have to be present when the platform kit is packaged because referenced products are not bundled into the platform kit. However, when you copy a platform, products that are referenced by SOFTWARE statements with the COMPONENT option must be present.
- The platform product can be removed, configured, or reconfigured.
- Its PDF can contain OPTION and SOFTWARE statements.
- Except for the kit type designation, the structure of a platform kit is the same as a full kit; all PDL statements that are allowed in a full kit can be used in a platform kit.

Example 3–4 shows a platform kit.

#### **Example 3–4 PDF for a Platform Kit**

```
product HP AXPVMS OPENVMS F7.1 platform ; \bulletupgrade version minimum A7.1 version below V7.2; \Thetasoftware HP AXPVMS VMS version required F7.1 ; \bigcircoption DWMOTIF KIT ; \boldsymbol{\Theta}software HP AXPVMS DWMOTIF version minimum V1.2-4 ;
    end option ;
    option DECNET_OSI_KIT ;
        software \overline{HP} AXPVMS DECNET OSI version minimum K7.1 ;
    end option ;
    option UCX_KIT ;
        software HP AXPVMS UCX version minimum V4.1-12 ;
    end option ;
end product ;
```
**The PRODUCT statement identifies this as the OPENVMS F7.1 product suite** for installation or upgrade on an OpenVMS Alpha system. The version type *F* indicates that this is a test version of the kit. The PLATFORM keyword indicates that the primary purpose of this product is to install other products.

Note that VMS (the operating system product) is different from OPENVMS (the product suite).

- **2** The UPGRADE statement specifies that if this kit is being used to upgrade the OpenVMS product then the previous version must be within the stated range of versions. However, if the OpenVMS product is not currently installed, then the UPGRADE statement is ignored.
- $\bullet$  The SOFTWARE statement specifies that the operating system (OpenVMS) F7.1) is a required component of the product suite that will be implicitly installed. Should the OpenVMS F7.1 product kit not be accessible, an error message is displayed and the installation terminated before any files from any products are copied to the system.
- $\bullet$  The OPTION . . . END OPTION group conditionally executes statements within the group based on the user's response to a question. In this example, the OPTION statement displays text associated with the label DWMOTIF\_ KIT from the PTF:

```
1 DWMOTIF_KIT
=prompt DECwindows Motif for OpenVMS Alpha
     This option installs HP DECwindows Motif for OpenVMS Alpha, which
     provides the X Window system graphical user interface.
```
An affirmative response to the question causes the DWMOTIF V1.2-4 product to be installed (or upgraded if a version is already installed); otherwise, the SOFTWARE statement is ignored. Should the DWMOTIF V1.2-4 product kit not be accessible when the platform is installed, this option is marked as unselectable and skipped over.

# **3.5.4 The Partial Kit Type**

Use a partial kit to upgrade a currently installed product, including replacing some of the product's files, providing new files, or removing files. The PDF for a partial kit must contain a PRODUCT statement with the PARTIAL keyword, an UPGRADE statement, and an END PRODUCT statement as shown in the following example:

```
product HP AXPVMS TEST A V2.1 partial ;
    upgrade version required V2.0 ;
   .
   .
   .
```

```
end product ;
```
A partial kit has the following characteristics:

- It does not contain all of the material for the product. Therefore, it can be used only to upgrade a previously installed version of the product.
- It can upgrade a full, operating system, or platform product. More than one partial kit can be applied to the same product.
- The full product name (the *producer-base-product* string) must be the same as the product it upgrades.
- After installation, the version of the product is changed to the one specified in the partial kit's PDF.
- The product can be removed, in which case the managed objects provided by the product's full and partial kits are deleted.
- The product can be configured or reconfigured.
- Its PDF can contain OPTION and SOFTWARE statements.

Generally, a new version of a product is provided as a full kit instead of a partial kit because a full kit can be used for either an initial installation or for an upgrade of the product. A partial kit is limited to an upgrade path.

A partial kit, however, is usually much smaller in disk block size than its corresponding full kit. For a very large product, this reduction in size may significantly reduce the time it takes to distribute the kit over the network.

Example 3–5 shows a partial kit.

#### **Example 3–5 PDF for a Partial Kit**

```
product HP AXPVMS FORTRAN V7.2 partial ; \bulletupgrade version required V7.1-1 ; \bulletinformation RELEASE NOTES phase after ;
    information STARTUP<sup>T</sup>ASK phase after ;
    file [SYSHLP]FORTRAN.RELEASE NOTES release notes ;
    file [SYSHLP]FORTRAN RELEASE_NOTES.PS ;
    file [SYSHLP]FORTRAN<sup>_</sup>RELEASE<sup>_</sup>NOTES.DECW$BOOK ;
    file [SYSEXE]FORTSMAIN.EXE generation 4 ; \Thetafile [SYSMSG]FORT$MSG.EXE generation 4 ;
    file [SYSMSG]FORT$MSG2.EXE generation 4 ;
    module [000000]DEC_FORTCLD.CLD type command
        generation 4 module FORTRAN ;{\bullet}execute test "@PCSI$DESTINATION: [SYSTEST]FORT$IVP.COM";<sup>6</sup>
end product ;
```
- ! The PRODUCT statement identifies this as a partial kit for the FORTRAN product that will upgrade FORTRAN to V7.2 on an OpenVMS Alpha system.
- $\Theta$  The UPGRADE statement (required for a partial kit) specifies that FORTRAN V7.1-1 must be installed before installing this upgrade kit.
- $\bullet$  The GENERATION keyword in this FILE statement is used to supply sequencing information to aid file conflict detection and resolution should a patch kit for this product or another product supply the same file name.
- $\bullet$  The MODULE statement installs the command definition module FORTRAN from the file DEC\_FORTCLD.CLD in the default command library [SYSLIB]DCLTABLES.EXE. The file DEC\_FORTCLD.CLD is not left on the system because a FILE statement is not used to place it there. (In Example 3–7 a CLD file is put into DCLTABLES and a copy of the file is left on the target disk.)

Note that if this partial kit is installed after the patch kit in Example 3–6, the module FORTRAN from this partial kit will supersede the module FORTRAN from the patch kit because it has the higher generation number.

Conversely, if the patch kit is installed after this partial kit, the module will not be updated. Conflict detection between patch kits and between patch and partial kits for the same product is new for OpenVMS Version 7.2. Previously, conflict detection only occurred between full, platform, and operating system products.

**6** FORT\$IVP.COM already exists on the system disk, provided earlier by the full version of FORTRAN V7.1-1.

# **3.5.5 The Patch Kit Type**

Use a patch kit to apply a correction to a currently installed product. It can replace files, provide new files, or remove files. The PDF for a patch kit must contain a PRODUCT statement with the keyword PATCH, an APPLY TO statement, and an END PRODUCT statement as shown in the following example:

```
product HP AXPVMS TEST A ECO1 V1.0 patch ;
   apply to HP AXPVMS TEST A version minimum A2.0 version maximum V2.0 ;
   .
   .
   . end product ;
```
# **Creating the Product Description File 3.5 Kit Types and Usage**

A patch kit has the following characteristics:

- It usually does not contain all of the material for the product. Therefore, it can be used only to modify a previously installed version of the product.
- It can modify a full, operating system, or platform product. Also, it can modify a product that has been upgraded by a partial kit. More than one patch kit can be applied to the same product.
- Its full product name (the *producer-base-product* string) must be different than the full product name of the product it updates. Further, its full product name must be unique among all products and patches installed on the system.
- After installation, the version of the product that it modifies is not changed. Use the PRODUCT SHOW PRODUCT /FULL command to display all patch kits that have been installed on the system.
- Because it is not a product, you cannot remove a patch kit individually using a PRODUCT REMOVE command. Patches to a product are automatically removed when the product is removed or upgraded. They can also be uninstalled using the PRODUCT UNDO PATCH command, but only if they were installed with the /SAVE\_RECOVERY\_DATA qualifier and the recovery data is intact.
- The patch kit cannot be configured or reconfigured, but the product that it modifies can be configured or reconfigured.
- Its PDF cannot contain OPTION or SOFTWARE statements.
- Patch kits are intended for making small updates to a product. Since the installation of a patch kit does not change the version number of the product, you should distribute a new version of the product kit (full, operating system, or platform) or a partial kit to make large updates or functional enhancements.

Example 3–6 shows a patch kit.

#### **Example 3–6 PDF for a Patch Kit**

```
product HP AXPVMS FORTECO 03 V1.0 patch ; \bulletapply to HP AXPVMS FORTRAN version required V7.1-1 ; \bulletmodule [000000]FORTCLD.CLD type command generation 3 module FORTRAN ;<sup>3</sup>
end product ;
```
- ! The PRODUCT statement identifies this as V1.0 of a patch kit named FORTECO 03. The name of this kit must be unique among all products and patches applied to the system.
- **2** The APPLY TO statement (required for a patch kit) specifies that this patch can be applied only to the installed product FORTRAN V7.1-1.
- $\bullet$  The MODULE statement installs the FORTRAN CLD module in the default command library [SYSLIB]DCLTABLES.EXE. The file FORTCLD.CLD is not left on the system because a FILE statement is not used to place it there. (In Example 3–7 a CLD file is put into DCLTABLES and a copy of the file is left on the target disk.)

Example 3–7 shows a patch kit that modifies the operating system.

#### **Example 3–7 PDF for a Patch Kit That Modifies the Operating System**

product HP AXPVMS VMS61TO71U2 PCSI B1.0 patch ;  $\bullet$ apply to HP AXPVMS VMS version minimum V6.1 version below A7.2 ;  $\Theta$  $-$  This patch kit provides the entire POLYCENTER Software Installation  $\Theta$ -- facility built from OpenVMS V7.2 sources that can be installed on OpenVMS -- V6.1 through V7.1-n systems. Installation of this patch extends the -- capabilities of the DCL command PRODUCT, enhances the utility's user -- interface, and corrects problems. In addition, the availability of this -- patch enables product developers to use new product description language -- syntax introduced in OpenVMS V7.1 and V7.2 in their product kits for -- deployment on older OpenVMS systems that have this patch installed. -- -- Although this kit could have been packaged as a layered product, it was -- more appropriate to package it as a patch to the operating system because -- it replaces a facility that is bundled with OpenVMS. Finally, the use -- of generation numbers on files and library modules provides information -- used during object conflict detection and resolution should other patches -- for this facility be distributed in the future that update these objects. file [SYSEXE]PCSI\$MAIN.EXE generation 50000000 ; file [SYSLIB]PCSI\$SHR.EXE generation 50000000 ; file [SYSUPD]PCSI.CLD generation 50000000 ;  $\bullet$ module [SYSUPD]PCSI.CLD type command generation 50000000 module PRODUCT ; module [SYSUPD]PRODUCT.HLP type help generation 50000000 module PRODUCT ; file [SYSUPD]PCSI\$CREATE RIGHTS IDENTIFIER.COM generation 50000000 ; file [SYSUPD]PCSI\$DELETE\_RIGHTS\_IDENTIFIER.COM generation 50000000 ; file [SYSUPD]PCSI\$CREATE\_ACCOUNT.COM generation 50000000 ; file [SYSUPD]PCSI\$DELETE\_ACCOUNT.COM generation 50000000 ; file [SYSUPD]PCSI\$CREATE\_NETWORK\_OBJECT.COM generation 50000000 ; file [SYSUPD]PCSI\$DELETE\_NETWORK\_OBJECT.COM generation 50000000 ; file [SYSUPD]PCSI\$REGISTER PRODUCT.COM generation 50000000 ; file [SYSUPD]PCSI\$EXTRACT TLB.COM generation 50000000 ; remove  $;\boldsymbol{\Theta}$ file [SYSLIB]PCSI\$MOTIFSHR.EXE ; -- obsolete file as of VMS V7.2 end remove ; end product ;

- **The PRODUCT statement identifies this as B1.0** (a field test version) of a patch kit named VMS61TO71U2\_PCSI. The name of this kit must be unique among all products and patches applied to the system.
- **2** The APPLY TO statement (required for a patch kit) specifies that this patch can be applied only to versions V6.1 through V7.1-2 of the VMS product.
- $\bullet$  The double hyphen (--) identifies a comment line.
- $\bullet$  This FILE statement provides [SYSUPD]PCSI.CLD. The following MODULE statement installs the command definition module PRODUCT from this file in the default command library [SYSLIB]DCLTABLES.EXE. A FILE statement is not required to provide the file specified in the MODULE statement unless you want the file left on the system.
- **6** This REMOVE ... END REMOVE group deletes the obsolete file [SYSLIB]PCSI\$MOTIFSHR.EXE.

# **3.5.6 The Mandatory Update Kit Type**

Use a mandatory update kit to apply a correction to a currently installed product. It can replace files, provide new files, or remove files. The PDF for a mandatory update kit must contain a PRODUCT statement with the MANDATORY UPDATE keyword, an APPLY TO statement, and an END PRODUCT statement, as shown in the following example:

```
product HP AXPVMS TEST A ECO1 V1.0 mandatory update ;
    apply to HP AXPVMSTEST A version minimum A2.0 version maximum V2.0 ;
   .
   .
   .
```
end product ;

A mandatory update kit is functionally identical to a patch kit except for its kit type designation. It is used for corrections that must be applied to the product.

The characteristics of a mandatory update kit are the same as for a patch kit, as described in Section 3.5.5.

## **3.5.7 The Transition Kit Type**

Use a transition kit to register in the product database a product that was not installed by the POLYCENTER Software Installation utility. For example, use a transition kit to register products installed by the VMSINSTAL utility. The PDF for a layered product transition kit must contain a PRODUCT statement with the TRANSITION keyword and an END PRODUCT statement as shown in the following example:

```
product HP AXPVMS FMS V2.4 transition ; .
   .
   . end product ;
To register an operating system product, the keyword OPERATING SYSTEM is
added to the keyword TRANSITION as shown in the following example:
```
product HP VAXVMS VMS V7.2 transition operating system ;

. end product ;

. .

In contrast to OpenVMS Alpha, the OpenVMS VAX operating system is not installed by the POLYCENTER Software Installation utility. The OpenVMS VAX installation procedure uses the PRODUCT REGISTER PRODUCT VMS command to register the operating system in the product database.

The transition kit has the following characteristics:

- It cannot be installed with a PRODUCT INSTALL command; instead, it is registered with a PRODUCT REGISTER PRODUCT command.
- Optionally, it can reference managed objects such as files, directories, modules, and so forth. However, none of these objects is created or modified when the kit is registered, nor does the installation utility verify that any of these objects actually exist on the system.
- Files specified in FILE statements do not need to be present when a transition kit is packaged because product material is not included in this type of kit.
- The registered product can be removed with the PRODUCT REMOVE command. If the transition kit references any managed objects, these objects will be removed as if the transition kit had been a full kit.
- The registered product cannot be configured or reconfigured.
- The INFER statement can be used only in a PDF for a transition kit.

There are several benefits of registering a product:

- The product name is displayed with the PRODUCT SHOW PRODUCT and PRODUCT SHOW HISTORY commands.
- Other software products that require this product as a prerequisite can specify it in a SOFTWARE statement and have this software dependency satisfied.
- If all of the managed objects for the product are specified in the transition kit, then the product can be completely removed with a PRODUCT REMOVE command.

Example 3–8 shows a transition PDF for the FMS product.

#### **Example 3–8 PDF for a Transition Kit**

```
product HP AXPVMS FMS V2.4 transition ; \bulletinfer version from [SYSLIB]FDVSHR.EXE ; \Thetafile [SYSLIB]FDVSHARE.OPT ; \odotmodule [SYSUPD]FDV.OBJ type object module FDV ; \bulletmodule [SYSUPD]FDVMSG.OBJ type object module FDVMSG ;
   module [SYSUPD]FDVDAT.OBJ type object module FDVDAT ;
   module [SYSUPD]FDVERR.OBJ type object module FDVERR ;
   module [SYSUPD]FDVTIO.OBJ type object module FDVTIO ;
   module [SYSUPD]FDVXFR.OBJ type object module FDVXFR ;
   module [SYSUPD]HLL.OBJ type object module HLL ;
   module [SYSUPD]HLLDFN.OBJ type object module HLLDFN ;
end product ;
```
The following list describes the statements in this example:

- **The TRANSITION keyword to the PRODUCT statement indicates that this is** a transition PDF.
- **2** The INFER VERSION statement tests the execution environment to determine whether the file FDVSHR.EXE is present. If it is, the utility infers the version that is installed.
- $\bullet$  The FILE statement indicates that the [SYSLIB]FDVSHARE.OPT file is part of the FMS kit.
- $\bullet$  The MODULE statements describe object modules in the default object library [SYSLIB]STARLET.OLB that are part of the FMS kit.

# **3.5.8 The PCSI\$REGISTER\_PRODUCT.COM Command Procedure**

An alternative way to register a product (without providing a transition kit for the user to register with a PRODUCT REGISTER PRODUCT command) is to execute the SYS\$UPDATE:PCSI\$REGISTER\_PRODUCT.COM command procedure. This procedure prompts the user to enter product name, version, producer, and base system information, as shown in the following example:

```
$ @SYS$UPDATE:PCSI$REGISTER_PRODUCT.COM
Product name: FMS
Version: V2.4
Producer [HP] :
Base System [AXPVMS] : .
   .
   . The following product has been registered:
HP AXPVMS FMS V2.4 Transition (registration)
```
Registering a product using the command procedure allows another software product to reference this product with a SOFTWARE statement. However, use of this command procedure does not allow objects (such as files) to be registered along with the product name in the product database.

**4**

# **Creating the Product Text File**

The product text file (PTF) is an optional component of a software product kit. However, most kits created using the POLYCENTER Software Installation utility include a PTF. You must supply a PTF to the kitting process if you want to use PDF statements that display text to users during product installation. The following PDF statements have corresponding text modules in the PTF:

- ERROR
- **INFORMATION**
- OPTION
- PART
- PRODUCT

For each text module in the PTF, you may provide a brief, one-line prompt and a detailed (longer than one line) help description. The brief, one-line prompt from the text module is displayed by default (with the exception of the ERROR statement). (See Chapter 7 to see how help text is displayed for each statement.) To display the detailed help text, the user includes the /HELP qualifier on the PRODUCT INSTALL command line. If you choose to provide only a brief, one-line prompt for a given text module and the user asks for detailed help text, the brief prompt is displayed. By providing detailed help text, you can reduce or eliminate hardcopy installation documentation.

**Note**

You might want to force the detailed text to be displayed without the user having to request it. To do this, use the INFORMATION or OPTION PDF statement, as in the following example:

option EXAMPLE default YES with helptext;

# **4.1 PTF File-Naming Conventions**

The PTF you provide as input to the PRODUCT PACKAGE command must:

- Reside in the same directory as the PDF
- Have the same file name as the PDF and a file type of .PCSI\$TEXT

The following are examples of valid input PDF and PTF names:

TEST.PDF TEST.PCSI\$TEXT ABC\_CO-AXPVMS-BLACKJACK-V0201-17-1.PCSI\$DESC ABC\_CO-AXPVMS-BLACKJACK-V0201-17-1.PCSI\$TEXT The execution of the PRODUCT PACKAGE command transforms the input PTF into an output PTF. The input PTF is a text file containing header lines and text module lines. The output PTF is an OpenVMS text library file. Its name consists of the product's stylized file name and a file type of .PCSI\$TLB as follows:

*producer-base-product-version-kittype*.PCSI\$TLB

For example:

ABC\_CO-AXPVMS-BLACKJACK-V0201-17-1.PCSI\$TLB

You can convert the output PTF from an OpenVMS library file back to a text file by executing the PCSI\$EXTRACT\_TLB.COM command procedure, which is located in SYS\$COMMON:[SYSUPD]. You must supply the PTF library file as a parameter to the procedure.

# **4.2 Structure of a PTF**

A PTF is a text file that contains packaging directives, module header lines, and module text. The PTF must begin with the **=product** directive line that uniquely identifies the product and specifies the type of kit. The rest of the file contains one or more text modules. Each text module entry consists of:

- A module header line that identifies the name of the text module
- An **=prompt** directive line that includes text for a brief display
- Zero or more lines of text that are combined with the brief text to form the detailed display associated with the text module

The user chooses whether to receive brief or detailed explanations using the /HELP qualifier on the PRODUCT INSTALL command.

Brief text format (the default) is restricted to one line of text, that is, the text in the **=prompt** directive line. To avoid carrying the single-line text over to the next line, try to keep your brief message to no more than 60 characters.

Detailed or help text can include any number of lines of text. The formatting of the information is preserved on output, except that the POLYCENTER Software Installation utility may indent the entire block of text displaying information about configuration options or software requirements.

Comment lines are not permitted in a PTF.

# **4.2.1 Specifying the Product Name**

You must use the **=product** directive to specify product information in the PTF. The information that you specify with the **=product** directive must match the information you specify with the PRODUCT statement in the PDF.

The **=product** directive has the following format:

=product *producer base product version kittype*

See Section 2.3 for the naming conventions.

## **4.2.2 PTF Modules and the Relationship with the PDF**

PTF text modules are text blocks that you want to present to the user. The POLYCENTER Software Installation utility does not process text blocks sequentially, so the order of the text modules in the PTF does not matter.

Text modules are identified by a module header line in the following format:

1 module-name

The module header line consists of the number 1, followed by a space or tab and the name of the module. The *module-name* must be from 1 to 31 ISO Latin-1 characters, excluding the horizontal tab, space, exclamation point ( ! ), and comma ( , ) characters. For example:

1 SAMPLE

The POLYCENTER Software Installation utility uses the name of the module to associate the text module with a line from the PDF. For example, the SAMPLE module could correspond to an option in the PDF:

option SAMPLE ;

## **4.2.3 PTF Modules Not Related with the PDF**

The utility also allows you to specify text modules that are not associated with statements in the PDF. These text modules are preceded by an apostrophe ('). Use the following module names to specify information about your product:

- The 'LICENSE' module specifies licensing information.
- The 'NOTICE module specifies copyright, ownership, and similar legal information.
- The 'PRODUCER module specifies a brief description of the producer of the product.
- The 'PRODUCT module specifies a brief functional description of the product.

For example, a product might contain the following modules:

```
=product HP VAXVMS C V1.0 full
1 'PRODUCT
=prompt HP C++ for OpenVMS
HP C++ for OpenVMS VAX is a native compiler that implements the C++
programming language and includes:
o A C++ compiler that implements C++ as defined by The Annotated C++
  Reference Manual, Ellis & Stroustrup, reprinted with corrections,
  May 1991. The compiler implementation includes templates but ex-
  cludes exception handling. HP C++ generates optimized object code
  without employing an intermediate translation to C.
o The HP C++ Class Library, which consists of the following class li-
  brary packages: iostream, complex, generic, Objection, Stopwatch,
  String, task, messages, and vector.
1 'NOTICE
=prompt Copyright 2003 Hewlett-Packard Company. All rights reserved.
Unpublished rights reserved under the copyright laws of the United States.
This software is proprietary to and embodies the confidential technology of
```
Hewlett-Packard Company. Possession, use, or copying of this software and media is authorized only pursuant to a valid written license from HP or an authorized sublicensor.

Restricted Rights: Use, duplication, or disclosure by the U.S. Government is subject to restrictions as set forth in subparagraph  $(c)(1)(ii)$ of DFARS 252.227-7013, or in FAR 52.227-19, or in FAR 52.227-14 Alt. III, as applicable. 1 'LICENSE =prompt This product uses the PAKs: <xxx> and <xxx-RT>. This software is furnished under the licensing provisions of Hewlett-Packard Company's Standard Terms and Conditions. For more information about HP's licensing terms and policies, contact your local HP office. 1 'PRODUCER =prompt Hewlett-Packard Company This software product is sold by Hewlett-Packard Company.

# **4.2.4 Including Prompt and Help Text**

You can include prompt text in your PTF using the **=prompt** directive. Prompt text cannot exceed one line of text. (The suggested line length is 60 characters.) Help text is similar to prompt text, except that it can span multiple lines. The help text follows the **=prompt** line. You can also include blank lines in help text.

The following example shows prompt text:

=prompt This option provides files for programming support.

The following example shows a sample product text file. Note the prompt and help text:

```
=product HP VAXVMS UCX V2.0 full
1 'PRODUCT
=prompt HP TCP/IP Services for OpenVMS
HP TCP/IP Services for OpenVMS is an OpenVMS layered software product that
promotes interoperability and resource sharing between OpenVMS systems,
UNIX systems, and other systems that support the TCP/IP and NFS
protocol suites.
 The product provides capabilities for file access, remote terminal
 access, remote command execution, remote printing, mail, and application
 development, including three major functional components:
 o The Run-Time component, which is based on the Berkeley Standard
    Distribution, brings TCP/IP communications to OpenVMS computer systems.
    It also includes a suite of application development tools
    (DECrpc, C socket programming interface, and QIO programming
    interface).
 o The Applications component includes the popular user-oriented protocols
   for file transfer, remote processing, remote printing, and mail: File
    Transfer Protocol (FTP), Telnet Protocol (Telnet), Berkeley R commands
    (rsh, rlogin, rexec), remote printing, and Simple Mail Transfer
   Protocol (SMTP).
o The HP NFS component supports Network File System (NFS) V2.0 proto-
    col specifications. NFS is an Application layer protocol that provides
   clients with transparent access to remote file services.
1 'NOTICE
=prompt Copyright 2003 Hewlett-Packard Company. All rights reserved.
Unpublished rights reserved under the copyright laws of
the United States.
This software is proprietary to and embodies the confidential technology of
Hewlett-Packard Company. Possession, use, or copying of this software
```
and media is authorized only pursuant to a valid written license from HP or an authorized sublicensor.

Restricted Rights: Use, duplication, or disclosure by the U.S. Government is subject to restrictions as set forth in subparagraph  $(c)$  (1)(ii) of DFARS 252.227-7013, or in FAR 52.227-19 or in FAR 52.227-14 Alt. III, as applicable. 1 'LICENSE =prompt This product uses the PAKs: UCX and UCX-IP-RT. This product currently has two Product Authorization Keys (PAKs): Producer PAK Name Version Release Date DEC UCX 2.0 6-JUL-1992<br>DEC UCX-IP-RT 2.0 6-JUL-1992 DEC UCX-IP-RT 2.0 6-JUL-1992 1 'PRODUCER =prompt Hewlett-Packard Company This software product is sold by Hewlett-Packard Company. 1 EXAMPLES =prompt Example files The example files include client/server programming examples. 1 NFS =prompt NFS files The HP NFS component supports Network File System (NFS) protocol specifications. NFS is an application layer protocol that provides clients with transparent access to remote file services. The HP NFS server promotes data sharing among clients by providing a central data storage facility for OpenVMS and UNIX files. The HP NFS server provides two types of file access for UNIX clients: 1) client access to OpenVMS files, and 2) client access to files compatible with UNIX systems. 1 APPLICATIONS =prompt Applications The Applications component includes the popular user-oriented protocols for file transfer, remote processing, remote printing, and mail: File Transfer Protocol (FTP), Telnet Protocol (Telnet), Berkeley R commands (rsh, rlogin, rexec), remote printing, and Simple Mail Transfer Protocol (SMTP). 1 PRE\_INSTALL =prompt Complete preinstallation tasks for HP TCP/IP Services first. Before you install HP OpenVMS UCX, you must complete certain preinstallation tasks. For more information, refer to the "HP TCP/IP Services for OpenVMS Installation and Configuration Guide." 1 POST\_INSTALL =prompt Postinstallation tasks required for HP TCP/IP Services. For more information, refer to these associated documents: - "HP TCP/IP Services for OpenVMS Installation and Configuration Guide" - "HP TCP/IP Services for OpenVMS System Management"

# **5 Packaging the Kit**

Use the PRODUCT PACKAGE command to create a software product kit. This operation uses a product description file (PDF), an optional product text file (PTF), and product material files as input to produce a software product kit in either sequential or reference format.

The syntax of the PRODUCT PACKAGE command is documented in the *HP OpenVMS System Management Utilities Reference Manual*.

This chapter shows you how to create a product kit in sequential format from product materials that are spread across several directories. A game application named CHESS is used throughout this chapter to illustrate the steps required to package the kit. You will also be introduced to the PRODUCT LIST, PRODUCT EXTRACT, and PRODUCT COPY commands, which are useful for manipulating the product kit.

Assume that the files needed to package the CHESS product have been organized into a directory tree. The following is a listing of this directory tree containing the product material, required kitting files, and other files produced by the engineering team (such as listing and object files).

\$ DIRECTORY /COLUMN=1 /NOTRAILING DKA300:[TEST.\*]

Directory DKA300:[TEST.COM] CHECK\_SPACE.COM;1 CHESS\_IVP.COM;1 Directory DKA300:[TEST.KIT] CHESS.PCSI\$DESC;1 CHESS.PCSI\$TEXT;1 PACKAGE.COM;1 Directory DKA300:[TEST.LIS] CHESS.LIS;1 Directory DKA300:[TEST.OBJ] CHESS.EXE;1 CHESS.OBJ;1 Directory DKA300:[TEST.SRC] CHESS.C;1 CHESS.GAMES;1 CHESS.OPENINGS;1 HEADER.H;1

# **5.1 Description of the Product Material**

The product material for the CHESS application consists of the files that will be installed on the user's system along with any command procedures included in the kit to perform product-specific tasks during installation.

Assume that the product material is located in the directory tree [TEST...] as follows:

- An executable image named CHESS.EXE is located in [TEST.OBJ]. It will be placed in [SYSEXE] on the target disk when the product is installed.
- Two data files, CHESS.OPENINGS and CHESS.GAMES, reside in [TEST.SRC]. The first file, an opening book, will always be copied to [SYSEXE] on the user's system. However, the second file, a large games collection, is an optional component of the product. Users determine at install time whether or not to install this file. If they choose not to install it, they can later reconfigure the product to obtain this optional file.
- Two command procedures, CHESS\_IVP.COM and CHECK\_SPACE.COM, are placed in [TEST.COM]. CHESS\_IVP.COM will be copied to [SYSTEST] on the destination device and executed to verify the correct installation of the product. CHECK\_SPACE.COM will be executed early during the installation but it will not be left on the user's system. It checks for adequate space on the destination device for large work files that will be used when the product is used.

The contents of the two command procedures from [TEST.COM] are shown here as they might appear early in the packaging process. Later in the development cycle they will be replaced by command procedures that perform their intended functions.

```
$ TYPE [TEST.COM]*.*
DKA300: [TEST.COM]CHECK SPACE.COM; 1
$! This command procedure is executed from an EXECUTE PRECONFIGURE statement
$! with the INTERACTIVE keyword specified. Therefore, all output lines
$! generated will be displayed.
$!
$ write sys$output "*** Output from execute preconfigure ***"
$ exit 1
DKA300:[TEST.COM]CHESS_IVP.COM;1
$! This command procedure is executed from an EXECUTE TEST statement without
$! the INTERACTIVE keyword specified. Therefore, only output lines that
$! look like an OpenVMS message (that is, those starting with %) will be
$! displayed. By default, all other output from this
$! procedure will be suppressed unless the /TRACE qualifier is used on the
$! PRODUCT INSTALL command. For testing purposes you can force a line
$! of text to be displayed by putting a percent sign in column 1.
$!$ write sys$output "%%% Output from execute test %%%"
$ exit 1
```
# **5.2 Files Required to Package the Kit**

In this CHESS kit example, the [TEST.KIT] directory contains the following files to package the kit:

- CHESS.PCSI\$DESC, the product description file
- CHESS.PCSI\$TEXT, the product text file
- PACKAGE.COM, as a convenience

PACKAGE.COM has been created to simplify the task of entering the PRODUCT PACKAGE command with the appropriate qualifiers.

The content of the packaging files for the CHESS product might be similar to the following:

```
$ TYPE [TEST.KIT]*.*
DKA300:[TEST.KIT]CHESS.PCSI$DESC;1
product ABC CO AXPVMS CHESS V1.0 full ;
   execute preconfigure "@pcsi$source: [000000]check space.com"
       uses [000000]check space.com interactive ;
    file [sysexe]chess.exe<sup>-</sup>;
    file [sysexe]chess.openings ;
   option master_games ;
       file [sysexe]chess.games ;
    end option ;
    file [systest]chess ivp.com ;
   execute test "@pcsi$destination:[systest]chess_ivp.com" ;
end product ;
DKA300:[TEST.KIT]CHESS.PCSI$TEXT;1
```
=product abc\_co axpvms chess v1.0 full 1 'PRODUCT =prompt ABC Company's Chess for OpenVMS Alpha Chess V1.0 provides a chess playing engine with 50 selectable user levels (rated playing strength from 1200 to 2450), a graphical interface with 2D and 3D boards, an extensive database of openings, plus thousands of complete master games, and three modes of operation: play, analyze, and tutorial. 1 MASTER\_GAMES =prompt Do you want the database of master games? Answer YES to install a database containing 16000 complete games played by GMs and IMs (25000 blocks). Your choice does not affect the quality or size of the opening database which is always installed in its entirety.

```
DKA300:[TEST.KIT]PACKAGE.COM;1
```
# **Packaging the Kit 5.2 Files Required to Package the Kit**

```
$! This command file packages product CHESS into a sequential format kit.
$!
$! Note that by default the package command searches for the input PDF and
$! input PTF in the source directory using file name and type of:
$! <producer-base-product-version-edit-type>.pcsi$desc (for PDF) [1]
$! <producer-base-product-version-edit-type>.pcsi$text (for PTF)
$! For example:
$! abc_co-axpvms-chess-v0100--1.pcsi$desc
$! abc_co-axpvms-chess-v0100--1.pcsi$text
$!
$! You can override this default by specifying the file name of the PDF and
$! PTF (and optionally the file type of the PDF) in the /source qualifier
$! (for example, /source=dev:[dir]chess.pdf). The file type of the PTF, however,
$! must be .pcsi$text. The approach used in this command procedure is
$! to specify the file name of the PDF and PTF in the /source qualifier and
$! let the file types be defaulted. For example, /source=dev:[dir]chess
$! causes the package command to search for input PDF and input PTF named:
$! chess.pcsi$desc
$! chess.pcsi$text
$!
$! [1] For OpenVMS V6.1-V7.1, the default input PDF file type was
$! .pcsi$description (the same as the output PDF), but beginning with
$! OpenVMS V7.1-2, the utility looks for .pcsi$desc; if not found it
$! then searches for .pcsi$description.
$!
$ product package chess -
   /base=axpvms -
    /producer=abc_co -
    /source=dka30\overline{0}: [test.kit]chess - ! where to find PDF and PTF
    /destination=dka300:[test.kit] - ! where to put .PCSI file
    /material=dka300:[test.*] - ! where to find product material
    /format=sequential
$ exit
```
# **5.3 Creating the Product Kit**

The sample output below shows the execution of the PRODUCT PACKAGE command (via a command procedure listed in Section 5.2) to create the product kit in sequential format. The full kit name for CHESS V1.0 produced by ABC\_CO to run on OpenVMS Alpha is ABC\_CO-AXPVMS-CHESS-V0100–1.PCSI.

```
$ SET DEFAULT [TEST.KIT]
$ @PACKAGE.COM
The following product has been selected:
   ABC CO AXPVMS CHESS V1.0 Layered Product
Do you want to continue? [YES]
The following product will be packaged:
   ABC CO AXPVMS CHESS V1.0
Portion done: 0%...100%
The following product has been packaged:
   ABC CO AXPVMS CHESS V1.0 Layered Product
$ DIRECTORY /COLUMN=1 /NOTRAILING
Directory DKA300:[TEST.KIT]
ABC CO-AXPVMS-CHESS-V0100--1.PCSI;1
CHESS.PCSI$DESC;1
CHESS.PCSI$TEXT;1
PACKAGE.COM;1
```
# **5.4 Listing the Contents of the Product Kit**

A product kit in sequential format is a container file. You can list its contents with the PRODUCT LIST command. In the following example, note:

- During the packaging operation, the input PTF has been converted to a text library file with a file type of .PCSI\$TLB.
- The input PDF with a file type of .PCSI\$DESC has been packaged as an output PDF with a file type of .PCSI\$DESCRIPTION.
- During the packaging operation, the output PDF has the same format as the input PDF, but comments have been removed and additional information such as file size has been added to the file.

\$ PRODUCT LIST CHESS The following product has been selected: ABC CO AXPVMS CHESS V1.0 Layered Product Do you want to continue? [YES] Product kit in sequential format: \_KRYSYS\$DKA300:[TEST.KIT]ABC\_CO-AXPVMS-CHESS-V0100--1.PCSI -------------------------------------------------------- CONTENTS OF KIT USING RELATIVE FILE SPECIFICATION -------------------------------------------------------- [000000]ABC\_CO-AXPVMS-CHESS-V0100--1.PCSI\$TLB [000000]CHECK SPACE.COM [SYSEXE]CHESS.EXE [SYSEXE]CHESS.GAMES [SYSEXE]CHESS.OPENINGS [SYSTEST]CHESS\_IVP.COM [000000]ABC\_CO-AXPVMS-CHESS-V0100--1.PCSI\$DESCRIPTION --------------------------------------------------------

Starting with OpenVMS Version 7.3, you can use the /FULL qualifier with the PRODUCT LIST command. The expanded output lists the following:

• The size of most files.

Certain files, such as the PDF, PTF, temporary command procedures, and files created at install time with an ASSEMBLE USES option, will not have a file size listed.

• Additional information on certain files in a comments field.

**Note** \_\_\_\_

Prior to OpenVMS Version 7.3, the PRODUCT LIST command did not list files in the kit that were associated with the USES or ASSEMBLE USES option.

# **5.5 Extracting Files from the Kit**

You can extract one or more files from a product kit using the PRODUCT EXTRACT and PRODUCT COPY commands. The PRODUCT EXTRACT command is often used with the PRODUCT LIST command to identify a file or a set of files to extract.

# **Packaging the Kit 5.5 Extracting Files from the Kit**

## **5.5.1 Extracting Files by Name**

With the PRODUCT EXTRACT FILE command, you can obtain a single file by name or a set of files with a wildcard file specification from a product kit. For example:

\$ PRODUCT EXTRACT FILE CHESS /SELECT=\*.EXE /LOG The following product has been selected:

ABC\_CO AXPVMS CHESS V1.0 Layered Product

Do you want to continue? [YES]

```
Portion done: 0%
%PCSI-I-CREFIL, created DISK$WORK7:[TEST.KIT.][000000]CHESS.EXE;1
Portion done: 100%
%PCSIUI-I-SUCEXTRFIL, EXTRACT FILE operation completed successfully
```
# **5.5.2 Extracting the PDF, PTF, or Release Notes**

You can extract the PDF, PTF, or release notes file by name. If you do not know their names, use the following EXTRACT commands:

- PRODUCT EXTRACT PDF
- PRODUCT EXTRACT PTF
- PRODUCT EXTRACT RELEASE\_NOTES

Every product kit contains a PDF. A PTF and a file designated as the release notes are optionally present in a kit.

The following example illustrates how to obtain the PDF from a sequential kit:

```
$ SET DEFAULT [TEST.KIT]
$ PRODUCT EXTRACT PDF CHESS /DESTINATION=[TEMP] /LOG
The following product has been selected:
   ABC CO AXPVMS CHESS V1.0 Layered Product
Do you want to continue? [YES]
```

```
Portion done: 0%
%PCSI-I-CREFIL, created
DISK$WORK7:[TEMP.][000000]ABC_CO-AXPVMS-CHESS-V0100--1.PCSI$DESCRIPTION;1
Portion done: 100%
```
Product Description File has been extracted from the following product: ABC CO AXPVMS CHESS V1.0 Layered Product %PCSIUI-I-SUCEXTRPDF, EXTRACT PDF operation completed successfully

When you extract the PTF, the following two files are produced:

- The output form of the PTF as a text library file
- A recreation of the input form of the PTF as a sequential text file

\$ PRODUCT EXTRACT PTF CHESS /LOG

```
The following product has been selected:
   ABC CO AXPVMS CHESS V1.0 Layered Product
```
Do you want to continue? [YES]

```
Portion done: 0%
%PCSI-I-CREFIL, created
DISK$WORK7:[TEST.KIT.][000000]ABC_CO-AXPVMS-CHESS-V0100--1.PCSI$TLB;1
%PCSI-I-CREFIL, created
DISK$WORK7:[TEST.KIT.][000000]ABC_CO-AXPVMS-CHESS-V0100--1.PCSI$TEXT;1
Portion done: 100%
Product Text File has been extracted from the following product:
   ABC CO AXPVMS CHESS V1.0 Lavered Product
%PCSIUI-I-SUCEXTRPTF, EXTRACT PTF operation completed successfully
```
Use the PRODUCT EXTRACT RELEASE\_NOTES command to examine any release notes file that may be present in the kit. This command always places the release notes in the user's default directory. By default, the name of the release notes file is preserved.

\$ SET DEFAULT [TEMP] \$ PRODUCT EXTRACT RELEASE NOTES CHESS /SOURCE=[TEST.KIT] The following product has been selected: ABC CO AXPVMS CHESS V1.0 Layered Product Do you want to continue? [YES] Portion done: 0%...100%

# **5.5.3 Converting a Sequential Kit into Reference Format**

You can use the PRODUCT COPY command to extract files from a kit in sequential format and place them in reference format. This differs in a number of ways from extracting all files from a sequential kit into a specific directory using the PRODUCT EXTRACT FILE command. When copying a kit into reference format, the files are placed in a directory tree as they would appear after installation on the user's system. Unlike the installation of a sequential kit, however, temporary files from the kit are placed in the directory tree and files pertaining to all options are extracted.

You can also use the PRODUCT COPY command to convert a reference kit into sequential format, and for copying a kit while preserving its format.

# **5.5.4 Converting a Sequential Kit into Compressed Format**

You can use the PRODUCT COPY command to convert a sequential kit into compressed format. The following example illustrates this technique:

\$ PRODUCT COPY CHESS /SOURCE=[TEST.KIT] - /DESTINATION=[TEST.KIT] /FORMAT=COMPRESSED

The /SOURCE qualifier points to the location of the sequential kit you want to convert to the compressed format. The /DESTINATION= qualifier points to the location where the newly-created compressed kit will reside.

# **5.6 Displaying Information from the Product Database**

After the product kit is installed, you can use the PRODUCT SHOW PRODUCT command to list the products installed on the system. Use the /FULL qualifier for additional information about software references and patches that may have been applied to the products. Additional commands (not shown here) that are useful for obtaining more information about installed products are the PRODUCT SHOW HISTORY /FULL, PRODUCT SHOW OBJECT /FULL, and PRODUCT SHOW RECOVERY\_DATA commands.

# **Packaging the Kit 5.6 Displaying Information from the Product Database**

\$ PRODUCT INSTALL CHESS ! /LOG and /TRACE are useful for debugging . . . \$ PRODUCT SHOW PRODUCT ----------------------------------- ----------- ------------ PRODUCT BELL TO MALL THAT TYPE STATE ----------------------------------- ----------- ------------ ABC\_CO AXPVMS CHESS V1.0 Full LP Installed DEC AXPVMS DECNET\_PHASE\_IV V7.1 Full LP Installed DEC AXPVMS DWMOTIF V1.2-4 Full LP Installed DEC AXPVMS VMS V7.1 Transition Installed ----------------------------------- ----------- ------------

4 items found
# **Advanced Topics**

This chapter contains information about the following advanced POLYCENTER Software Installation utility concepts:

- Using command procedures
- Testing and debugging

In addition, it presents flow diagrams depicting the execution of several PRODUCT commands.

## **6.1 Using Command Procedures in PDL Statements**

The Product Description Language (PDL) provides statements that perform common kit installation tasks such as creating directories, copying files to the target disk, updating libraries, displaying informational messages, and so on. There are times, however, when you might need to perform tasks that are unique to your product. For example, a new version of a product might need to detect the existence of a data file from a previous version and convert it to a new format. Or, you might want to probe the operating environment or ask the user specific questions before an installation may proceed.

To support this type of customization, the PDL provides several EXECUTE statements. These statements let you include command procedures (or individual DCL commands) that run during certain phases of a product install, upgrade, reconfigure, undo patch, or remove operation. These statements are:

• EXECUTE ABORT

Runs error recovery commands just before the utility exits when an error condition causes the operation to terminate. For example, the following will activate the EXECUTE ABORT statement:

- An error or fatal error condition that results from running commands from an EXECUTE statement (except EXECUTE TEST and EXECUTE REBOOT).
- The user terminates the operation by pressing Ctrl/Y or Ctrl/C.
- After an error is reported during material placement on the target disk, the user answers YES to the question "Do you want to terminate?".
- EXECUTE INSTALL . . . REMOVE Runs commands during the execution phase when changes are made to the target disk (such as creating directories and moving files).
	- The INSTALL portion is performed during an installation, upgrade, or reconfiguration of the product after product material has been moved from the kit to the target disk.
	- The REMOVE portion is performed during removal of the product before any files are deleted from the target disk.

## **Advanced Topics 6.1 Using Command Procedures in PDL Statements**

• EXECUTE LOGIN

Does not run any commands. It only displays a predefined message telling users to update their LOGIN.COM file with the specified commands.

- EXECUTE POSTINSTALL Runs commands that perform additional tasks at the end of the execution phase of an installation, upgrade, or reconfiguration of the product.
- EXECUTE POST\_UNDO Runs commands that perform additional tasks at the end of a patch kit removal in the UNDO PATCH operation.
- EXECUTE PRECONFIGURE

Runs commands after the user has selected the product for installation, upgrade, or reconfiguration, but before the utility begins the configuration phase where the user is asked to select options for the product. If you need to run a command procedure in preparation for installing your product, consider using an EXECUTE PRECONFIGURE statement. This lets you embed preconfiguration work in the kit and relieves users of performing this task themselves.

EXECUTE PRE\_UNDO

Runs commands that perform additional tasks at the beginning of a patch kit removal in the UNDO PATCH operation.

• EXECUTE REBOOT Runs commands that initiate a system reboot at the conclusion of a PRODUCT INSTALL or PRODUCT RECONFIGURE operation.

## EXECUTE START . . . STOP

Runs commands during the execution phase.

- The START commands are executed during an installation or upgrade. In addition, a predefined message is displayed telling the user to add these commands to their SYSTARTUP\_VMS.COM file.
- The STOP commands are executed when the product is removed or upgraded. In addition, a predefined message is displayed telling the user to add these commands to their SYSHUTDWN.COM file whenever the product is installed, upgraded, or reconfigured.
- EXECUTE TEST

Runs an installation verification procedure (or functional test of the product) after the installation has completed. Prior to running the test, the product database is updated and closed. The user can prevent the running of the installation verification procedure by specifying the /NOTEST qualifier with the PRODUCT INSTALL command.

## • EXECUTE UPGRADE

Runs commands when the product is upgraded by another version of the product. Commands are run before product material from the previously installed version of the product is deleted.

### • ASSEMBLE EXECUTE option of a FILE statement

Runs commands that create the specified file in a scratch directory at execution time, then copies the file to the target disk. This replaces the usual process of extracting a packaged copy of the file from the kit. A typical use of the ASSEMBLE EXECUTE option is to dynamically link an image at installation time.

Table 6–1 lists the PDL statements you can use to run command procedures (or individual DCL commands) that you provide. The statements are listed in the order of their execution during an installation, reconfiguration, or remove operation. Note that the table distinguishes between a new installation and an upgrade installation. The term **upgrade** denotes replacement of an installed version of a product by a higher, lower, or the same version of the product.

**Table 6–1 Command Procedure Execution by Operation**

| <b>PDL Statements</b><br>Listed in the<br><b>Order of Execution</b> | <b>PRODUCT</b><br><b>INSTALL</b><br>1st Time | <b>PRODUCT</b><br><b>INSTALL</b><br>Upgrade | <b>PRODUCT</b><br><b>RECONFIGURE</b> | <b>PRODUCT</b><br><b>REMOVE</b> | <b>PRODUCT</b><br><b>UNDO</b><br><b>PATCH</b> |
|---------------------------------------------------------------------|----------------------------------------------|---------------------------------------------|--------------------------------------|---------------------------------|-----------------------------------------------|
| <b>EXECUTE</b><br><b>PRECONFIGURE</b>                               | yes                                          | yes                                         | yes                                  | no                              | no                                            |
| EXECUTE  STOP                                                       | no                                           | yes <sup>1</sup>                            | no.                                  | yes                             | no                                            |
| EXECUTE  REMOVE                                                     | no                                           | no                                          | no                                   | yes                             | no                                            |
| <b>EXECUTE UPGRADE</b>                                              | no                                           | yes <sup>1</sup>                            | no.                                  | no                              | no                                            |
| FILE statement using<br><b>ASSEMBLE EXECUTE</b>                     | yes                                          | yes                                         | yes <sup>2</sup>                     | no                              | no                                            |
| <b>EXECUTE INSTALL</b>                                              | yes                                          | yes                                         | yes                                  | no                              | no                                            |
| EXECUTE START                                                       | yes                                          | yes                                         | no                                   | no                              | no                                            |
| <b>EXECUTE</b><br><b>POSTINSTALL</b>                                | yes                                          | yes                                         | yes                                  | no                              | n <sub>0</sub>                                |
| <b>EXECUTE TEST</b>                                                 | yes                                          | yes                                         | yes                                  | no                              | no                                            |
| <b>EXECUTE LOGIN</b>                                                | no <sup>3</sup>                              | no <sup>3</sup>                             | no <sup>3</sup>                      | no                              | no                                            |
| EXECUTE START<br><b>STOP</b>                                        | no <sup>3</sup>                              | no <sup>3</sup>                             | no <sup>3</sup>                      | no                              | no                                            |
| <b>EXECUTE ABORT</b>                                                | yes <sup>4</sup>                             | yes <sup>4</sup>                            | yes <sup>4</sup>                     | no                              | no                                            |
| <b>EXECUTE REBOOT</b>                                               | $yes^5$                                      | ${\rm yes}^5$                               | yes <sup>5</sup>                     | no                              | no                                            |
| <b>EXECUTE PRE UNDO</b>                                             | no                                           | n <sub>0</sub>                              | n <sub>0</sub>                       | no                              | yes                                           |
| <b>EXECUTE POST UNDO</b>                                            | no                                           | no                                          | no                                   | no                              | yes                                           |
|                                                                     |                                              |                                             |                                      |                                 |                                               |

1Only commands from the EXECUTE statement of the product being removed are run.

 $2$ The file is created only if the statement is part of a configuration option that the reconfiguration operation selects for the first time.

3The only action performed at this time is to display a message to the user.

4Commands from the EXECUTE ABORT statement are run only when an error condition causes the operation to terminate.

5Commands from the EXECUTE REBOOT statement are run if the user allows it during the operation.

## **6.1.1 Noninteractive and Interactive Mode**

The mode (noninteractive or interactive) in which an EXECUTE statement runs determines the following:

- The type of subprocess used to run your command procedures (or individual DCL commands)
- How a command procedure interacts with the user

By default, an EXECUTE statement runs in noninteractive mode. You can specify interactive mode with the INTERACTIVE option. For example, the following command sets up a command procedure to run in interactive mode when the product is installed:

## **Advanced Topics 6.1 Using Command Procedures in PDL Statements**

execute postinstall "@PCSI\$DESTINATION: [SYSUPD]CONFIGURE.COM" interactive ;

In both noninteractive and interactive modes, the utility checks the final exit status of a command procedure (or individual DCL command) to determine whether or not the EXECUTE statement completed successfully or failed. Although error messages generated by a command procedure are displayed to the user, this does not determine its success or failure. The utility bases this decision solely on the final exit status. It is the kit developer's responsibility to ensure that proper status is conveyed to the utility upon termination of any command procedure incorporated into the kit.

The following table compares noninteractive and interactive mode.

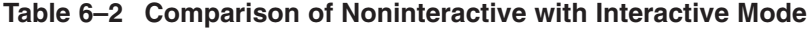

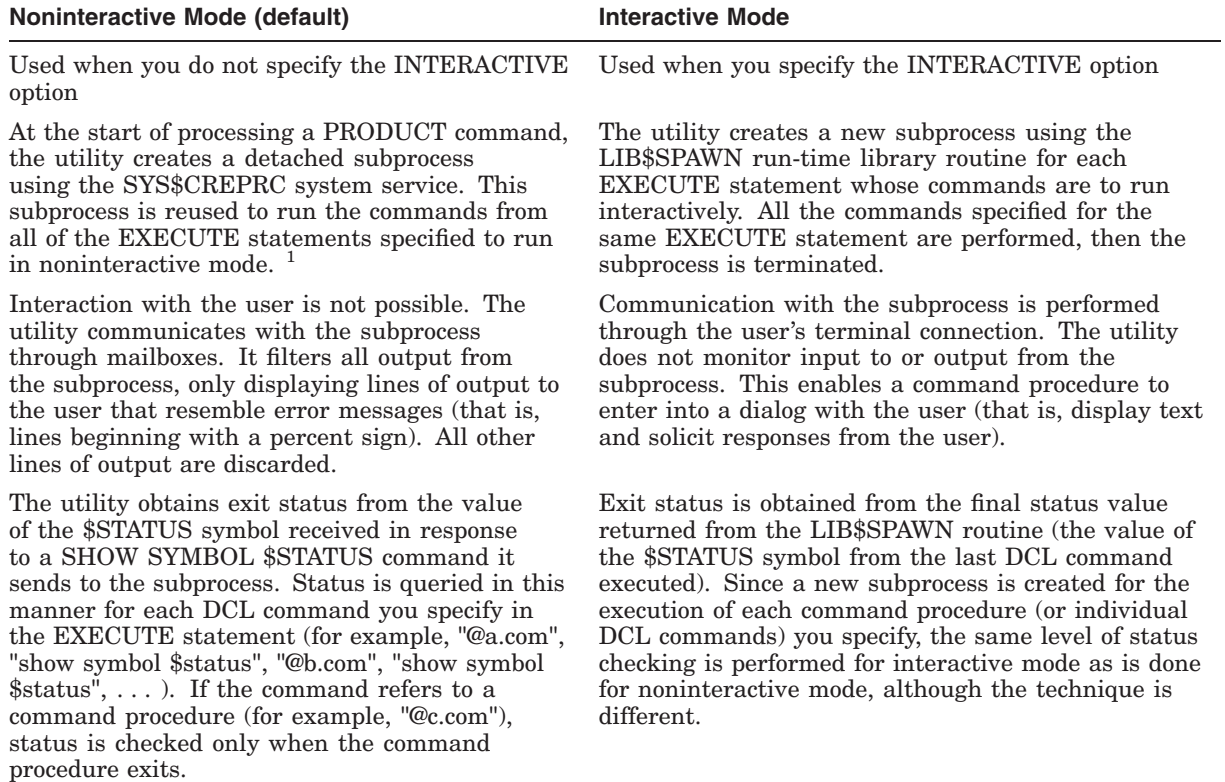

<sup>1</sup>The utility may also perform other actions in the same subprocess, such as the updating of libraries using the LIBRARIAN command.

## **6.1.2 Packaging a Command Procedure**

You can package command procedure files that run from EXECUTE statements in two ways:

• With a separate FILE statement For most EXECUTE statements, you can specify a command procedure in a FILE statement. For example:

file [SYSUPD]EXEC\_PREC.COM; execute install "@PCSI\$DESTINATION:[SYSUPD]EXEC\_PREC.COM";

This causes the utility to copy the command procedure to the target disk and execute it from there. The command procedure remains on the target disk.

The technique of using a FILE statement cannot be used for the EXECUTE PRECONFIGURE statement because EXECUTE PRECONFIGURE is processed before files are copied to the target disk.

• With the USES option

For most EXECUTE statements, you can specify a command procedure with the USES option (instead of using a FILE statement). For example:

execute install "@PCSI\$SOURCE:[000000]EXEC\_PREC.COM" uses [000000]EXEC\_PREC.COM;

In this case, the utility extracts the command procedure from the kit and places it in a temporary directory (pointed to by the logical name PCSI\$SOURCE) where it is executed. Afterwards, the command procedure is automatically deleted.

The USES option also lets you list additional files needed by the command procedure. For example, if you link an image during the installation, you can use the USES option to package required object files for the link operation. They are also placed in the temporary directory and deleted after the statement is processed.

Keep the following rules in mind:

- Do not use a FILE statement and the USES option to specify the same file. Specifying both results in the file being packaged twice in the kit.
- The USES option is not available for EXECUTE statements that are run when the product is removed (because the product kit is not referenced).
- Do not use the USES option when the customer may run the command procedure at a later time (for example, a startup command procedure).

The only exception to these rules are the EXECUTE PRE\_UNDO and EXECUTE POST UNDO statements, which require the USES option even though the commands are not run during the product installation.

## **6.1.3 Logical Names for Subprocess Environments**

In preparation for running command procedures (or individual commands) specified in EXECUTE statements, the utility defines up to three logical names:

- PCSI\$SOURCE
- PCSI\$DESTINATION
- PCSI\$SCRATCH

Command procedures use these logical names in the context of the subprocess in which they are run. The logical name environment differs depending on the EXECUTE statement being used. For more information, see the descriptions for individual EXECUTE statements in Chapter 7.

## **6.1.4 EXECUTE Statement Summary**

Figure 6–1 lists the EXECUTE statements and summarizes information about them.

## **Advanced Topics 6.1 Using Command Procedures in PDL Statements**

| <b>PDL Statements</b>                           | <b>Action</b>                                       | <b>Supported Modes</b>                       | <b>Multiple</b><br><b>Statements</b><br><b>Allowed in PDF</b> | <b>USES Option</b><br><b>Available</b> | <b>Logical Names</b><br><b>Defined for</b><br><b>Subprocess</b>         |
|-------------------------------------------------|-----------------------------------------------------|----------------------------------------------|---------------------------------------------------------------|----------------------------------------|-------------------------------------------------------------------------|
| <b>EXECUTE ABORT</b>                            | run command(s)                                      | non-interactive (default)<br>and interactive | yes                                                           | yes                                    | <b>PCSISSOURCE</b><br><b>PCSISSCRATCH</b><br>PCSI\$DESTINATION          |
| <b>EXECUTE INSTALL</b>                          | run command(s)                                      | non-interactive (default)<br>and interactive | ves                                                           | yes                                    | <b>PCSISSOURCE</b><br>PCSI\$SCRATCH<br><b>PCSISDESTINATION</b>          |
| <b>EXECUTE LOGIN</b>                            | display predefined<br>message                       | n/a                                          | yes                                                           | n/a                                    | n/a                                                                     |
| <b>EXECUTE POSTINSTALL</b>                      | run command(s)                                      | non-interactive (default)<br>and interactive | yes                                                           | yes                                    | PCSI\$SOURCE<br><b>PCSISSCRATCH</b><br><b>PCSISDESTINATION</b>          |
| <b>EXECUTE POST UNDO</b>                        | run command(s)                                      | non-interactive (default)<br>and interactive | no                                                            | yes <sup>1</sup>                       | <b>PCSI\$SOURCE</b><br>PCSI\$SCRATCH<br><b>PCSISDESTINATION</b>         |
| <b>EXECUTE</b><br><b>PRECONFIGURE</b>           | run command(s)                                      | non-interactive (default)<br>and interactive | yes                                                           | yes <sup>1</sup>                       | PCSI\$DESTINATION<br><b>PCSISSOURCE</b><br>PCSI\$SCRATCH                |
| <b>EXECUTE PRE UNDO</b>                         | run command(s)                                      | non-interactive (default)<br>and interactive | no                                                            | yes <sup>1</sup>                       | <b>PCSI\$SOURCE</b><br><b>PCSI\$SCRATCH</b><br><b>PCSI\$DESTINATION</b> |
| <b>EXECUTE REBOOT</b>                           | run command(s)                                      | non-interactive (default)<br>and interactive | yes                                                           | no                                     | <b>PCSISDESTINATION</b>                                                 |
| EXECUTEREMOVE                                   | run command(s)                                      | non-interactive (default)<br>and interactive | ves                                                           | no                                     | n/a                                                                     |
| <b>EXECUTE START</b>                            | run command(s)<br>and display<br>predefined message | non-interactive (default)<br>and interactive | no                                                            | no                                     | PCSI\$DESTINATION                                                       |
| <b>EXECUTESTOP</b>                              | run command(s)<br>and display<br>predefined message | non-interactive (default)<br>and interactive | no                                                            | no                                     | PCSI\$DESTINATION                                                       |
| <b>EXECUTE TEST</b>                             | run command(s)                                      | non-interactive (default)<br>and interactive | ves                                                           | no                                     | <b>PCSISDESTINATION</b>                                                 |
| <b>EXECUTE UPGRADE</b>                          | run command(s)                                      | non-interactive (default)<br>and interactive | ves                                                           | no                                     | <b>PCSISDESTINATION</b>                                                 |
| FILE statement using<br><b>ASSEMBLE EXECUTE</b> | run command(s)                                      | non-interactive only                         | no <sup>2</sup>                                               | yes <sup>3</sup>                       | <b>PCSISSOURCE</b><br><b>PCSISSCRATCH</b><br><b>PCSISDESTINATION</b>    |

**Figure 6–1 EXECUTE Statement Summary**

<sup>1</sup> You must use the USES option to identify files needed by the EXECUTE statement.

<sup>2</sup> You can specify many FILE statements in a PDF, but only one ASSEMBLE EXECUTE option per FILE statement.

 $3$  The name of the option for the FILE statement is ASSEMBLE USES.

VM-0709A-AI

## **6.1.5 Processing EXECUTE Statements**

This section provides flow diagrams for the PRODUCT INSTALL, PRODUCT RECONFIGURE, and PRODUCT REMOVE commands. There is a separate diagram for a first time installation of a product and for an upgrade of a product.

These diagrams illustrate the processing of EXECUTE statements in relation to events that occur during the major phases of an operation. Shaded boxes show typical output from these commands to help establish the timeline of events.

The installation and reconfiguration operations are performed in three phases:

- Configuration
- Execution
- Postprocessing

In contrast, the remove operation has only an execution phase. Following are brief descriptions of the major phases of an operation.

#### **Configuration Phase**

During the configuration phase, the user selects any options the product might provide and answers any questions that might be asked to complete the configuration process. Informational messages from the kit may be displayed at this time.

#### **Execution Phase**

During the execution phase, in a new installation, upgrade, or reconfiguration operation, the utility analyzes managed objects supplied by the product for conflicts. The utility uses generation information to resolve these conflicts. Any conflicts that cannot be resolved cause the utility to terminate the operation. In a remove operation, the utility does not perform any conflict detection or conflict resolution.

For all operations, the next step in the execution phase is to place the objects from all participating products in execution order. The utility merges the requirements of all affected products to produce a sequenced list of actions to perform. Note that the order in which the utility performs installation tasks might not correspond to the order in which PDL statements appear in the PDF, even when only one product is participating in an operation.

Finally, the utility modifies the target disk according to the execution order of the objects. Directories are created as required. The utility moves files to their destination directories as new or replacement files and merges library modules into existing libraries. When all actions have been successfully completed, the utility updates the SYS\$SYSTEM:\*.PCSI\$DATABASE files that make up the product database.

#### **Postprocessing Phase**

During the postprocessing phase, actions such as running a functional test of the product or displaying informational messages to the user are performed. Since the postprocessing phase occurs after the installation or reconfiguration operation has completed and the product database has been updated on disk, any errors that might occur during this phase (such as failure of the functional test) do not affect the state of the product. Also, any error that occurs during the postprocessing phase will not trigger an EXECUTE ABORT statement.

## **Advanced Topics 6.1 Using Command Procedures in PDL Statements**

**Figure 6–2 INSTALL Operation - Product Is Installed for the First Time**

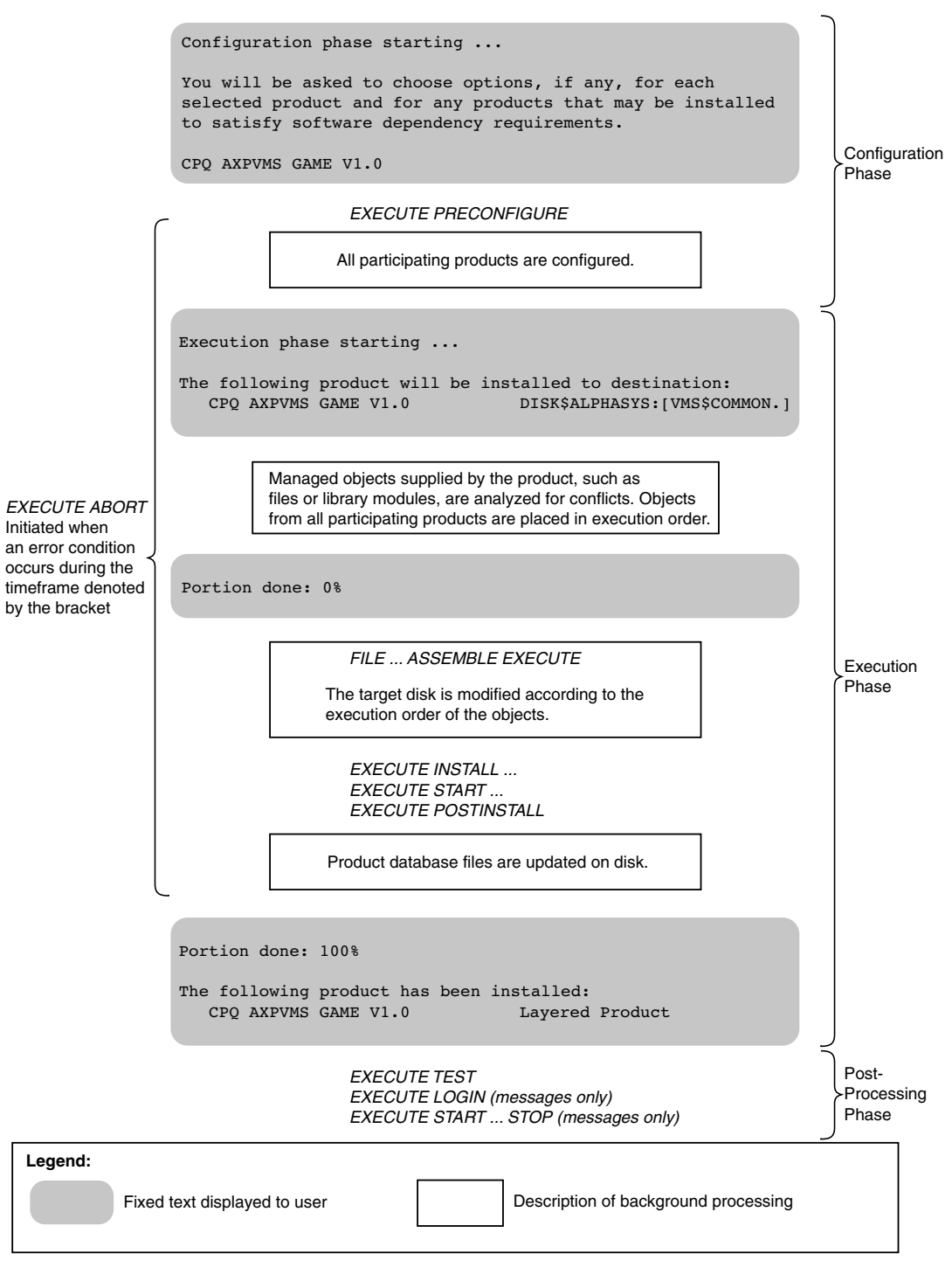

VM-0722A-AI

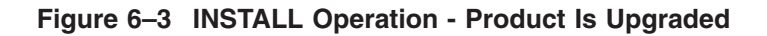

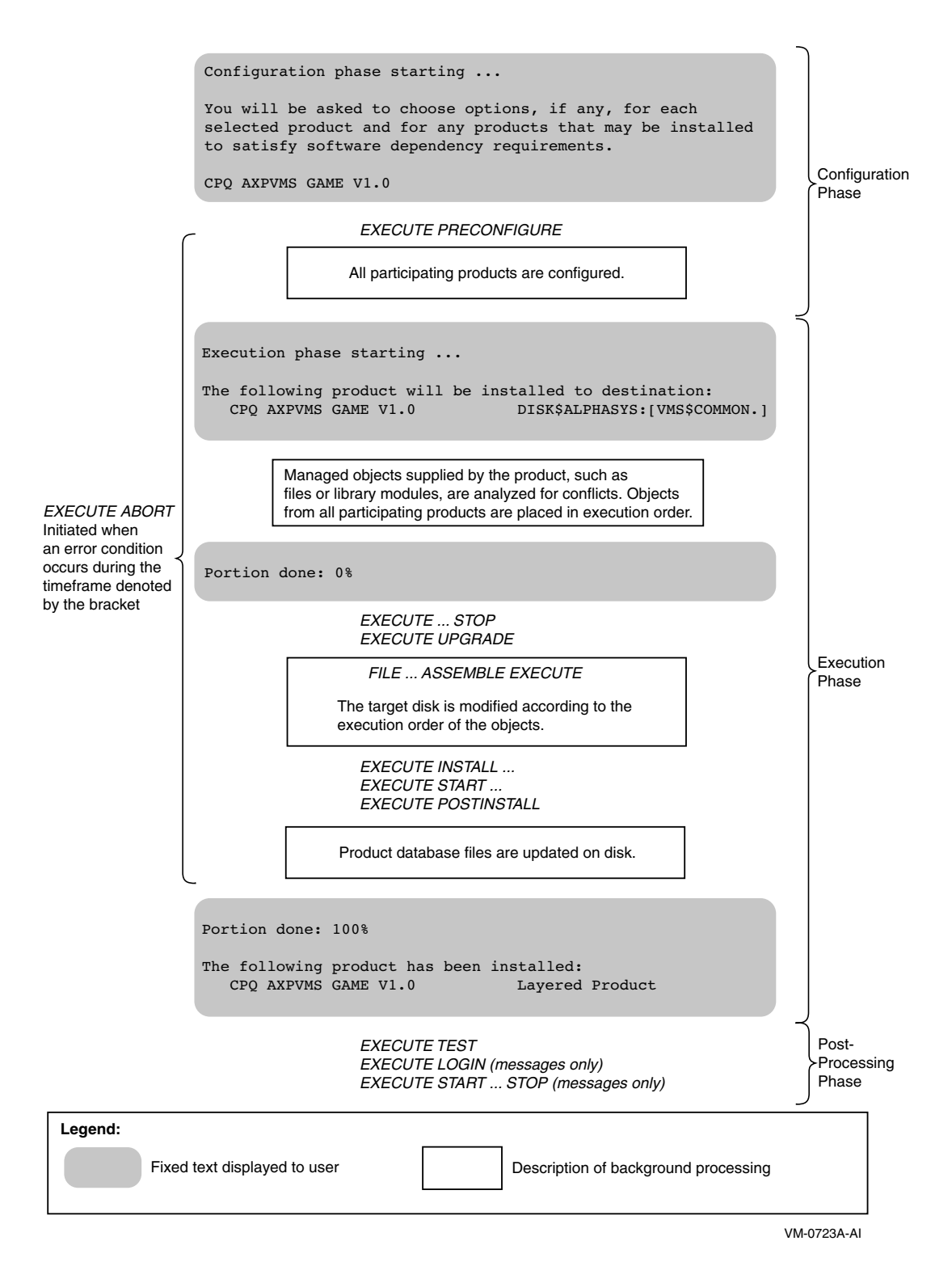

## **Advanced Topics 6.1 Using Command Procedures in PDL Statements**

**Figure 6–4 RECONFIGURE Operation - Product Is Reconfigured**

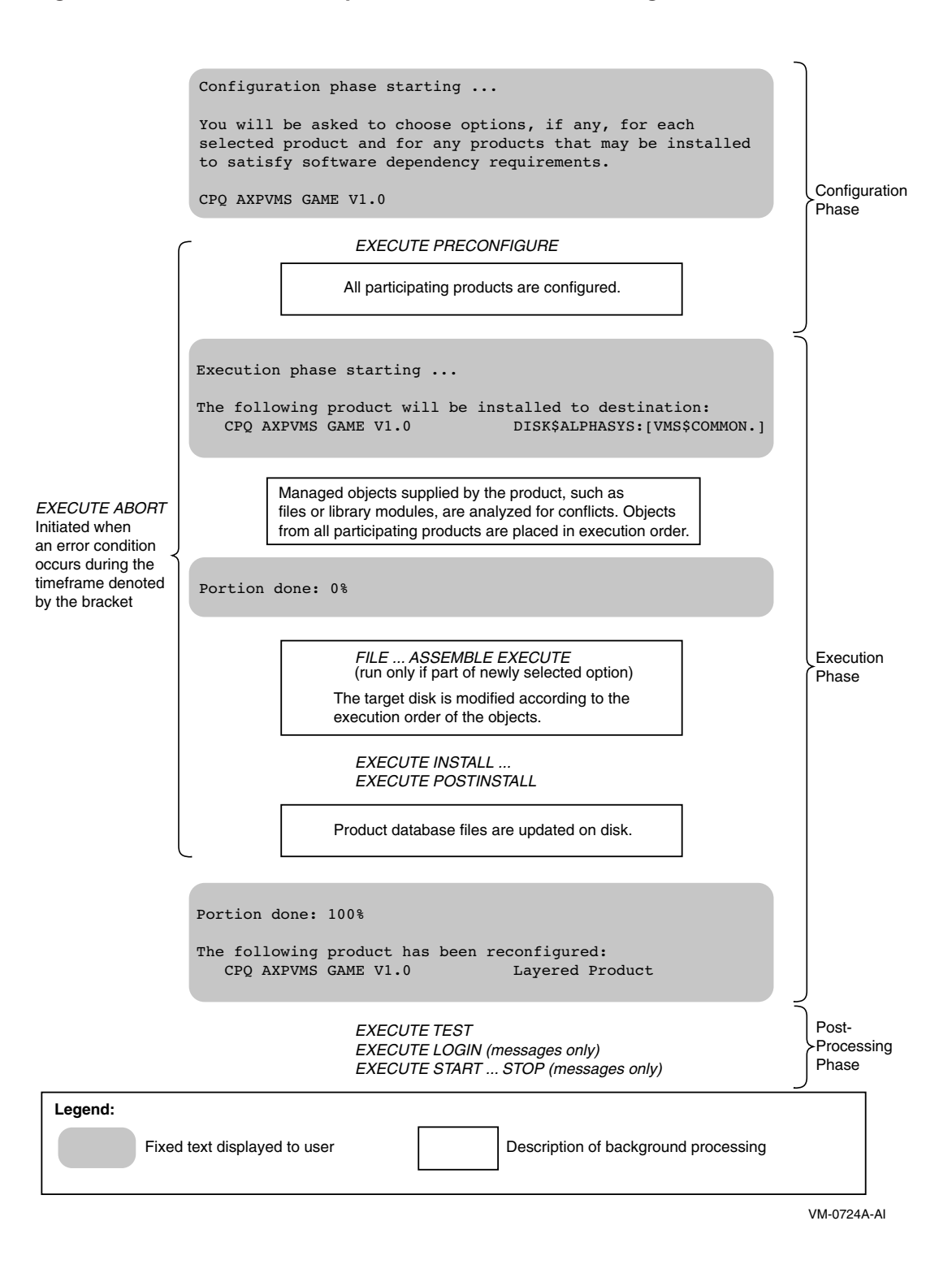

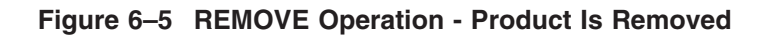

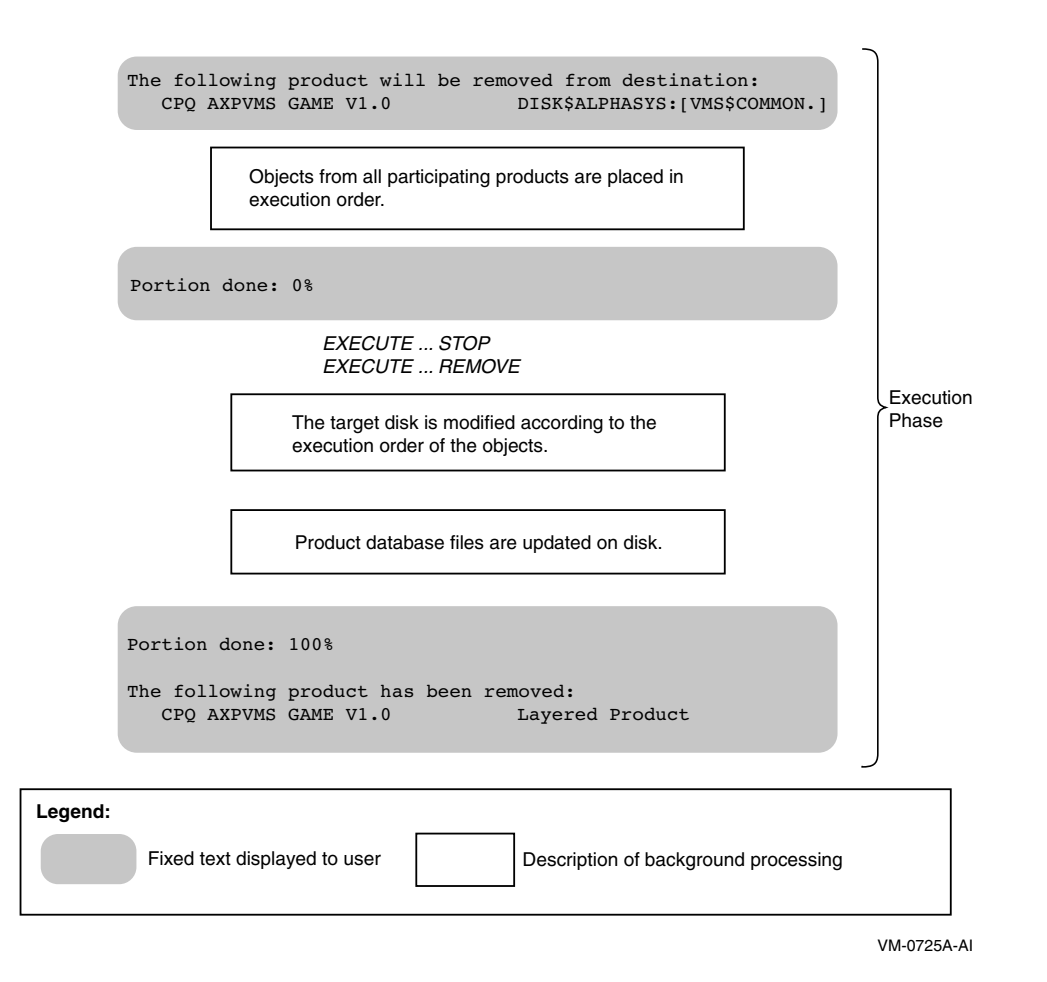

**6.2 Forcing Operation Termination from A Command Procedure**

There may be times when the command procedure you have included in your PDF determines during execution that the product processing environment is inadequate and cannot successfully complete the operation. In this case, you may want to abort the execution. You may do this by exiting your command procedure with the status code %X053D9301.

This status code is intercepted by the installation utility and gracefully and cleanly aborts the operation. It is recommended that you include an appropriate message explaining why the operation is being terminated in your command procedure.

This status code is recommended for prcedures run with the EXECUTE PRECONFIGURE and EXECUTE PRE\_UNDO statements. It may also be successfully used with the EXECUTE INSTALL, EXECUTE POSTINSTALL, EXECUTE START, and EXECUTE UPGRADE statements, but it is important the operation is run with the /RECOVERY\_MODE qualifier. The abort code is ignored by the installation utility when used in the command procedure run with the EXECUTE TEST statement.

## **6.3 Testing and Debugging Tips**

The POLYCENTER Software Installation utility includes features you can use to monitor an operation to ensure it functions as expected. This section provides information on the following topics:

- /LOG qualifier
- *TRACE* qualifier
- /DEBUG=CONFLICT qualifier

## **6.3.1 The /LOG Qualifier**

The /LOG qualifier for the PRODUCT INSTALL, PRODUCT RECONFIGURE, PRODUCT REMOVE, and PRODUCT UNDO PATCH commands causes an informational message to be displayed whenever a file is created, modified, or deleted on the destination disk. Using this qualifier, you can verify that product material from your kit has been placed in the proper directories, and that files have been correctly deleted, modified, or renamed. The information logged includes:

- Creation and deletion of directories
- Creation, deletion, and renaming of files
- Insertion and removal of modules from libraries
- File conflict detection and resolution when two or more products provide the same file (or two or more patches for a product provide the same file)
- Module conflict detection and resolution when two or more products provide the same module (or two or more patches for a product provide the same module)

Use the /LOG qualifier with the PRODUCT PACKAGE, PRODUCT COPY, and PRODUCT EXTRACT commands to list the files being processed.

## **6.3.2 The /TRACE Qualifier**

The /TRACE qualifier for the PRODUCT INSTALL, PRODUCT RECONFIGURE, PRODUCT REMOVE, and PRODUCT UNDO PATCH commands is used to display information about the execution of DCL commands run in the context of a subprocess during the processing of the PRODUCT command.

Most EXECUTE statements in the PDF result in the execution of one or more DCL commands or entire command procedures. Depending on whether the INTERACTIVE option is used on the EXECUTE statement, these commands are run in one of the following ways:

- In an interactive subprocess created by LIB\$SPAWN where input and output is directed to the user's terminal.
- In a noninteractive subprocess created by SYS\$CREPRC where input and output is performed through mailboxes under the control and monitoring of the POLYCENTER Software Installation utility.

In addition, the utility performs certain actions (such as library updates) by sending commands to a noninteractive subprocess. See Section 6.1 for more information about interactive and noninteractive modes of execution.

For interactive mode, the /TRACE qualifier logs the creation and deletion of the subprocess used to run the command, identifies the command line being executed, and displays the final exit status of the subprocess. Any output that DCL produces is displayed with or without the use of /TRACE.

For noninteractive mode, the /TRACE qualifier logs the creation and deletion of the subprocess used to run commands, identifies commands the utility sends to the subprocess to set up the environment, identifies commands sent from the EXECUTE statement, and displays the completion code of each command processed. It also directs the utility to send all mailbox output to the user's terminal.

Normally in noninteractive mode, the utility monitors all output from the subprocess and suppresses any output that does not appear to be an error message. However, use of the /TRACE qualifier directs the utility to display all output from the subprocess. This allows you to use SET VERIFY in command procedures that are run in noninteractive mode to have their commands echoed as they are executed. Also, you can insert WRITE SYS\$OUTPUT commands to provide additional information for debugging. Specifically, the /TRACE qualifier does the following to log input and output for noninteractive mode:

- Identifies input to the subprocess by prefacing lines with the message: "%PCSI-I-PRCINPUT, input to subprocess follows . . . "
- Lists each command sent to the subprocess, including the definition of logical names for the subprocess environment such as PCSI\$SCRATCH.
- Lists each command you specify in EXECUTE statements as it is sent to the subprocess.
- Identifies output from the subprocess by prefacing lines with the message: "%PCSI-I-PRCOUTPUT, output from subprocess follows . . . "
- Displays all output from DCL commands as they are executed, including status messages that are normally suppressed in noninteractive mode.
- Displays the output from the \$SHOW SYMBOL \$STATUS command that is sent to the subprocess to obtain final exit status from a command procedure; this value determines the success or failure of the execute statement.

## **6.3.3 The /DEBUG=CONFLICT Qualifier**

If your product replaces files or library modules that are provided by another product (or if you have created patch kits that update the same objects), you can use the /DEBUG=CONFLICT qualifier with the /LOG qualifier to obtain detailed information on file and module conflict resolution. You can use the /DEBUG=CONFLICT qualifier with the PRODUCT INSTALL and PRODUCT RECONFIGURE commands. With this qualifier you can see:

- The generation numbers used in the comparison
- Whether the object is retained or replaced and the name of the product that supplies the object

The majority of products do not replace files from another product. However, if your product does this, it is your responsibility to work with the kit developer of the other product to decide how you will use generation numbers to determine which object takes precedence when there is a conflict.

**Note**

If neither product uses a generation number attribute and an interproduct conflict occurs, the utility will not be able to resolve the conflict and the installation will terminate.

For intraproduct conflict, you need only coordinate the use of generation numbers by your full, partial, and patch kits so that your customers can apply updates to the product in any order. For example, if you do not use generation numbers in your patch kits for objects, then the objects from the current patch kit will supersede the others. To avoid having the order of patch kit installation affect the final results, we recommend that you always assign generation numbers to files and modules provided by patch kits.

## **6.3.4 Installing Your Product on Older Versions of OpenVMS**

The POLYCENTER Software Installation utility has evolved since it was first released with OpenVMS V6.1. New PDL statements and options have been added in subsequent releases and are summarized in Section 7.1. While backward compatibility is a strong goal, occasionally software corrections and improvements in internal algorithms have resulted in slight differences in behavior when a product kit is installed on different version of OpenVMS (specifically different versions of the POLYCENTER Software Installation utility).

For example, a change was made in the utility that ships with OpenVMS Version 7.3 that affects the file chosen in conflict detection when there is a tie in generation numbers. Previously, the file already installed on the target disk was retained; now the file from the kit replaces the file on the target disk. In both cases, the file is considered to be the same (because the nonzero generation numbers declare the files to be identical), but use of the /LOG qualifier would show procedural differences in how the conflict is handled.

Therefore, if your product is supposed to install on a range of versions of OpenVMS, we strongly recommend that you verify the installation and removal of your kit on each version that you support. In particular, perform these operations with the  $\angle$ LOG and  $\angle$ TRACE qualifiers to ascertain that your files are processed as you intended.

**7**

# **Product Description Language Statements**

This chapter describes the individual Product Description Language (PDL) statements and functions.

## **7.1 PDL Evolution**

The POLYCENTER Software Installation utility is an integrated component of OpenVMS Version 6.1 and later. After its introduction, subsequent releases of the OpenVMS operating system have incorporated various enhancements to PDL statements and functions. It is likely that we will make further enhancements over time.

Earlier versions of the OpenVMS operating system do not support the new utility features provided in later versions of the operating system. This creates a challenge for the developer who must devise a kit that will install as expected in a variety of customer environments.

You can write a product description file based on the earliest version of OpenVMS at your customer sites. If you choose this approach, you must have or acquire knowledge about customer environments. It means you can use only the statements and functions (and their parameters and options) available for the earliest customer installed version of OpenVMS.

Another option you have is to require your customers to apply a software patch kit, available from Hewlett-Packard, that back ports utility functionality to earlier versions of OpenVMS. With this strategy, you can use the latest utility enhancements in your product installation.

Figure 7–1 and Figure 7–2 let you quickly see when new utility features were made available. Note that bug fixes are not shown unless they impact the behavior of the utility. For more information on a specific feature, please refer to the appropriate section in this manual.

## **Figure 7–1 Features by OpenVMS Version: Statements**

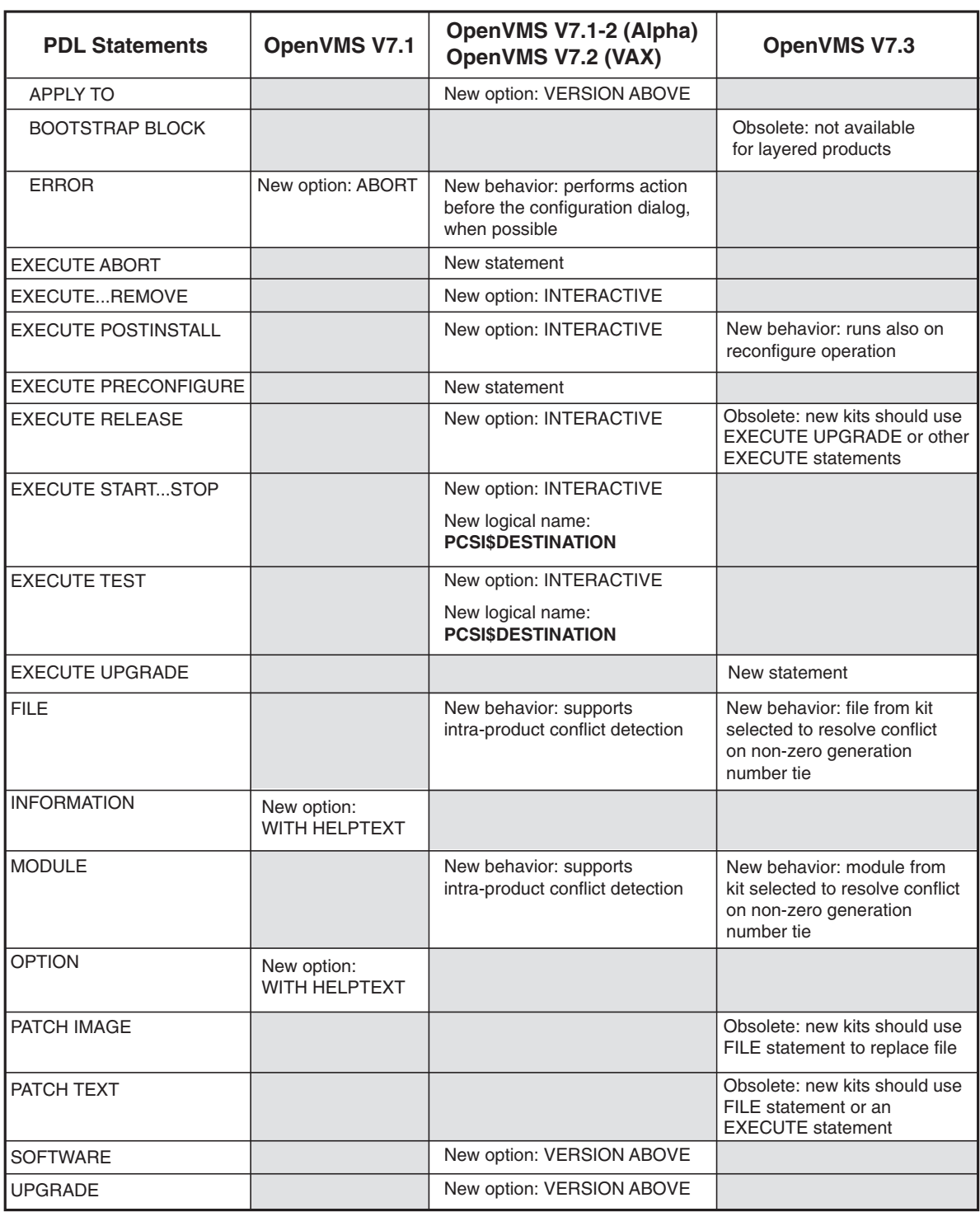

VM-0700A-AI

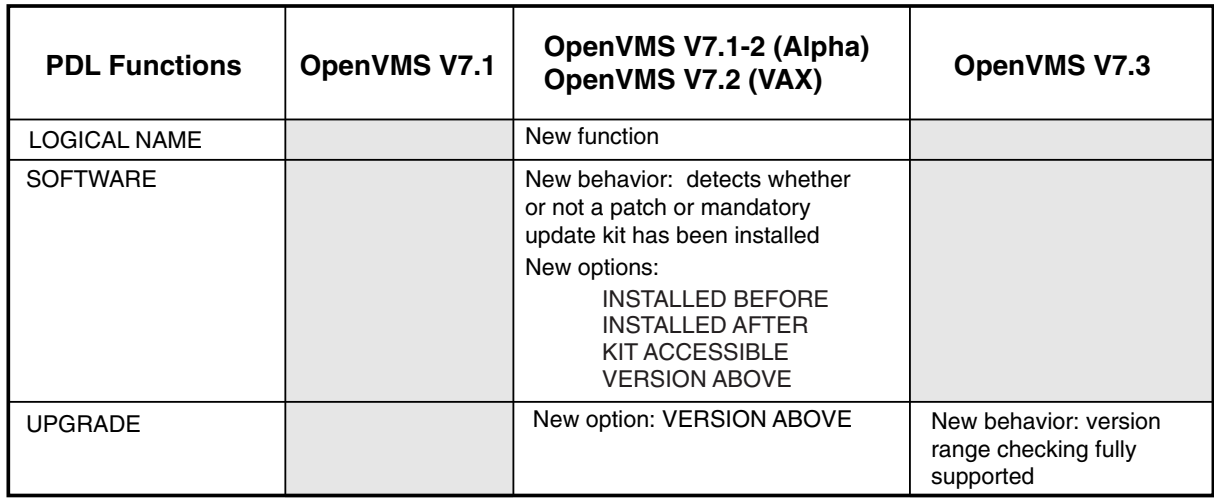

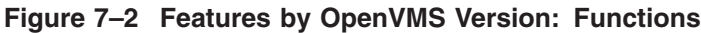

VM-0703A-AI

## **7.2 PDL Conventions**

The PDL conventions used are described in the Preface. However, the syntax descriptions in this chapter make significant use of several conventions, and they are worth repeating here:

- Brackets ([]) indicate optional elements. You can choose one, none, or all of the options.
- Braces ({ }) indicate a required choice of options; you must choose one of the options listed.
- The vertical bar () separates optional elements. It functions as a logical OR between two options, as in  $A \mid B$ , or  $A \mid B \mid C$ .
- Horizontal ellipsis points  $(\ldots)$  in examples indicate that the preceding item or items can be repeated one or more times, or that additional parameters, values, or other information can be entered.
- The semicolon (;) in syntax diagrams is required syntax.
- Angle brackets (<>) in syntax diagrams are required syntax.
- A double hyphen (--) indicates that the rest of the line is a comment.
- Unless otherwise indicated, extra space and tab characters may be used freely between syntax elements for the purposes of formatting and readability.
- A statement may span more than one line.

**Note** \_\_\_\_\_\_\_\_

The space is required between the [NO] qualifier and its option, for example [NO] ACCESS CONTROL. This differs from standard DCL syntax.

## **7.3 PDL Reference Section**

The rest of this chapter describes each PDL statement in detail and provides examples of its use. The PDL statements are presented in alphabetical order. Certain statements can be used as functions in the evaluation of an IF statement. The functional form of a statement is documented along with the definition of the statement.

## **ACCOUNT**

The ACCOUNT statement uses a command procedure to create a system account.

## **Syntax**

ACCOUNT *name* WITH *(parameters,...)* ;

## **Parameters**

#### *name*

Indicates the user name of the account as a 1- to 12-character string. The user name is passed to the command procedure as P1.

#### **WITH** *(parameters,...)*

Indicates the list of parameters that are passed to the command procedure that creates the account. Each parameter must be a single unquoted or quoted string that specifies P2 through P8, in order. If there are no qualifiers to pass, specify a null string  $(4)$ . Refer to the Description section for the meaning of the parameters.

## **Description**

The ACCOUNT statement uses a command procedure (SYS\$UPDATE:PCSI\$CREATE\_ACCOUNT.COM) to create an account. The parameters that you pass to the command procedure that creates the accounts are:

- P1 specifies the user name of the account (using the *name* parameter).
- P2 specifies general AUTHORIZE qualifiers. If there are no qualifiers to pass, specify a null string  $(" "')$ .
- P3 specifies a comma-separated list of rights identifiers to grant to the user name. These identifers must already exist, or be created with a separate RIGHTS IDENTIFIER statement.
- P4 through P8 specify other general AUTHORIZE qualifiers.

Certain AUTHORIZE qualifiers must be used with care. For example, /DIRECTORY=*dir-name* assigns a default directory name to be used by the account. However, the POLYCENTER Software Installation utility does not create this directory for you; you must make sure that it exists.

When you remove a product that created accounts, the utility uses a command procedure (SYS\$UPDATE:PCSI\$DELETE\_ACCOUNT.COM) to delete accounts associated with your product. This happens regardless of whether the SYSUAF.DAT file is shared by another system disk.

#### **Note**

In a future version, the utility may create and delete these managed objects directly without the use of command procedures. If this is the case, these statements will continue to function, but the command procedures may not be maintained or shipped with future versions of the utility.

The ACCOUNT statement specifies an account managed object that has the following characteristics:

- Its name is the value of the *name* parameter. The name must be unique among all account names.
- It has operating lifetime.
- Managed object conflict is not recoverable.

#### **See Also**

#### RIGHTS IDENTIFIER

#### **Example**

```
account TEST with ("/priv=(tmpmbx, netmbx)", \bigcirc"PCSI TEST",<sup>2</sup>
                     "/account=PCSI", \odot"/astlm=500/biolm=200/bytlm=96000",
                     "/wsdefault=4000",
                     "/flags=(nodisuser,genpwd)",
                     "/pwdminimum=8");
```
In this example, the ACCOUNT statement creates the TEST account.

- ! Parameter P2 specifies the TMPMBX and NETMBX privileges to be assigned to the TEST account.
- **2** Parameter P3 is a rights identifier. This name must exist on the system prior to executing the ACCOUNT statement. It can be created with a RIGHTS IDENTIFIER statement.
- $\bullet$  Parameters P4 to P8 assign certain values to the TEST account.

## **APPLY TO**

The APPLY TO statement specifies a product or product version that you want to update with a patch or mandatory update kit.

**Note**

You must include an APPLY TO statement in a patch or mandatory update PDF to identify the product that is being updated. This statement is not valid in other types of PDFs.

## **Syntax**

APPLY TO *producer base name* [ { VERSION ABOVE *version* **|** VERSION BELOW *version* **|** VERSION MAXIMUM *version* **|** VERSION MINIMUM *version* **|** VERSION REQUIRED *version* **|** VERSION ABOVE *version* VERSION BELOW *version* **|** VERSION ABOVE *version* VERSION MAXIMUM *version* **|** VERSION MINIMUM *version* VERSION BELOW *version* **|** VERSION MINIMUM *version* VERSION MAXIMUM *version* }];

## **Parameters**

#### *producer*

Indicates the legal owner of the software product. This parameter must be a single quoted or an unquoted string.

#### *base*

Indicates the base hardware/software system on which the product is intended to be installed. This parameter must be a single quoted or an unquoted string. By convention, the string I64VMS denotes an OpenVMS Itanium product, the string AXPVMS denotes an OpenVMS Alpha product, VAXVMS denotes an OpenVMS VAX product, and VMS denotes a product applicable for either OpenVMS Alpha or VAX.

#### *name*

Indicates the name of the product. This parameter must be a single quoted or an unquoted string. The combination of *producer*, *base*, and *name* parameters must be unique among products installed on the system.

## **Options**

#### **VERSION ABOVE** *version*

Establishes a lower version limit. The version identifier must be a single quoted or an unquoted string. Use this option to specify that the product version must be greater than (but not equal to) the specified version. You cannot use this option with either the VERSION MINIMUM or VERSION REQUIRED option. By default, there is no lower version limit.

#### **VERSION BELOW** *version*

Establishes an upper version limit. The version identifier must be a single quoted or an unquoted string. Use this option to specify that the product version must be less than (but not equal to) the specified version. You cannot use this option with either the VERSION MAXIMUM or VERSION REQUIRED option. By default, there is no upper version limit.

#### **VERSION MAXIMUM** *version*

Establishes an upper version limit. The version identifier must be a single quoted or an unquoted string. Use this option to specify that the product version must be less than or equal to the specified version. You cannot use this option with either the VERSION BELOW or VERSION REQUIRED option. By default, there is no upper version limit.

#### **VERSION MINIMUM** *version*

Establishes a lower version limit. The version identifier must be a single quoted or an unquoted string. Use this option to specify that the product version must be greater than or equal to the specified version. You cannot use this option with either the VERSION ABOVE or VERSION REQUIRED option. By default, there is no lower version limit.

#### **VERSION REQUIRED** *version*

Establishes a required version. The version identifier must be a single quoted or an unquoted string. Use this option to specify that the product version must be equal to the specified version. You cannot use this option with either the VERSION ABOVE, VERSION BELOW, VERSION MAXIMUM, or VERSION MINIMUM option. By default, there is no required version constraint.

#### **Description**

The APPLY TO statement specifies the name of an installed product that a patch or mandatory update kit modifies. You can use options on this statement to limit the application of the patch or mandatory update either to a specific version of the product or to a range of versions. If you do not use version constraints, then you can modify any version of the product by installing a patch or mandatory update kit.

The APPLY TO statement is a utility directive and does not specify a managed object.

## **See Also**

PRODUCT **SOFTWARE** UPGRADE

### **Example**

```
product HP VAXVMS CSCPAT57 V1.0 patch ;
    apply to HP VAXVMS FORTRAN version required V2.0 ;
    patch image [SYSEXE]FORTRAN.EXE with [000000]CSCPAT57.PAT ;
end product ;
```
This example shows part of the product description for a patch to HP Fortran. As shown in the APPLY TO statement, you must have HP Fortran Version 2.0 installed to apply this patch.

## **BOOTSTRAP BLOCK (VAX only)**

The BOOTSTRAP BLOCK statement updates the bootstrap block on the system disk to reference the bootstrap file.

**Note**

As of OpenVMS Version 7.3, the BOOTSTRAP BLOCK statement is obsolete and its use is reserved for Hewlett-Packard. This statement is to be used by an operating system product, not by a layered product or other application. Documentation of the BOOTSTRAP BLOCK statement may be discontinued in a future release of this manual.

## **Syntax**

BOOTSTRAP BLOCK *name* IMAGE *source* ;

## **Parameters**

#### *name*

Indicates the bootstrap file specification. You must provide this file with a FILE statement. You must also ensure that the file has bootstrap scope and product or assembly lifetime (using the SCOPE statement).

#### **IMAGE** *source*

Indicates the file specification of the file that contains the bootstrap block image. You must provide this file with a FILE statement, and it must also have product scope and product lifetime.

## **Description**

The BOOTSTRAP BLOCK statement specifies the file that the bootstrap block references and updates the bootstrap block on the system disk.

The BOOTSTRAP BLOCK statement also specifies a bootstrap block managed object that has the following characteristics:

- It is unnamed and unique within the bootstrap scope.
- It has operating lifetime and bootstrap scope.
- Managed object conflict is not recoverable.

### **See Also**

FILE **SCOPE** 

## **BOOTSTRAP BLOCK (VAX only)**

.

## **Example**

scope bootstrap; file [sysexe]vmb.exe; end scope; file [sysexe]bootblock.exe; . .

bootstrap block [sysexe]vmb.exe image [sysexe]bootblock.exe ;

This example uses the BOOTSTRAP BLOCK statement to point the bootstrap block to the bootstrap file ([SYSEXE]VMB.EXE).

## **DIRECTORY**

The DIRECTORY statement creates the specified directory if it does not already exist.

#### **Syntax**

DIRECTORY *name* [ [NO] ACCESS CONTROL *(access-control-entry...)* ] [ OWNER *name* ] [ PROTECTION { EXECUTE | PRIVATE | PUBLIC } ] [ [NO] VERSION LIMIT *maximum* ] ;

#### **Parameter**

#### *name*

Indicates the directory name.

## **Options**

#### **[NO] ACCESS CONTROL** *(access-control-entry...)*

Indicates the minimum access control entries (ACEs) that the directory will have. You must specify the ACEs as a quoted string. By default, directories have no added ACEs.

#### **OWNER** *name*

Indicates the account name that owns the directory. By default, the directory is owned by the SYSTEM account. If you specify a numeric value for *name*, you must enclose the string in quotation marks, for example "[11,7]".

#### **PROTECTION EXECUTE**

Sets the directory protection to (S:RWE, O:RWE, G:E, W:E) so that users have execute access.

#### **PROTECTION PRIVATE**

Sets the directory protection to (S:RWE, O:RWE, G, W) so that users have no access.

#### **PROTECTION PUBLIC**

Sets the directory protection to (S:RWE, O:RWE, G:RE, W:RE) so that users have read and execute access. This is the default.

#### **[NO] VERSION LIMIT** *maximum*

Indicates the maximum number of file versions in the directory as an unsigned integer from 1 through 32767. The default is no version limit.

#### **Description**

The DIRECTORY statement creates the specified directory if it does not already exist. You use the DIRECTORY statement to create a directory, and to specify characteristics about the directory such as ownership and protection. However, use of the DIRECTORY statement is optional because the FILE statement will implicitly create a directory, if it does not already exist, to contain the file it provides.

The DIRECTORY statement specifies the name of a directory managed object. Check the other statements in your PDF to make sure the name you specify is unique among all directory, file, and link managed objects in all scopes.

The scope and lifetime of the directory managed object depend on whether it is lexically contained in a SCOPE, END SCOPE pair, as shown in Table 7–1. (See the SCOPE statement for additional information.)

| <b>Type of Scope Group</b> | Lifetime  | <b>Scope</b>     |
|----------------------------|-----------|------------------|
| Product                    | Product   | Product          |
| Global                     | Assembly  | Global           |
| Bootstrap                  | Operating | <b>Bootstrap</b> |
| Processor                  | Operating | Processor        |

**Table 7–1 Directory Managed Object Scope and Lifetime**

If you use the access control option, the DIRECTORY statement specifies one access control entry (ACE) managed object that references the directory managed object for each entry specified with the ACCESS CONTROL option. The ACE managed object has the following characteristics:

- It is unnamed.
- It has operating lifetime.
- It has the same scope as the directory.

## **See Also**

FILE SCOPE

#### **Examples**

1. directory [SYSHLP.EXAMPLES.FMS.MESSAGE] protection private access control ("(IDENTIFIER=[FMS], ACCESS=READ)");

This example specifies the directory [SYSHLP.EXAMPLES.FMS.MESSAGE]. The PROTECTION PRIVATE option specifies that no users have access to this directory. The ACCESS CONTROL option grants the user FMS read access to the directory.

2. directory [AL] owner PCSI\$TEST version limit 3;

In this example the directory [AL] is owned by the account PCSI\$TEST and holds the maximum of three file versions.

3. directory [JIM] owner "[11,7]";

This example specifies the directory [JIM] owned by the account whose UIC is [11,7].

## **END**

The END statement terminates a statement group.

## **Syntax**

END  ${I}$   $F$   $I$ OPTION | PART | PRODUCT | REMOVE | SCOPE } ;

## **Parameters**

**None**

## **Options**

**None**

## **Description**

The END statement terminates a statement group. See the statement referenced by the END statement for information about the statement group.

## **See Also**

IF OPTION PART PRODUCT REMOVE SCOPE

## **Example**

```
product HP AXPVMS TEST V1.0 full ;
```

```
. end product ;
```
. .

The END PRODUCT statement identifies the end of the product group.

## **ERROR**

The ERROR statement displays an error message during an installation or reconfiguration operation. The text is from a PTF text module.

**Note**

The ERROR statement must be contained within an IF group.

#### **Syntax**

ERROR *name* [ ABORT ] ;

#### **Parameter**

#### *name*

Indicates, as a quoted or unquoted string, the name of the associated PTF text module. The name you specify can be from 1 to 31 characters in length and must be unique among all names in the same product description.

#### **Option**

#### **ABORT**

Forces an unconditional termination of the operation when the ERROR statement is executed. See Section 7.1 for usage constraints.

#### **Description**

The ERROR statement specifies a text module you want to display during an installation or reconfiguration operation. The ERROR statement must be contained within an IF group.

The utility processes ERROR statements in lexical order. The utility displays both prompt and help text during the validation phase. The validation phase occurs before and after the configuration of a product.

During execution of an ERROR statement that does not contain an ABORT option, the utility prompts the user to continue or terminate the operation. If the ABORT option is present, or the operation is executed in batch mode, the ERROR statement causes the operation to terminate unconditionally.

The ERROR STATEMENT is a utility directive and does not specify a managed object.

You must supply text in the associated product text module. The module must contain an *=prompt* directive line.

## **See Also**

HARDWARE DEVICE HARDWARE PROCESSOR IF LOGICAL NAME **SOFTWARE** UPGRADE

## **Examples**

1. Suppose the PDF for a product contains the following lines:

```
if (<hardware processor model 7>) ;
    error UNSPROC abort ;
end if ;
```
The corresponding module in the PTF contains the following lines:

1 UNSPROC

=prompt This product is not supported on a MicroVAX I processor. Please read the installation guide that accompanies the software to determine minimum system requirements for running this product.

If the user attempts to install the product on processor model 7, the following message is displayed and the installation is terminated:

This product is not supported on a MicroVAX I processor.

Please read the installation guide that accompanies the software to determine minimum system requirements for running this product.

%PCSI-E-S\_OPFAIL, operation failed %PCSIUI-E-ABORT, operation terminated due to an unrecoverable error condition

2. The following PDF fragment illustrates how to check for prerequisite software and issue an error message if the requirement is not met:

```
if (not <software HP AXPVMS TCPIP >) and
         (not <software HP AXPVMS UCX version minimum V4.0>) ) ;
       error TCPIP NOT INSTALLED ;
end if;
```
The corresponding module in the PTF contains the following lines:

```
1 TCPIP_NOT_INSTALLED
=prompt TCPIP software is not installed on your system.
This product requires TCPIP networking software. Please terminate
this operation, install any version of TCPIP (or UCX version V4.0
or higher), then install this product.
```
On installation of the product containing the previous PDL statements, if neither the TCP/IP nor the UCX product is already installed (or will not be installed at the completion of the current operation), the following messages are displayed:

TCPIP software has not been installed on your system.

This product requires TCPIP networking software. Please terminate this operation, install any version of TCPIP (or UCX version V4.0 or higher), then install this product.

Terminating is strongly recommended. Do you want to terminate? [YES] %PCSI-E-S\_OPCAN, operation cancelled by request %PCSIUI-E-ABORT, operation terminated due to an unrecoverable error condition

Because the ABORT option is not used on the ERROR statement, the user was given the opportunity to continue installation of the product. Use of the ABORT option would have caused unconditional termination of the installation as shown in the first example.

## **EXECUTE ABORT**

The EXECUTE ABORT statement specifies commands to execute when an error condition causes an installation or reconfiguration operation to terminate.

#### **Syntax**

EXECUTE ABORT *(command,...)* [ INTERACTIVE ] [ USES *(file,...)* ] ;

#### **Parameter**

#### *(command,...)*

Indicates the commands that the utility passes to the command interpreter whenever the operation fails.

#### **Options**

#### **INTERACTIVE**

Allows communication between the user and the specified command or commands executing in a subprocess.

#### **USES** *(file,...)*

Indicates the files required to execute the commands you specified in the *command* parameter. Use a separate FILE statement to specify required files that are permanently placed in the user's destination directory tree. Use the USES option to specify required files that are placed in a temporary directory and deleted after use. By default, this statement does not require files.

## **Description**

The EXECUTE ABORT statement specifies commands to execute when an error condition causes an installation or reconfiguration operation to terminate. For example, the following conditions activate the EXECUTE ABORT statement:

- An error or fatal error condition returned as the final status from the subprocess in which commands are run from an EXECUTE statement, excluding the EXECUTE TEST statement.
- The user terminates the operation by pressing Ctrl/Y or Ctrl/C.
- The user answers YES to the question "Do you want to terminate?" Typically, this question is asked after an error is reported during material placement on the target disk.

You specify recovery actions to perform by including one or more DCL command lines in the EXECUTE ABORT statement. These commands are passed for execution to the DCL interpreter running in a subprocess. Enclose each action, whether specified as a single DCL command or a command procedure, in double quotes (" "). If more than one action is given, use parentheses to enclose the list.

Enclosing the EXECUTE ABORT statement in a scope group (consisting of SCOPE and END SCOPE statements) has no effect on the way EXECUTE ABORT commands are processed.

If you want your commands to prompt the user and accept the user's input, specify the EXECUTE ABORT statement with the INTERACTIVE option. The INTERACTIVE option causes all output from DCL to be displayed, unless you prevent it. In contrast, when the INTERACTIVE option is not specified, output generated by DCL commands is displayed only for lines that are interpreted as DCL messages; that is, those beginning with a percent sign  $(\%)$  in column one.

If you need files for the EXECUTE ABORT statement, specify them in the USES option. Each file you specify with the USES option must be present in the product material.

Note that the USES option will not cause the listed files to be placed permanently in your file system. As soon as the installation operation completes, the files listed with the USES option are deleted. For this reason, you must use the FILE statement for this execute operation, and any other operation, in which you want your EXECUTE command procedures placed permanently in your file system.

The EXECUTE ABORT statement causes the utility to define logical names for use by the subprocess that executes the specified commands. The commands should use these logical names to reference files, as follows:

- PCSI\$SOURCE is a subdirectory in the root format under the user's login directory that points to the location of the files specified by the USES option. This logical name is defined for the subprocess in which product-supplied commands execute. It is not the same PCSI\$SOURCE logical name that can be defined by a user, in the user's process, pointing to the location of a product kit.
- PCSI\$DESTINATION is a root directory specification that points to the root directory where product material will be placed. The PCSI\$DESTINATION logical is available except when the EXECUTE ABORT statement is called when the EXECUTE PRECONFIGURE statement fails. The PCSI\$DESTINATION logical is not available until the configuration phase.
- PCSI\$SCRATCH is a subdirectory under the user's login directory that can be used by commands for temporary working space. This directory and any files placed in it are automatically deleted at the end of the operation.

The EXECUTE ABORT statement is a utility directive and does not specify a managed object.

#### **See Also**

Section 6.1 EXECUTE INSTALL . . . REMOVE EXECUTE POSTINSTALL EXECUTE PRECONFIGURE EXECUTE START . . . STOP EXECUTE UPGRADE FILE

## **EXECUTE ABORT**

## **Example**

execute install "@PCSI\$SOURCE:[SYSUPD]EXEC\_INSTALL.COM" remove "" uses [SYSUPD]EXEC\_INSTALL.COM ; execute abort "@PCSI\$SOURCE:[SYSUPD]EXEC\_ABORT.COM" uses [SYSUPD]EXEC\_ABORT.COM<sup>-</sup>;

In this example, the EXECUTE ABORT statement sets up a command procedure to run whenever the operation fails after the EXECUTE INSTALL command has been executed. It is intended to clean the user environment in case the commands supplied by EXECUTE INSTALL have left the user's system modified. The USES option specifies the file name of the command procedure that is deleted after use.

## **EXECUTE INSTALL . . . REMOVE**

The EXECUTE INSTALL . . . REMOVE statement is a compound statement that performs two distinct actions:

- The install portion specifies commands to execute when the product is installed or reconfigured.
- The remove portion specifies commands to execute when the product is removed, but not when the product is upgraded.

**Note**

The REMOVE part of the statement is required syntax even if there are no commands you want to execute when the product is removed. To indicate no command, use remove "".

#### **Syntax**

EXECUTE INSTALL *(command,...)* REMOVE (*command*,...) [ INTERACTIVE ] [ USES *(file,...)*] ;

#### **Parameter**

#### *(command,...)*

Indicates the commands that the utility passes to the command interpreter in the execution environment.

### **Options**

#### **INTERACTIVE**

Allows communication between the user and the specified command or commands executing in a subprocess.

#### **USES** *(file,...)*

Indicates the files required to execute the commands you specified in the *command* parameter. Use a separate FILE statement to specify required files that are permanently placed in the user's destination directory tree; use the USES option to specify required files that are placed in a temporary directory and deleted after use. By default, this statement does not require files.

### **Description**

The EXECUTE INSTALL . . . REMOVE statement is a compound statement consisting of an install portion and a remove portion.

The install portion specifies commands to execute when the product is installed or reconfigured. These commands are run after all product material has been placed on the target disk (that is, after all DIRECTORY, FILE, and MODULE statements have been processed).

The remove portion specifies commands to execute when the product is removed. These commands are run before any product material is deleted from the target disk. The EXECUTE . . . REMOVE statement has no effect when the product

is upgraded. To execute commands when the product is upgraded by another version of the product, use the EXECUTE UPGRADE statement.

**Note**

Previous versions of this manual incorrectly stated that EXECUTE INSTALL . . . REMOVE commands are also run when the product is upgraded.

You specify the install and remove actions to perform by including one or more DCL command lines in the EXECUTE INSTALL . . . REMOVE statement. These commands are passed for execution to the DCL interpreter running in a subprocess. Enclose each action, whether specified as a single DCL command or a command procedure, in double quotes (" "). If more than one action is given, use parentheses to enclose the list.

If you want your commands to prompt the user and accept the user's input, specify the EXECUTE INSTALL . . . REMOVE statement with the INTERACTIVE option. The INTERACTIVE option causes all output from DCL to be displayed, unless you prevent it. In contrast, when the INTERACTIVE option is not specified, output generated by DCL commands is displayed only for lines that are interpreted as DCL messages, that is, those beginning with a percent sign  $(\%)$  in column one.

If you need files for the EXECUTE INSTALL statement, specify them in the USES option or in separate FILE statements. However, if you need files for the EXECUTE REMOVE statement, you must provide them with FILE statements so that they are available on the user's system for use when the product is removed. Each file you specify with the USES option must be present in the product material.

Note that the USES option will not cause the listed files to be placed permanently in your file system. As soon as the installation operation completes, the files listed with the USES option are deleted. For this reason, you must use the FILE statement for this execute operation, and any other operation, in which you want your execute command procedures placed permanently in your file system.

The EXECUTE INSTALL . . . REMOVE statement causes the utility to define logical names for use by the subprocess that executes the specified commands. The commands should use these logical names to reference files, as follows:

• PCSI\$SOURCE is a subdirectory in the root format under the user's login directory that points to the location of the files specified by the USES option. This logical name is defined for the subprocess in which product-supplied commands execute. It is not the same PCSI\$SOURCE logical name that can be defined by a user, in the user's process, pointing to the location of a product kit.

**Note**

The PCSI\$SOURCE logical name is available only for the EXECUTE INSTALL operation. You cannot use it for an EXECUTE REMOVE operation.

• PCSI\$DESTINATION is a root directory specification that points to the root directory for the current scope where product material will be placed.

• PCSI\$SCRATCH is a subdirectory under the user's login directory that can be used by commands for temporary working space. This directory and any files placed in it are automatically deleted at the end of the operation.

The EXECUTE INSTALL . . . REMOVE statement is a utility directive and does not specify a managed object.

## **See Also**

Section 6.1 EXECUTE ABORT FILE

## **Example**

```
file [SYSUPD]UNLOAD LOADABLE IMAGE.COM ;
execute
  install "@PCSI$SOURCE:[SYSUPD]LOAD_LOADABLE_IMAGE.COM"
  remove "@PCSI$DESTINATION:[SYSUPD]UNLOAD_LOADABLE_IMAGE.COM"
  uses ([SYSUPD]LOAD LOADABLE IMAGE.COM) ;
```
In this example, the EXECUTE INSTALL . . . REMOVE statement sets up command procedures to run when the product is installed and removed. The USES option specifies the file name of the command procedure for use on installation of the product. The file is deleted after use. The FILE statement specifies the file name of the command procedure for use on removal of the product. This file is placed in the user's destination directory tree during installation and executed during removal.

## **EXECUTE LOGIN**

The EXECUTE LOGIN statement displays a message when the product is installed or reconfigured, informing the installer that the specified commands need to be added to the login command procedure of every user of this product.

#### **Syntax**

EXECUTE LOGIN *(command,...)* ;

## **Parameter**

#### *(command,...)*

Indicates the commands that the utility displays in a message to the user.

### **Description**

The EXECUTE LOGIN statement displays a message when the product is installed or reconfigured, advising the installer that the specified commands need to be added to the login command procedure of every user of this product. The specified commands are not run during the installation or reconfiguration operation. The message is displayed after the operation has completed successfully.

The EXECUTE LOGIN statement is a utility directive and does not specify a managed object.

## **See Also**

Section 6.1

#### **Example**

execute login "\$ @USER START" ;

In this example, the EXECUTE LOGIN statement displays the following message to users:

Users of this product require the following lines in their login procedure: \$ @USER\_START
# **EXECUTE POSTINSTALL**

The EXECUTE POSTINSTALL statement specifies commands to execute when the product is installed or reconfigured. These commands are run after any commands from EXECUTE INSTALL . . . and EXECUTE START . . . statements are run.

# **Syntax**

EXECUTE POSTINSTALL *(command,...)* [ INTERACTIVE ] [ USES *(file,...)* ] ;

## **Parameter**

#### *(command,...)*

Indicates the command that the utility passes to the command interpreter in the execution environment.

# **Options**

#### **INTERACTIVE**

Allows communication between the user and the specified command or command procedure executing in a subprocess.

### **USES** *(file,...)*

Indicates the files required to execute the commands you specified in the *command* parameter. Use a separate FILE statement to specify required files that are permanently placed in the user's destination directory tree; use the USES option to specify required files that are placed in a temporary directory and deleted after use. By default, this statement does not require files.

# **Description**

The EXECUTE POSTINSTALL statement specifies commands to execute when the product is installed or reconfigured. These commands are run after any commands from EXECUTE INSTALL . . . and EXECUTE START . . . statements are run.

You specify actions to perform by including one or more DCL command lines in the EXECUTE POSTINSTALL statement. These commands are passed for execution to the DCL interpreter running in a subprocess. Enclose each action, whether specified as a single DCL command or a command procedure, in double quotes (" "). If more than one action is given, use parentheses to enclose the list.

If you want your commands to prompt the user and accept the user's input, specify the EXECUTE POSTINSTALL statement with the INTERACTIVE option. The INTERACTIVE option causes all output from DCL to be displayed, unless you prevent it. In contrast, when the INTERACTIVE option is not specified, output generated by DCL commands is displayed only for lines that are interpreted as DCL messages, that is, those beginning with a percent sign  $(\%)$  in column one.

If you need files for the EXECUTE POSTINSTALL statement, specify them in the USES option or in separate FILE statements. Each file you specify with the USES option must be present in the product material.

Note that the USES option will not cause the listed files to be placed permanently in your file system. As soon as the installation operation completes, the files listed with the USES option are deleted. For this reason, you must use the FILE statement for this execute operation, and any other operation, in which you want your execute command procedures placed permanently in your file system.

The EXECUTE POSTINSTALL statement causes the POLYCENTER Software Installation utility to define logical names for use by the subprocess that executes the specified commands. The commands should use these logical names to reference files, as follows:

- PCSI\$SOURCE is a subdirectory in the root format under the user's login directory that points to the location of the files specified by the USES option. This logical name is defined for the subprocess in which product-supplied commands execute. It is not the same PCSI\$SOURCE logical name that can be defined by a user, in the user's process, pointing to the location of a product kit.
- PCSI\$DESTINATION is a root directory specification that points to the root directory for the current scope where product material will be placed.
- PCSI\$SCRATCH is a subdirectory under the user's login directory that can be used by commands for temporary working space. This directory and any files placed in it are automatically deleted at the end of the operation.

The EXECUTE POSTINSTALL statement is a utility directive and does not specify a managed object.

## **See Also**

Section 6.1 EXECUTE ABORT FILE

# **Example**

execute

postinstall "@pcsi\$source:[sysupd]product\_cleanup.com" uses [sysupd]product cleanup.com ;

In this example, the EXECUTE POSTINSTALL statement sets up a command procedure to run after the product is installed. The USES option specifies the file name of the command procedure that is deleted after use.

# **EXECUTE POST\_UNDO**

The EXECUTE POST\_UNDO statement specifies commands to execute when one or more patch kits are uninstalled by executing the PRODUCT UNDO PATCH command. These commands are run after all directories, files, and modules are processed.

# **Syntax**

EXECUTE POST\_UNDO *(command,...)* [ INTERACTIVE ] [ USES *(file,...)* ] ;

# **Parameter**

## *(command,...)*

Indicates the commands that the utility passes to the command interpreter after uninstalling patch kits indicated in the recovery data set being processed.

# **Options**

## **INTERACTIVE**

Allows communication between the user and the specified command or commands executing in a subprocess.

## **USES** *(file,...)*

Indicates the files required to execute the commands you specified in the *command* parameter. The files listed with the USES option are saved in the recovery data set. When the UNDO PATCH operation is executed, these files are moved to a temporary directory for processing and deleted after use.

# **Description**

The EXECUTE POST UNDO statement specifies commands to execute when one or more patch kits are uninstalled by executing the PRODUCT UNDO PATCH command. These commands are run near the end of operation, after all directories, files, and modules are processed. This statement is useful for automatically running a command procedure to perform cleanup or restore the system environment after one or more patch or mandatory product updates have been removed.

You specify actions to perform by including one or more DCL command lines in the EXECUTE POST\_UNDO statement. These commands are passed for execution to the DCL interpreter running in a subprocess. Enclose each action, whether specified as a single DCL command or a command procedure, in double quotes. If more than one action is given, use parentheses to enclose the list.

Enclosing the EXECUTE POST\_UNDO statement in a scope group (consisting of SCOPE and END SCOPE statements) has no effect on the way EXECUTE POST\_UNDO commands are processed.

If you want your commands to prompt the user and accept the user's input, specify the EXECUTE POST\_UNDO statement with the INTERACTIVE option. The INTERACTIVE option causes all output from DCL to be displayed, unless you prevent it. In contrast, when the INTERACTIVE option is not specified, output generated by DCL commands is displayed only for lines that are interpreted as DCL messages; that is, those beginning with a percent sign  $(\%)$  in column one.

If you need files for the EXECUTE POST\_UNDO statement, you must specify each one of them with the USES option. Files listed with the USES option are placed in the recovery data set (the [PCSI\$UNDO\_001] directory tree) when the patch kit is installed and retrieved during the PRODUCT UNDO PATCH operation.

There are certain restrictions on the use of the EXECUTE POST\_UNDO statements:

- They can be packaged in a product kit only if the product is of a patch or mandatory update type.
- Only one EXECUTE POST\_UNDO statement is allowed per product.

The DCL commands supplied with the EXECUTE POST\_UNDO statement are not executed during the product installation; they are merely registered in the patch recovery data set description file for use in the PRODUCT UNDO PATCH operation.

The EXECUTE POST\_UNDO statement causes the POLYCENTER Software Installation utility to define logical names for use by the subprocess that executes the specified commands. The commands should use these logical names to reference files, as follows:

- PCSI\$SOURCE is a subdirectory in the root format under the user's login directory that points to the location of the files specified by the USES option. This logical name is defined for the subprocess in which product-supplied commands execute.
- PCSI\$DESTINATION is a root directory specification that points to the root directory where the patch or mandatory update product material was placed in the installation operation.
- PCSI\$SCRATCH is a subdirectory under the user's login directory that commands can use for temporary working space. The utility automatically deletes this directory and any files placed in it at the end of the operation.

The EXECUTE POST\_UNDO statement is a utility directive and does not specify a managed object.

# **See Also**

Section 6.1 FILE

# **Example**

execute post undo "@PCSI\$SOURCE: [SYSUPD]EXEC\_POST\_UNDO.COM" uses [SYSUPD]EXEC\_POST\_UNDO.COM ;

In this example, the EXECUTE POST\_UNDO statement sets up a command procedure to run after the patch kit files are removed from the system as a result of the PRODUCT UNDO PATCH command execution. The USES option specifies the file name of the command procedure that is deleted after use.

# **EXECUTE PRECONFIGURE**

The EXECUTE PRECONFIGURE statement specifies commands to execute after the user has selected the product for installation or reconfiguration, but before the user is asked to select options for the product.

# **Syntax**

EXECUTE PRECONFIGURE *(command,...)* [ INTERACTIVE ] [ USES *(file,...)* ] ;

# **Parameter**

#### *(command,...)*

Indicates the commands that the utility passes to the command interpreter in the preconfiguration environment.

# **Options**

# **INTERACTIVE**

Allows communication between the user and the specified command or commands executing in a subprocess.

#### **USES** *(file,...)*

Indicates the files required to execute the commands you specified in the *command* parameter. Files for the EXECUTE PRECONFIGURE statement cannot be supplied by a separate FILE statement because EXECUTE PRECONFIGURE is processed before files are copied to the target disk.

# **Description**

The EXECUTE PRECONFIGURE statement specifies commands to execute after the user has selected the product for installation or reconfiguration, but before the user is asked to select options for the product. This statement is useful for automatically running a command procedure in preparation for installing your product. This command procedure is packaged in the kit and is run before the standard configuration dialog with the user begins. The EXECUTE PRECONFIGURE statement gives you the ability to do such things as probe the system environment, ask the user questions, and define logical names for use later in the processing of LOGICAL NAME functions. The ability to conditionally provide product material, or to perform other actions based on decisions made at the very start of the operation, is a powerful and flexible mechanism.

**Note**

If you want to use LOGICAL NAME functions, the logical names must be either defined by the action of EXECUTE PRECONFIGURE statements, or by the user before the installation or reconfiguration operation is initiated. The processing of an EXECUTE PRECONFIGURE statement cannot be conditionalized by including it within an IF group that is controlled by a LOGICAL NAME function. In such a case, the EXECUTE PRECONFIGURE statement is always executed.

You specify actions to perform by including one or more DCL command lines in the EXECUTE PRECONFIGURE statement. These commands are passed for execution to the DCL interpreter running in a subprocess. Enclose each action, whether specified as a single DCL command or a command procedure, in double quotes. If more than one action is given, use parentheses to enclose the list.

Enclosing the EXECUTE PRECONFIGURE statement in a scope group (consisting of SCOPE and END SCOPE statements) has no effect on the way EXECUTE PRECONFIGURE commands are processed.

If you want your commands to prompt the user and accept the user's input, specify the EXECUTE PRECONFIGURE statement with the INTERACTIVE option. The INTERACTIVE option causes all output from DCL to be displayed, unless you prevent it. In contrast, when the INTERACTIVE option is not specified, output generated by DCL commands is displayed only for lines that are interpreted as DCL messages, that is, those beginning with a percent sign (%) in column one.

If you need files for the EXECUTE PRECONFIGURE statement, specify them in the USES option. Each file you specify with the USES option must be present in the product material.

Note that the USES option does not cause the listed files to be placed permanently in your file system. As soon as the installation operation completes, the files listed with the USES option are deleted.

The EXECUTE PRECONFIGURE statement causes the POLYCENTER Software Installation utility to define logical names for use by the subprocess that executes the specified commands. The commands should use these logical names to reference files, as follows:

- PCSI\$SOURCE is a subdirectory in the root format under the user's login directory that points to the location of the files specified by the USES option. This logical name is defined for the subprocess in which product-supplied commands execute. It is not the same PCSI\$SOURCE logical name that can be defined by a user, in the user's process, pointing to the location of a product kit.
- PCSI\$DESTINATION is a root directory specification that points to the root directory for the current scope where product material will be placed.
- PCSI\$SCRATCH is a subdirectory under the user's login directory that commands can use for temporary working space. The utility automatically deletes this directory and any files placed in it at the end of the operation.

The EXECUTE PRECONFIGURE statement is a utility directive and does not specify a managed object.

# **See Also**

Section 6.1 EXECUTE ABORT FILE

# **Example**

execute preconfigure "@PCSI\$SOURCE:[SYSUPD]EXEC\_PREC.COM" uses [SYSUPD]EXEC\_PREC.COM ;

In this example, the EXECUTE PRECONFIGURE statement sets up a command procedure to run before the product configuration begins. The USES option specifies the file name of the command procedure that is deleted after use.

# **EXECUTE PRE\_UNDO**

The EXECUTE PRE\_UNDO statement specifies commands to execute when one or more patch kits are uninstalled by executing the PRODUCT UNDO PATCH command. These commands are run before any directories, files, and modules are processed.

# **Syntax**

EXECUTE PRE\_UNDO *(command,...)* [ INTERACTIVE ] [ USES *(file,...)* ] ;

# **Parameter**

#### *(command,...)*

Indicates the commands that the utility passes to the command interpreter prior to uninstalling patch kits indicated in the recovery data set being processed.

# **Options**

### **INTERACTIVE**

Allows communication between the user and the specified command or commands executing in a subprocess.

## **USES** *(file,...)*

Indicates the files required to execute the commands you specified in the *command* parameter. The files listed with the USES option are saved in the recovery data set. When the UNDO PATCH operation is executed, these files are moved to a temporary directory for processing and deleted after use.

# **Description**

The EXECUTE PRE\_UNDO statement specifies commands to execute when one or more patch kits are uninstalled by executing the PRODUCT UNDO PATCH command. These commands are run before any directories, files, and modules are processed. This statement is useful for automatically running a command procedure in preparation for uninstalling one or more patch or mandatory product updates. The EXECUTE PRE\_UNDO statement gives you the ability to do such things as ask the user questions, probe, or set the system environment before a patch kit is uninstalled.

You specify actions to perform by including one or more DCL command lines in the EXECUTE PRE\_UNDO statement. These commands are passed for execution to the DCL interpreter running in a subprocess. Enclose each action, whether specified as a single DCL command or a command procedure, in double quotes (" "). If more than one action is given, use parentheses to enclose the list.

Enclosing the EXECUTE PRE\_UNDO statement in a scope group (consisting of SCOPE and END SCOPE statements) has no effect on the way EXECUTE PRE\_UNDO commands are processed.

If you want your commands to prompt the user and accept the user's input, specify the EXECUTE PRE UNDO statement with the INTERACTIVE option. The INTERACTIVE option causes all output from DCL to be displayed, unless you prevent it. In contrast, when the INTERACTIVE option is not specified, output generated by DCL commands is displayed only for lines that are

interpreted as DCL messages; that is, those beginning with a percent sign  $(\%)$  in column one.

If you need files for the EXECUTE PRE\_UNDO statement, you must specify each one of them with the USES option. Files listed with the USES option are placed in the recovery data set (the [PCSI\$UNDO\_001] directory tree) when the patch kit is installed and retrieved during the PRODUCT UNDO PATCH operation.

There are certain restrictions on the use of the EXECUTE PRE\_UNDO statements:

- They can be packaged in a product kit only if the product is a patch or mandatory update type.
- Only one EXECUTE PRE\_UNDO statement is allowed per product.

The DCL commands supplied with the EXECUTE PRE\_UNDO statement are not executed during the product installation; they are merely registered in the patch recovery data set description file for use in the PRODUCT UNDO PATCH operation.

The EXECUTE PRE\_UNDO statement causes the POLYCENTER Software Installation utility to define logical names for use by the subprocess that executes the specified commands. The commands should use these logical names to reference files, as follows:

- PCSI\$SOURCE is a subdirectory in the root format under the user's login directory that points to the location of the files specified by the USES option. This logical name is defined for the subprocess in which product-supplied commands execute.
- PCSI\$DESTINATION is a root directory specification that points to the root directory where the patch or mandatory update product material was placed in the installation operation.
- PCSI\$SCRATCH is a subdirectory under the user's login directory that commands can use for temporary working space. The utility automatically deletes this directory and any files placed in it at the end of the operation.

The EXECUTE PRE UNDO statement is a utility directive and does not specify a managed object.

#### **See Also**

Section 6.1 FILE

# **Example**

execute pre undo "@PCSI\$SOURCE: [SYSUPD]EXEC PRE UNDO.COM" uses [SYSUPD]EXEC\_PRE\_UNDO.COM interactive ;

In this example, the EXECUTE PRE\_UNDO statement sets up a command procedure to run before patch kit files are removed from the system as a result of the PRODUCT UNDO PATCH command execution. The USES option specifies the file name of the command procedure that is deleted after use. The INTERACTIVE option allows dialog between the user and the command procedure.

# **EXECUTE REBOOT**

The EXECUTE REBOOT statement specifies commands that initiate a system reboot procedure at the conclusion of the PRODUCT INSTALL or PRODUCT RECONFIGURE operations.

# **Syntax**

EXECUTE REBOOT *(command,...)* [ INTERACTIVE ] [ MANDATORY ] ;

# **Parameter**

## *(command,...)*

Indicates the commands that the utility passes to the command interpreter after completing product installation or reconfiguration, but just before exiting the operation with final status.

# **Options**

### **INTERACTIVE**

Allows communication between the user and the specified command or command procedure executing in a subprocess.

#### **MANDATORY**

Indicates that the system must be rebooted after the product installation or reconfiguration. If the MANDATORY option is not present, the system reboot is not required.

Regardless of whether this option is specified, the user is prompted in the configuration phase as to whether a reboot will be allowed at the end of the operation. If the MANDATORY option is set and the user does not want to perform a system reboot, the operation terminates before any product files are handled. If the MANDATORY option is not specified, and the user does not want to perform a system reboot, the operation is not terminated and continues until successful conclusion. No system reboot is performed.

# **Description**

The EXECUTE REBOOT statement specifies commands to execute at the conclusion of the PRODUCT INSTALL or PRODUCT RECONFIGURE commands. These commands can perform any action the product developer desires, but the last one should invoke the system shutdown procedure.

You specify actions to perform by including one or more DCL command lines in the EXECUTE REBOOT statement. These commands are passed for execution to the DCL interpreter running in a subprocess. Enclose each action, whether specified as a single DCL command or a command procedure, in double quotation marks (" "). If more than one action is desired, use parentheses to enclose the list.

Enclosing the EXECUTE REBOOT statement in a scope group (consisting of SCOPE and END SCOPE statements has no effect on the way EXECUTE REBOOT commands are processed.

If you want your commands to prompt the user and accept the user's input, specify the EXECUTE REBOOT statement with the INTERACTIVE option. The INTERACTIVE option causes all output from DCL to be displayed, unless you prevent it. In contrast, when the INTERACTIVE option is not specified, output generated by DCL commands is displayed only for lines that are interpreted as DCL messages, that is, those beginning with a percent sign  $(\%)$  in column one.

If you want to force a system reboot at the end of your product installation, you must use the MANDATORY option. Whether this option is present or not, the user is warned that the system shutdown may take place at the end of the operation and is prompted to accept it. If the MANDATORY option is set, the following message is issued:

\* Product DEC AXPVMS EXRT V1.0 requires a system reboot.

If the MANDATORY option is not used, the following message is issued:

\* Product DEC AXPVMS EXRT V1.0 recommends a system reboot.

In either case, the message is followed by this prompt:

\* Can the system be REBOOTED after the installation completes? [YES]

If the MANDATORY option is set and your response to the prompt is No, the operation terminates. If the MANDATORY option is not set and your response to the prompt is No, the operation continues, but the EXECUTE REBOOT statement will not be processed.

The EXECUTE REBOOT statement causes the POLYCENTER Software Installation utility to define logical names for use by the subprocess that executes the specified commands. The commands should use these logical names to reference files, as follows:

• PCSI\$DESTINATION is a root directory specification that points to the root directory where the product material was placed in the installation operation.

The EXECUTE REBOOT statement is a utility directive and does not specify a managed object.

# **See Also**

Section 6.1 FILE

## **Example**

execute reboot "@SYS\$COMMON:[SYSEXE]SHUTDOWN.COM" interactive ;

In this example, the EXECUTE REBOOT statement sets up the system shutdown command procedure to run after successful product installation, but before the utility exits the operation with the final status code.

# **EXECUTE RELEASE**

The EXECUTE RELEASE statement specifies commands to execute when the product is installed or reconfigured. These commands are run after any commands from EXECUTE INSTALL . . . statements are run.

**Note**

Starting with OpenVMS V7.3, the EXECUTE RELEASE statement is obsolete. To support existing product kits that may have used this statment, the POLYCENTER Software Installation utility continues to process this statement in a backward compatible manner. However, Heweltt-Packard recommends that you do not use the EXECUTE RELEASE statement in new or revised product kits. Instead, use the EXECUTE UPGRADE, EXECUTE INSTALL . . . REMOVE, or the EXECUTE POSTINSTALL statements, as appropriate. Documentation of the EXECUTE RELEASE statement may be discontinued in a future release of this manual.

## **Syntax**

EXECUTE RELEASE *(command,...)* [ INTERACTIVE ] [ USES *(file,...)* ] ;

#### **Parameter**

#### *(command,...)*

Indicates the commands that the utility passes to the command interpreter in the execution environment.

# **Options**

#### **INTERACTIVE**

Allows communication between the user and the specified command or command procedure executing in a subprocess.

#### **USES** *(file,...)*

Indicates the files required to execute the commands you specified in the *command* parameter. Use a separate FILE statement to specify required files that are permanently placed in the user's destination directory tree; use the USES option to specify required files that are placed in a temporary directory and deleted after use. By default, this statement does not require files.

### **Description**

The EXECUTE RELEASE statement specifies commands to execute when the product is installed or reconfigured. These commands are run after any commands from EXECUTE INSTALL . . . statements are run. The name of this statement could imply that it only runs when a product is upgraded or removed; however, this is not the case. The EXECUTE RELEASE statement is run under the same situations that the EXECUTE INSTALL . . . statement is run. Because of its misleading name and duplicate functionality, EXECUTE RELEASE is now obsolete.

Use the EXECUTE UPGRADE statement or the REMOVE portion of the EXECUTE INSTALL . . . REMOVE statement to perform actions when your product is upgraded or removed. To perform actions when your product is installed or reconfigured, use either the EXECUTE INSTALL . . . or EXECUTE POSTINSTALL statement.

You specify actions to perform by including one or more DCL command lines in the EXECUTE RELEASE statement. These commands are passed for execution to the DCL interpreter running in a subprocess. Enclose each action, whether specified as a single DCL command or a command procedure, in double quotes (" "). If more than one action is given, use parentheses to enclose the list.

If you want your commands to prompt the user and accept the user's input, specify the EXECUTE RELEASE statement with the INTERACTIVE option. The INTERACTIVE option causes all output from DCL to be displayed, unless you prevent it. In contrast, when the INTERACTIVE option is not specified, output generated by DCL commands is displayed only for lines that are interpreted as DCL messages, that is, those beginning with a percent sign  $(\%)$  in column one.

If you need files for the EXECUTE RELEASE statement, specify them in the USES option or in separate FILE statements. Each file you specify with the USES option must be present in the product material.

The USES option will not cause the listed files to be placed permanently in your file system. As soon as the installation operation completes, the files listed with the USES option are deleted. For this reason, you must use the FILE statement for this execute operation and any other operation in which you want your execute command procedures placed permanently in your file system.

The EXECUTE RELEASE statement causes the POLYCENTER Software Installation utility to define logical names for use by the subprocess that executes the specified commands. The commands should use these logical names to reference files, as follows:

- PCSI\$SOURCE is a subdirectory in the root format under the user's login directory that points to the location of the files specified by the USES option. This logical name is defined for the subprocess in which product-supplied commands execute. It is not the same PCSI\$SOURCE logical name that can be defined by a user, in the user's process, pointing to the location of a product kit.
- PCSI\$DESTINATION is a root directory specification that points to the root directory for the current scope where product material will be placed.
- PCSI\$SCRATCH is a subdirectory under the user's login directory that can be used by commands for temporary working space. This directory and any files placed in it are automatically deleted at the end of the operation.

The EXECUTE RELEASE statement is a utility directive and does not specify a managed object.

# **See Also**

Section 6.1 EXECUTE INSTALL . . . REMOVE EXECUTE POSTINSTALL EXECUTE UPGRADE FILE

# **EXECUTE RELEASE**

# **Example**

execute release "@pcsi\$source:[sysupd]config.com" uses [sysupd]config.com ;

In this example, the EXECUTE RELEASE statement sets up a command procedure to run when the product is installed or reconfigured. The USES option specifies the file name of the command procedure that is deleted after use.

# **EXECUTE START . . . STOP**

The EXECUTE START . . . STOP statement is a compound statement that performs two distinct actions:

- The "start" portion either specifies commands to execute when the product is installed for the first time or upgrades a previously installed version of the product.
- The "stop" portion specifies commands to execute when the product is either removed or upgraded by another version of the product.

The EXECUTE START . . . STOP statement also displays a message at the successful conclusion of the operation, advising the user to add the specified commands to the appropriate systemwide startup or shutdown command procedure.

**Note**

The STOP part of the statement is required syntax even if there are no commands you want to execute when the product is removed. To indicate no command, use stop "".

#### **Syntax**

EXECUTE START *(command,...)* STOP *(command,...)* [ INTERACTIVE ] ;

#### **Parameter**

#### *(command,...)*

Indicates the commands that the utility displays in a message to the user and also passes to the command interpreter in the execution environment.

# **Option**

#### **INTERACTIVE**

Allows communication between the user and the specified command or commands executing in a subprocess.

### **Description**

The EXECUTE START . . . STOP statement is a compound statement consisting of a "start" portion and a "stop" portion.

The "start" portion either specifies commands to execute when the product is installed for the first time or upgrades a previously installed version of the product. These commands are run after any EXECUTE INSTALL . . . statements have been processed, but before any EXECUTE POSTINSTALL statements. In addition, a message is displayed at the end of the operation telling users to add these commands to their SYSTARTUP\_VMS.COM file.

The "stop" portion specifies commands to execute when the product is either removed or upgraded by another version of the product. These commands are run before any product material is deleted from the target disk and before any EXECUTE . . . REMOVE statements are processed. In addition, a message is

displayed at the end of the operation telling users to add these commands to their SYSHUTDWN.COM file.

If you need files for the EXECUTE START . . . STOP statement, you must provide them with FILE statements so that they are available on the user's system for use after the installation completes.

If you want your commands to prompt the user and accept the user's input, specify the EXECUTE START statement with the INTERACTIVE option. The INTERACTIVE option causes all output from DCL to be displayed, unless you prevent it. In contrast, when the INTERACTIVE option is not specified, output generated by DCL commands is displayed only for lines that are interpreted as DCL messages, that is, those beginning with a percent sign  $(\%)$  in column one.

The EXECUTE UPGRADE statement causes the POLYCENTER Software Installation utility to define a logical name for use by the subprocess that executes the specified commands. It defines PCSI\$DESTINATION as a root directory specification that points to the root directory for the current scope where product material will be placed.

The EXECUTE START . . . STOP statement is a utility directive and does not specify a managed object.

# **See Also**

Section 6.1 EXECUTE ABORT FILE

# **Examples**

1. file [SYS\$STARTUP]PRODUCT STARTUP.COM ; file [SYS\$STARTUP]PRODUCT\_SHUTDOWN.COM ; execute start "@sys\$startup:product startup.com" stop "@sys\$startup: product shutdown.com" ;

In this example, the EXECUTE START . . . STOP statement displays a message to users about command procedures they should run to start and stop the product:

Insert the following lines in SYS\$MANAGER:SYSTARTUP\_VMS.COM: @SYS\$STARTUP:PRODUCT\_STARTUP.COM Insert the following lines in SYS\$MANAGER:SHUTDOWN.COM: @SYS\$STARTUP:PRODUCT\_SHUTDOWN.COM

The PRODUCT\_STARTUP.COM command procedure is executed during the installation. The PRODUCT\_SHUTDOWN.COM command procedure is executed during the REMOVE operation or during a product upgrade.

2. file [SYS\$STARTUP]ABS STARTUP.COM ; execute start "@sys\$startup:abs\_startup.com" stop "" ;

In this example, the EXECUTE START . . . STOP statement displays a message to users about command procedures they should run to start the product. Note that there are no commands executed when the product is stopped. The command procedure ABS\_STARTUP.COM executes during the INSTALL operation, then the following message is issued:

# **EXECUTE START . . . STOP**

Insert the following lines in SYS\$MANAGER:SYSTARTUP\_VMS.COM: @SYS\$STARTUP:ABS\_STARTUP.COM

# **EXECUTE TEST**

The EXECUTE TEST statement specifies an installation verification procedure (IVP) to run after the product has been successfully installed or reconfigured to perform a functional test of the product.

# **Syntax**

EXECUTE TEST *(command,...)* [ INTERACTIVE ] ;

# **Parameter**

#### *(command,...)*

Indicates the commands that the utility passes to the command interpreter in the execution environment.

### **Option**

# **INTERACTIVE**

Allows communication between the user and the specified command or command procedure executing in a subprocess.

# **Description**

The EXECUTE TEST statement specifies an IVP to run after the product has been successfully installed or reconfigured to perform a functional test of the product. Prior to running this test, the product database is updated and closed. The product remains installed or reconfigured even if the functional test fails.

The user can prevent the running of the IVP by specifying the /NOTEST qualifier on the PRODUCT INSTALL or PRODUCT RECONFIGURE command.

You specify test actions to perform by including one or more DCL command lines in the EXECUTE TEST statement. These commands are passed for execution to the DCL interpreter running in a subprocess. Enclose each action, whether specified as a single DCL command or a command procedure, in double quotes (" "). If more than one action is given, use parentheses to enclose the list.

If you need files for the EXECUTE TEST statement, you must provide them with FILE statements.

If you want your commands to prompt the user and accept the user's input, specify the EXECUTE TEST statement with the INTERACTIVE option. The INTERACTIVE option causes all output from DCL to be displayed, unless you prevent it. In contrast, when the INTERACTIVE option is not specified, output generated by DCL commands is displayed only for lines that are interpreted as DCL messages, that is, those beginning with a percent sign  $(\%)$  in column one.

The EXECUTE TEST statement causes the POLYCENTER Software Installation utility to define a logical name for use by the subprocess that executes the specified commands. It defines PCSI\$DESTINATION as a root directory specification that points to the root directory for the current scope where product material will be placed.

The EXECUTE TEST statement is a utility directive and does not specify a managed object.

# **See Also**

Section 6.1 FILE

# **Example**

file [SYSTEST]PROD\$IVP.COM ; execute test "@sys\$test:prod\$ivp.com" ;

In this example, the EXECUTE TEST statement runs a command procedure to perform an installation verification test of the product.

# **EXECUTE UPGRADE**

The EXECUTE UPGRADE statement specifies the commands to execute when the product is upgraded by another version of the product.

# **Syntax**

EXECUTE UPGRADE *(command,...)* [ INTERACTIVE ] ;

# **Parameter**

#### *(command,...)*

Indicates the commands that the utility passes to the command interpreter in the execution environment.

# **Option**

#### **INTERACTIVE**

Allows communication between the user and the specified command or command procedure executing in a subprocess.

# **Description**

The EXECUTE UPGRADE statement specifies the commands to execute when the product is upgraded by another version of the product. These commands are run for the version of the product that is being replaced, not for the new version of the product. To run commands when the product is removed (but not upgraded by another version), use the remove portion of the EXECUTE INSTALL . . . REMOVE statement to specify the commands.

If you need files for the EXECUTE UPGRADE statement, you must provide them with FILE statements so that they are available on the user's system when the product is upgraded.

The EXECUTE UPGRADE statement causes the POLYCENTER Software Installation utility to define a logical name for use by the subprocess that executes the specified commands. It defines PCSI\$DESTINATION as a root directory specification that points to the root directory for the current scope where product material will be placed.

The EXECUTE UPGRADE statement is a utility directive and does not specify a managed object.

# **See Also**

Section 6.1 EXECUTE ABORT FILE **SOFTWARE** 

# **Example**

file [sysupd]UPG TASKS.COM ; execute upgrade "@PCSI\$DESTINATION: [SYSUPD]UPG TASKS.COM" interactive ;

In this example, the FILE statement places the command procedure UPG\_ TASKS.COM on the destination disk during the product installation. The EXECUTE UPGRADE statement specifies that this command procedure is run only when this product is upgraded by the installation of the same or different version of the product. In the future, if an upgrade of the product is performed, this command procedure is run before any product material is deleted from the destination disk. Use of the INTERACTIVE option on the EXECUTE UPGRADE statement allows the command procedure to interact with the user via the SYS\$INPUT and SYS\$OUTPUT I/O channels.

# **FILE**

The FILE statement creates a file on the target disk. If a file of the same name already exists, the POLYCENTER Software Installation utility may replace the file, depending on the options specified.

# **Format**

FILE *name* [ [NO] ACCESS CONTROL *(access-control-entry...)* ] [ [NO] ARCHIVE ] [ ASSEMBLE EXECUTE *(command,...)* [ ASSEMBLE USES *(file,...)* ] ] [ [NO] GENERATION *generation* ] [ IMAGE LIBRARY ] [ OWNER *owner* ] [ PROTECTION { EXECUTE | PRIVATE | PUBLIC } ] [ RELEASE MERGE ] [ RELEASE NOTES ] [ SIZE *size* ] [ SOURCE *source* ] [ [NO] WRITE ] ;

# **Parameter**

## *name*

Specifies the name of the file object to install on the user's system. The name consists of a relative file directory specification, file name, and file type. The file version is ignored because the utility determines the file version to use at installation time.

# **Options**

# **[NO] ACCESS CONTROL** *(access-control-entry...)*

Indicates the minimum access control entries (ACEs) that the file will have. By default, files have no added ACEs (no access control).

# **[NO] ARCHIVE**

Allows you to preserve existing files during an upgrade. The POLYCENTER Software Installation utility appends *\_OLD* to the end of the file type. For example, if you archived an existing file named STARTUP\_TEMPLATE.SYS, the utility would rename it STARTUP\_TEMPLATE.SYS\_OLD. Note that the utility does not keep track of archived files as managed objects, or delete them when the product is upgraded or removed.

If there are several versions of the existing file, the utility renames the latest file type before deleting all of the remaining file versions. By default, the POLYCENTER Software Installation utility does not preserve existing file versions (no archive). You cannot use this option with the RELEASE MERGE or WRITE option.

#### **ASSEMBLE EXECUTE** *(command,...)*

Establishes the contents of the file by executing the specified commands. Specify the command lines as quoted or unquoted strings.

## **ASSEMBLE USES** *(file,...)*

Indicates a list of additional files required by the ASSEMBLE EXECUTE option. You must include the relative file specification. Files specified with this option are placed in a temporary directory for use by the ASSEMBLE EXECUTE option and are automatically deleted after use. By default, the ASSEMBLE EXECUTE option does not require additional files.

# **[NO] GENERATION** *generation*

Indicates that the file has an explicit generation number. Specify the number as an unsigned integer in the range 0 through 4294967295. See the Description section for the meaning of this value. By default, the file does not have an explicit generation number (no generation), which is equivalent to 0.

## **IMAGE LIBRARY**

Indicates that the file's symbols are inserted into the system shareable image symbol table library. The file must be a shareable image.

## **OWNER** *owner*

Indicates the account name that owns the file. By default, the file is owned by the SYSTEM account. If you specify a numeric value for *name*, you must enclose the string in quotation marks, for example "[11,7]".

## **PROTECTION EXECUTE**

Sets the file protection to (S:RWED, O:RWED, G:E, W:E) giving general users execute access.

## **PROTECTION PRIVATE**

Sets the file protection to (S:RWED, O:RWED, G, W), giving general users no access.

# **PROTECTION PUBLIC**

Sets the file protection to (S:RWED, O:RWED, G:RE, W:RE), giving general users read and execute access. This is the default.

# **RELEASE MERGE**

Indicates that library modules propagate during a version upgrade. If modules are present in the existing library but not in the new library, they are propagated to the new library. The file you specify with the *name* parameter must be a library. You cannot use this option with the ARCHIVE, RELEASE REPLACE, or WRITE option.

# **RELEASE NOTES**

Indicates that the file is a release notes file. Users can extract the release notes to a file using the DCL command PRODUCT EXTRACT RELEASE\_NOTES. The release notes are created in the file DEFAULT.PCSI\$RELEASE\_NOTES in the current directory, or in the file specified by the user with the /FILE qualifier.

#### **SIZE** *size*

Do not specify this option in your PDF. When you package your product, the utility calculates the size (in blocks) of the files you specify and provides this option in the output PDF. If you specify this option in the input PDF to a PRODUCT PACKAGE command, the option is ignored.

#### **SOURCE** *source*

Specifies the name of the file to package that supplies the contents for the file specified in the *name* parameter of the file statement.

The source file name consists of a relative directory specification, file name, and file type of a file in the materials directory path. File version number is not used because the file with the highest version is packaged. Use this option when the input file for the package operation has a different relative file specification than the output file your kit installs on the user's system. By default, the name of the input file for the package operation is the same as the output file created in the execution environment when the kit is installed.

# **[NO] WRITE**

Indicates that you expect users to modify the file during system operation. If you specify this option during a version upgrade, if the file already exists, it remains the active version. For example, the OpenVMS operating system PDF uses this option for [SYSMGR]SYSLOGIN.COM. The default is no write. You cannot use this option with the ARCHIVE or RELEASE MERGE options.

# **Description**

The FILE statement creates a file object on the target disk. You specify a file managed object with either the *name* parameter or the SOURCE option. The file must be supplied as product material, unless the ASSEMBLE EXECUTE option is used to dynamically create the file. The LINK and LOADABLE IMAGE statements can also specify references to a file-managed object.

#### **File Conflict**

Two types of file conflict can occur:

- An **interproduct** file conflict occurs when two or more products provide a file with the same name in the same directory. (Files with the same name can co-exist in different directories.)
- An **intraproduct** file conflict occurs when two or more patch or partial kits for a product update the same file.

For example, OpenVMS provides the file DUDRIVER.EXE. If you install two different remedial kits for a particular version of OpenVMS that both update this file, an intraproduct file conflict results.

Intraproduct file conflict detection and resolution was introduced in the version of the utility that shipped with OpenVMS Alpha Version 7.1-2 and OpenVMS VAX Version 7.2. This enhancement allows patch and partial kits to be installed "out-of-order" while providing the most up-to-date files. Prior to this change, files from patch or partial kits always superseded the previously installed files.

The utility resolves a file conflict by comparing the generation numbers of the files involved.

Do not confuse generation numbers with file versions. A generation number is an optional attribute you supply on a file statement using the GENERATION option. A generation number can be any integer in the range of 0 to 4294967295. For example:

file [SYSEXE]ABC.EXE generation 100;

If you do not specify a generation number, its default value is 0. Table 7–2 shows how the utility resolves a file coflict.

| If the generation numbers        | Then                                                                                                    |
|----------------------------------|----------------------------------------------------------------------------------------------------|
| Are different                    | The file with the largest non-zero number is<br>selected.                                                                                                    |
| Are the same and are not<br>zero | <b>V6.1-V6.2:</b> The file from the kit replaces the<br>previously installed file.                                                                                                    |
|                                  | V7.0-V7.2: The previously installed file is<br>retained.                                                                                                    |
|                                  | <b>V7.3:</b> The file from the kit replaces the<br>previously installed file.                                                                                                    |
| Are zero                         | Unresolvable file conflict, an error is reported to<br>the user. Note that in $V7.1$ , file conflict is not<br>detected and the file from the kit is selected.<br>This behavior was corrected in OpenVMS Alpha<br>Version 7.1-2 and OpenVMS VAX Version 7.2. |

**Table 7–2 Resolving File Conflict with Generation Numbers**

Generation information is not used for intraproduct conflict detection when a product is upgraded. In this case, all files from the old version are deleted, and new files from the kit are placed on the target disk. However, generation information is used during an upgrade for interproduct conflict detection when any files from the product conflict with files from another product.

#### **Logical Names**

The ASSEMBLE EXECUTE option causes the utility to define logical names for use by the subprocess that executes the specified commands. The commands should use these logical names to reference files, as follows:

- PCSI\$SOURCE is a root directory specification under the user's login directory. It is used for temporary placement of the files specified by the ASSEMBLE USES option. This logical name is defined for the subprocess in which product-supplied commands execute. It is not the same PCSI\$SOURCE logical name that can be defined by a user, in the user's process, pointing to the location of a product kit.
- PCSI\$DESTINATION is a root directory specification under the user's login directory used as a staging area. The commands specified in the ASSEMBLE EXECUTE option are responsible for creating a file in this directory tree whose name matches the one specified in the file name parameter. After the commands are executed, the utility moves the file to the product's destination directory for the current scope. This logical name is defined for the subprocess in which product-supplied commands execute. It is not the same PCSI\$DESTINATION logical name pointing to the target disk that can be defined by a user in the user's process.
- PCSI\$SCRATCH is a subdirectory under the user's login directory that can be used by commands for temporary working space. This directory and any files placed in it are automatically deleted at the end of the operation.

#### **Scope and Lifetime**

The scope and lifetime of the file managed object depend on whether it is contained within a SCOPE, END SCOPE pair as shown in Table 7–3.

| Lifetime  | <b>Scope</b>     |  |
|-----------|------------------|--|
| Product   | Product          |  |
| Assembly  | Global           |  |
| Operating | <b>Bootstrap</b> |  |
| Operating | Processor        |  |
|           |                  |  |

**Table 7–3 File Managed Object Scope and Lifetime**

<sup>1</sup>If the file option is ASSEMBLE EXECUTE, the file managed object has assembly lifetime and product scope.

#### **Access Control Managed Object**

You can include an ACCESS CONTROL option in a FILE statement to control access to a file managed object. Each access control entry (ACE) you specify creates an ACE managed object with the following characteristics:

- It is unnamed.
- It has operating lifetime. It has the same scope as the file managed object.
- The system resolves managed object conflict by managed object collection.

#### **Image Library Managed Object**

For a FILE statement that provides a shareable image, you can specify the IMAGE LIBRARY option to direct the utility to insert the file's symbols into the system shareable image symbol table library. This action creates an image library module object with the following characteristics:

- It must be unique within the global scope.
- It has assembly lifetime and global scope.
- Managed object conflict is not recoverable.

# **See Also**

DIRECTORY EXECUTE ABORT EXECUTE INSTALL . . . REMOVE EXECUTE POSTINSTALL EXECUTE START . . . STOP EXECUTE TEST EXECUTE UPGRADE LINK LOADABLE IMAGE MODULE SCOPE

# **Examples**

```
1. file [SYSMGR]PROD01.DAT
         access control ("(IDENTIFIER=[TEST],ACCESS=READ)",
                          "(IDENTIFIER=[PROD_USER],ACCESS=READ+WRITE)",
                          "(IDENTIFIER=*,ACCESS=NONE)") write;
```
The FILE statement in this example specifies that the file PROD01.DAT cannot be accessed by any user account other than TEST, which is allowed to read it, and PROD\_USER, which is allowed to read and write the file.

2. file [SYSLIB]FDVSHR.EXE image library ;

The FILE statement in this example specifies that the symbols for the shareable image [SYSLIB]FDVSHR.EXE are inserted into the system shareable image symbol table library.

3. file [SYSMGR]DECW\$STARTUP.COM protection public ;

The FILE statement in this example creates the file [SYSMGR]DECW\$STARTUP.COM, giving users read and execute access.

4. file [SYSMGR]DECW\$SYLOGIN.COM protection public source [SYSMGR]DECW\$SYLOGIN.TEMPLATE ;

The FILE statement in this example creates the file [SYSMGR]DECW\$SYLOGIN.COM in the execution environment using the contents of the file [SYSMGR]DECW\$SYLOGIN.TEMPLATE from product material packaged in the kit. You do not have to specify the source file with a separate FILE statement. The PACKAGE command always requires a /MATERIAL qualifier.

5. file [SYSMGR]DECW\$SYSTARTUP.COM generation 56 archive ;

The FILE statement in this example creates the file [SYSMGR]DECW\$SYSTARTUP.COM. If a version of the file already exists in the directory, the existing file is renamed [SYSMGR]DECW\$SYSTARTUP.COM\_OLD instead of being deleted. It also assigns a generation number to the file for conflict resolution. For example, if a version of the file already exists with a generation number of 60, the utility will preserve the copy with generation number 60 and will not create a new one.

```
6. file [SYSEXE]CALIBRATE.EXE
```
assemble execute "@PCSI\$SOURCE:[TEMP]CALIBRATE\_LINK.COM" assemble uses ("[TEMP]CALIBRATE.OBJ", "[TEMP]CALIBRATE\_LINK.COM") ;

The FILE statement in this example creates the file [SYSEXE]CALIBRATE.EXE in the execution environment by executing a command procedure to link the image. The link command procedure and object file are obtained from product material packaged in the kit. The link command in CALIBRATE\_LINK.COM uses the link qualifier /EXECUTABLE=PCSI\$DESTINATION:[SYSEXE]CALIBRATE.EXE to create the image file.

7. file "[EXAMPLES.C\_CODE]ERROR--42-49.C" ;

The relative file specification in the FILE statement above is enclosed in quotes because the file name contains consecutive hyphen characters. A double hyphen usually indicates a comment delimiter in the PDF, unless it is part of a quoted string.

8. if (<software HP AXPVMS VMS version minimum V7.1 version below A7.2>) ; file [syslib]debugshr.exe source [syslib]debugshr v71.exe ; else if  $(\overline{\text{softmax}}$  HP AXPVMS VMS version minimum A7.2>) ; file [syslib]debugshr.exe source [syslib]debugshr\_v72.exe ;

The PDL statements above conditionally provide a file named DEBUGSHR.EXE based on the version of the OpenVMS operating system that is installed. Separate shareable images linked to run on OpenVMS Version 7.1 and OpenVMS Version 7.2 (or later) are packaged in the kit. If the version of OpenVMS is at least Version 7.1, the appropriate image is selected and installed as DEBUGSHR.EXE.

# **HARDWARE DEVICE**

The HARDWARE DEVICE statement identifies a required hardware device that must be present in the execution environment. If the device is not present, the utility prompts the user either to continue or to terminate the operation.

The HARDWARE DEVICE function tests whether a specified device is present. The value is true if the device is present; otherwise, the value is false.

# **Statement Syntax**

HARDWARE DEVICE *name* ;

## **Function Syntax**

< HARDWARE DEVICE *name* >

# **Parameter**

#### *name*

Indicates the device name of the hardware device. You must include the colon  $( : )$ at the end of the device name.

# **Description**

#### **Statement**

The HARDWARE DEVICE statement specifies a required hardware device. If the device is not present, the utility prompts the user to continue or to terminate the operation.

If the operation executes in batch mode and requires user interaction, the operation terminates.

#### **Function**

The HARDWARE DEVICE function tests whether the specified device is present. The value is true if the device is present; otherwise, the value is false.

# **See Also**

IF

## **Examples**

1. hardware device LPA0: ;

The HARDWARE DEVICE statement in this example specifies that if the device named LPA0: is not present in the execution environment, then the utility displays a message prompting the user either to continue or to terminate the operation.

2. if (<hardware device GAA0:>) ; file [SYSEXE]SMFDRIVER.EXE ; end if ;

The HARDWARE DEVICE function in this example provides the file [SYSEXE]SMFDRIVER.EXE if the device GAA0: is present.

# **HARDWARE PROCESSOR**

The HARDWARE PROCESSOR statement identifies a system processor model that must be present in the execution environment. If the model is not present, the utility prompts the user either to continue or to terminate the operation.

The HARDWARE PROCESSOR function tests whether the specified system processor model is present. The value is true if the model is present; otherwise, the value is false.

# **Statement Syntax**

HARDWARE PROCESSOR MODEL *(model,...)* ;

# **Function Syntax**

< HARDWARE PROCESSOR MODEL *(model,...)* >

# **Parameter**

#### **MODEL** *(model,...)*

Indicates processor model identifiers as integer values. You can obtain the processor model number by using the DCL lexical function F\$GETSYI("CPU").

# **Description**

#### **Statement**

The HARDWARE PROCESSOR statement specifies a system processor model. If the model is not present, the utility prompts the user to either continue or terminate the operation.

If the operation executes in batch mode and requires user interaction, the operation terminates.

## **Function**

The HARDWARE PROCESSOR function tests whether the specified system processor model is present. The value is true if the model is present; otherwise, the value is false.

## **See Also**

IF

# **Example**

Suppose the PDF contains the following lines:

```
if (<hardware processor model 7>) ;
    error UNSPROC ;
end if ;
```
You would have an UNSPROC module in the PTF similar to the following:

# **HARDWARE PROCESSOR**

1 UNSPROC =prompt Not supported on MicroVAX I. This product is not supported on the MicroVAX I processor.

If the processor model is 7, the system displays a message supplied by the text module UNSPROC indicating that the product is not supported on the MicroVAX I computer. The user is then prompted to continue or terminate the operation.

**IF**

The IF statement conditionally processes a group of statements based on the evaluation of an expression. The IF, ELSE, ELSE IF, and END IF statements are used together to form an IF group.

## **Syntax**

IF *expression*; *PDL-statements* [ [ ELSE IF *expression*; *PDL-statements* ] ...] [ ELSE; *PDL-statements* ] END IF ;

# **Parameter**

# *expression*

Indicates the condition you want to test. An expression is used to produce a Boolean value based on the evaluation of the condition. It is delimited by opening and closing parentheses (...). It contains one or more of the following PDL functions:

- <HARDWARE DEVICE>
- <HARDWARE PROCESSOR>
- <LOGICAL NAME>
- <OPTION>
- <SOFTWARE>
- <UPGRADE>

Optionally, the expression also contains one or more of the keywords AND, OR, and NOT, which are used as logical operators. An expression has one of the following forms, where each *term* is either another expression or a function:

- (term)
- (term AND term)
- (term OR term)
- (NOT term)

## **Option**

#### *PDL-statements*

Any product description language statement or a group of statements described in this reference section, except the PRODUCT and END PRODUCT statements.

## **Required Terminator**

END IF ;

# **Description**

The IF group conditionally processes a group of statements based on the evaluation of an expression. The utility executes the statements contained in the IF group up to the first occurrence of an ELSE IF statement (if present), an ELSE statement (if present), or END IF statement if the expression evaluates to true. The utility skips these statements if the expression evaluates to false.

### **ELSE IF**

The ELSE IF statement is valid only if it is immediately contained in an IF group and is not lexically preceded by an ELSE statement.

The utility executes the statements lexically contained in the IF group between the ELSE IF statement and the next occurrence of an ELSE, ELSE IF, or END IF statement if all of the following conditions exist:

- The result of evaluating the expression in the IF statement is false.
- The result of evaluating the expression in all lexically preceding ELSE IF statements in the same IF group (if present) is false.
- The result of evaluating the ELSE IF expression is true.

If any of these conditions are not satisfied, the utility also does not execute statements lexically contained in the IF group between the ELSE IF statement and the next occurrence of an ELSE, ELSE IF, or END IF statement.

#### **ELSE**

The ELSE statement is valid only if it is immediately contained in an IF group and is the only ELSE statement in the IF group. The utility executes the statements following the ELSE statement (in the same IF group) if both of the following conditions exist:

- The result of evaluating the expression in the IF statement is false.
- The result of evaluating the expression in all lexically preceding ELSE IF statements in the same IF group (if present) is false.

If either of these conditions is not satisfied, the utility does not execute statements lexically contained in the IF group between the ELSE statement and the END IF statement.

# **See Also**

HARDWARE DEVICE HARDWARE PROCESSOR LOGICAL NAME OPTION SOFTWARE UPGRADE

# **Examples**

```
1. if (<software HP VAXVMS DECWINDOWS>) ;
       file [SYSEXE]PRO$DW_SUPPORT.EXE ;
   else if (<software DEC VAXVMS MOTIF>) ;
       file [SYSEXE]PRO$MOTIF SUPPORT.EXE ;
   else ;
       file [SYSEXE]PRO$CC_SUPPORT.EXE ;
   end if ;
```
This example uses the IF statement in conjunction with the SOFTWARE function to determine which file to provide, as follows:

- If DECwindows is present, the utility provides the file [SYSEXE]PRO\$DW\_SUPPORT.EXE.
- If DECwindows is not present and DECwindows Motif is present, the utility provides the file [SYSEXE]PRO\$MOTIF\_SUPPORT.EXE.
- If neither DECwindows nor DECwindows Motif is present, the utility provides the file [SYSEXE]PRO\$CC\_SUPPORT.EXE.

```
2. if ((NOT <hardware device MUA0:>) AND
       (<software ABC AXPVMS TEST version below 2.0>));
       .
       .
       .
```
end if;

In this example, the group of statements enclosed within the IF . . . END IF statements is executed if no MUA0: device is available on the target system and the product TEST with a version below V2.0 is present. The expression evaluates to false either if there is an MUA0: device, the product TEST is V2.0 or above, or no such product is installed.

# **INFER**

The INFER statement tests the target system to determine if a product or product version is available.

**Note**

The INFER statement is valid only in a transition PDF.

# **Syntax**

INFER { AVAILABLE FROM { INSTALL *file* | LOGICAL NAME *logical\_name* } | VERSION FROM *file* } ;

# **Parameters**

#### *file*

Indicates the relative file specification of the file you want to test.

#### *logical\_name*

Indicates the logical name you want to test.

# **Description**

The INFER statement tests the target system to determine if a product or product version is available. This statement is valid only in a transition PDF.

There are several types of INFER statements:

- The INFER AVAILABLE statement tests the target system to determine if the product named in the product directive of the transition PDF is available.
	- The INFER AVAILABLE FROM INSTALL statement tests whether the product is available only if the specified file is installed as a known image. The SCOPE statement controls execution of this statement; the test executes in the specified scope.
	- The INFER AVAILABLE FROM LOGICAL NAME statement tests whether the product is available only if the logical name you specify has a translation.
- The INFER VERSION statement tests the target system to determine the presence and active version of the product named in the product directive of the transition PDF. The product is inferred to be present if the specified file is present on the system and absent otherwise. If the product is present, the active version is inferred to be the internal version number of the specified file. The SCOPE statement controls execution of this statement; the test executes in the specified scope.
# **See Also**

**SCOPE** 

# **Examples**

1. infer available from logical name DOC\$ROOT ;

The INFER AVAILABLE statement in this example determines if the product is available by checking to see if there is a translation for the logical name DOC\$ROOT. The name of the product that the statement is testing for is contained in the product directive in the transition PDF.

2. infer version from [SYSEXE]FORTRAN.EXE

The INFER VERSION statement in this example determines the active version of the product by checking to see if the file [SYSEXE]FORTRAN.EXE is present.

# **INFORMATION**

The INFORMATION statement displays a message from the specified text module in the PTF either before or after the execution of an installation, configuration, or reconfiguration operation.

## **Syntax**

INFORMATION *name*

[ [NO] CONFIRM ] [ { PHASE AFTER | PHASE BEFORE } ] [ WITH HELPTEXT ] ;

## **Parameter**

#### *name*

Indicates, as a quoted or unquoted string, the name of the associated PTF text module. The name you specify can be from 1 to 31 characters in length and must be unique among all names in the same product description.

#### **Options**

#### **[NO] CONFIRM**

Displays the contents of the text module and prompts the user for a response. The user can continue or terminate the operation. The CONFIRM option does not have any effect in batch mode. The default is NO CONFIRM.

#### **PHASE AFTER**

Displays the contents of the text module after the execution phase of the operation finishes. This option cannot be used with the PHASE BEFORE option.

#### **PHASE BEFORE**

Displays the contents of the text module during the configuration phase. This option is the default and cannot be used with the PHASE AFTER option.

#### **WITH HELPTEXT**

Forces the display of the full help text module during the installation or configuration of the product. See Section 7.1 for usage constraints.

### **Description**

The INFORMATION statement displays a message from the specified text module in the PTF either before or after the execution of an installation, configuration, or reconfiguration operation as directed by the phase option. The PHASE BEFORE option causes the message to be displayed during the configuration phase of the operation; the PHASE AFTER option causes the message to be displayed after the execution phase of the operation.

By default, the prompt text string is displayed without help text. However, help text is displayed after the prompt text when the user specifies the /HELP qualifier on the command line, or the INFORMATION statement contains the WITH HELPTEXT option.

You must supply prompt text for the INFORMATION statement in the PTF using the **=prompt** directive. Help text is optional. If provided, it must immediately follow the prompt text line.

If you have INFORMATION statements that specify the PHASE BEFORE option and they are lexically contained in a group with configuration choices, they are processed in lexical order and may be nested.

Information statements that specify the PHASE AFTER option do not display text if they are lexically contained in an option group that is not selected.

The CONFIRM option to the INFORMATION statement causes the utility to prompt the user to continue or terminate the operation.

The INFORMATION statement declares a name; it is not a variable.

#### **See Also**

PART PROCESS PARAMETER SYSTEM PARAMETER

## **Example**

Suppose the product text file for HP Rdb for OpenVMS software contains the following lines:

1 RELEASE\_NOTES =prompt Release notes for Rdb/VMS available. The release notes for Rdb/VMS are available in the file SYS\$HELP: RDBVMSV4.RELEASE\_NOTES. 1 STOP\_RDB\_VMS\_MONITOR  $=$ prompt The HP Rdb for OpenVMS monitor must be stopped before installation The HP Rdb for OpenVMS monitor must be stopped before you install HP Rdb for OpenVMS. Perform the following operation: \$ @SYS\$MANAGER:RMONSTOP

The product description file could contain the following information statements:

information RELEASE NOTES phase after ; information STOP RDB VMS MONITOR phase before with helptext confirm;

If the user requests help, the first INFORMATION statement displays the following text after the operation finishes:

Release notes for HP Rdb for OpenVMS available.

The release notes for HP Rdb for OpenVMS are available in the file SYS\$HELP:RDBVMSV4.RELEASE\_NOTES.

If the user does not request help, the first INFORMATION statement displays only the prompt text after the operation finishes:

Release notes for HP Rdb for OpenVMS available.

Regardless of whether the user requests help or not, the second INFORMATION statement displays the following text for the user during the configuration phase:

The HP Rdb for OpenVMS monitor must be stopped before installation The HP Rdb for OpenVMS monitor must be stopped before HP Rdb for OpenVMS may be installed. Perform the following operation: \$ @SYS\$MANAGER:RMONSTOP

Do you want to continue [YES]?

Regardless of whether the HELP DISPLAY option is set, the confirm option in the second statement forces the user to respond to the prompt before continuing.

# **LINK**

The LINK statement specifies a second directory entry for a file or directory.

# **Syntax**

LINK *name* FROM *source* ;

# **Parameters**

## *name*

Indicates the file specification of the second directory entry.

## **FROM** *source*

Indicates the file specification of an existing directory entry for the file or directory. The parameter string must be a single quoted or unquoted string. The referenced file or directory must be defined by a DIRECTORY or FILE statement in the same product description.

# **Description**

The LINK statement specifies a second directory entry for a file or directory. The managed object type of the file with the second directory entry is "link".

The scope and lifetime of the link managed object depend on whether it is contained in a scope group, as shown in Table 7–4.

| <b>Type of Scope Group</b> | Lifetime  | <b>Scope</b> |
|----------------------------|-----------|--------------|
| Product                    | Product   | Product      |
| Global                     | Assembly  | Global       |
| Bootstrap                  | Operating | Bootstrap    |
| Processor                  | Operating | Processor    |

**Table 7–4 Link Managed Object Scope and Lifetime**

If the LINK statement is not contained in a SCOPE, END SCOPE pair or it is contained in a scope product group, the link managed object has product lifetime and product scope.

Managed object conflict is unrecoverable.

# **See Also**

```
DIRECTORY
FILE
SCOPE
```
## **Examples**

1. file [SYS\$EXE]FMS.EXE; link [SYSEXE]FMS.EXE from [SYS\$EXE]FMS.EXE ;

The statement in this example specifies that the file [SYSEXE]FMS.EXE is linked to the file [SYS\$EXE]FMS.EXE. Both files, [SYS\$EXE]FMS.EXE and [SYSEXE]FMS.EXE, have the same file ID.

2. directory [ABC] ; directory [DEF] ; link [DEF]ABC.DIR from [000000]ABC.DIR;

This example illustrates how to create a second directory entry [DEF.ABC] for a directory [ABC].

# **LOADABLE IMAGE**

The LOADABLE IMAGE statement places an image into the system loadable images table, SYS\$LOADABLE\_IMAGES:VMS\$SYSTEM\_IMAGES.DATA, and also into SYS\$UPDATE:VMS\$SYSTEM\_IMAGES.IDX for compatibility with the System Management utility (SYSMAN).

# **Syntax**

```
LOADABLE IMAGE image PRODUCT product
                  [ STEP { INIT | SYSINIT } ]
                  [ MESSAGE text ]
                  [ SEVERITY { FATAL | SUCCESS | WARNING } ] ;
```
# **Parameters**

#### *image*

Indicates the file name of the system loadable image. The name you specify must be defined in the same product description and must have bootstrap scope and product or assembly lifetime.

## **PRODUCT** *product*

Indicates the product mnemonic (as a single quoted or unquoted string of 1 to 8 characters) that uniquely identifies the loadable image. For user-written images, this should typically contain the string \_LOCAL\_.

## **Options**

#### **STEP INIT**

Indicates that the system load the image during the INIT step of the booting process.

#### **STEP SYSINIT**

Indicates that the system load the image during the SYSINIT step of the booting process. This is the default.

#### **MESSAGE** *text*

Indicates the message you want displayed using the severity option. The message must be a single quoted or unquoted string. Case is significant. By default, the severity option displays the message "system image load failed."

#### **SEVERITY FATAL**

Indicates that if an error occurs while the image is being loaded, the system displays the message and bugchecks; if no error occurs, processing continues.

#### **SEVERITY SUCCESS**

Indicates that the system continue processing and not display a message regardless of whether an error occurs while the image is being loaded.

#### **SEVERITY WARNING**

Indicates that if an error occurs while the image is being loaded, the system displays the message and continues; if no error occurs, the system continues and does not display the message. This is the default.

# **LOADABLE IMAGE**

# **Description**

The LOADABLE IMAGE statement places an image into the system loadable images table, SYS\$LOADABLE\_IMAGES:VMS\$SYSTEM\_IMAGES.DATA, and also into SYS\$UPDATE:VMS\$SYSTEM\_IMAGES.IDX for compatibility with the System Management utility (SYSMAN).

The LOADABLE IMAGE statement specifies a loadable image module managed object that has the following characteristics:

- It must be unique within the global scope.
- It has assembly lifetime and global scope.
- It does not recover from managed object conflict.

The LOADABLE IMAGE statement also refers to a file managed object specified using the image parameter.

# **See Also**

FILE

# **Example**

```
loadable image DDIF$RMS_EXTENSION product _LOCAL_
   message "DDIF Extension not loaded"
   severity warning ;
```
The statement in this example places the user-written image DDIF\$RMS\_ EXTENSION in the system loadable images table. If an error occurs while loading this image, the system displays the error message ''DDIF Extension not loaded'' and continues.

# **LOGICAL NAME**

The LOGICAL NAME function tests whether the specified logical name is defined in the designated logical name table and optionally has an equivalence string with a particular value.

There is no corresponding LOGICAL NAME statement.

# **Function Syntax**

< LOGICAL NAME *name* [ EQUALS *value* ] [ TABLE *table\_name* ] >

## **Parameter**

## **NAME** *name*

Indicates the logical name string.

## **Options**

#### **EQUALS** *value*

Specifies the value of the equivalence name string that must match the translation of the logical name to cause the function to evaluate as TRUE. If you do not use the EQUALS option to specify an equivalence name, the presence of the logical name in the specified or default logical name table is sufficient to make the function evaluate as TRUE.

#### **TABLE** *table\_name*

Specifies the name of the logical name table to search. If you do not use the TABLE option to designate a logical name table, LNM\$SYSTEM\_TABLE becomes the default table to search.

## **Description**

The LOGICAL NAME function tests whether the specified logical name is defined in the designated logical name table and optionally has an equivalence string with a particular value.

The function evaluates as TRUE if the logical name is defined in the designated logical name table (or the system logical name table by default) and, if a value for the logical name is specified, the translation of the logical name provides an equivalence string that matches that value. Otherwise, the function evaluates as FALSE. Note that only one logical name table is searched.

The LOGICAL NAME function is evaluated immediately after processing all EXECUTE PRECONFIGURE statements that may be present in the PDF. This has the following implications:

- For the logical name function to evaluate as TRUE, it must be defined in one of the following ways:
	- 1. By the user before the PRODUCT command is invoked
	- 2. BY the action of a command procedure run by the processing of an EXECUTE PRECONFIGURE statement.

A logical name defined during the processing of any other type of EXECUTE statement will not be used in the evaluation of a logical name function.

• A logical name function cannot be used to conditionalize the execution of an EXECUTE PRECONFIGURE statement. If an EXECUTE PRECONFIGURE statement is enclosed in an IF group that tests for a logical name, the EXECUTE PRECONFIGURE statement will always be executed.

The primary purpose of the logical name function is to provide a mechanism for the product developer to conditionalize the execution of PDL statements based on the definition of a logical name that can be established dynamically after the user selects a product kit, but before the configuration phase begins. By using an EXECUTE PRECONFIGURE command procedure, you can probe the system environment or interact with the user to gather information to define a logical name as appropriate. This allows you to affect the processing of PDL statements within an IF group during the execution phase of an installation, configuration, or reconfiguration operation.

## **See Also**

EXECUTE PRECONFIGURE IF

## **Example**

```
execute preconfigure "@PCSI$SOURCE:[SYSUPD]EXEC_PREC.COM"
             uses [SYSUPD]EXEC PREC.COM interactive ;
if ( < logical name YOUR ANSWER equals MENU ITEM 1 > ) ;
             file [SYSEXE]FILE1.EXE ;
else if ( < logical name YOUR ANSWER equals MENU ITEM 2 > ) ;
             file [SYSEXE]FILE2.EXE ;
else if ( < logical name YOUR ANSWER equals MENU ITEM 3 > ) ;
             file [SYSEXE]FILE3.EXE ;
end if ;
```
The utility limits your configuration options to accept only true or false values. This example illustrates how to program multiple choice questions.

The EXECUTE PRECONFIGURE statement runs commands from the EXEC\_ PREC.COM file in an **interactive** mode. The user is prompted to select one of three menu items. The answer is stored by the command procedure as an equivalence name to a logical name YOUR\_ANSWER. The logical name is evaluated immediately after the EXECUTE PRECONFIGURE statement and the result is stored internally. During the execution phase, the LOGICAL NAME function is evaluated and, based on the result, the IF group installs the appropriate file.

# **MODULE**

The MODULE statement adds or replaces one or more modules in a command, help, macro, object, or text library file.

# **Syntax**

MODULE *file* TYPE *type* MODULE *(module\_name[,...])* [ [NO] GENERATION *generation* ] [ [NO] GLOBALS ] [ LIBRARY *library* ] [ [NO] SELECTIVE SEARCH ] ;

## **Parameters**

#### *file*

Indicates the relative file specification of the file that contains the modules.

#### **TYPE** *type*

The library type. Table 7–5 lists the keywords you can specify with this parameter.

| <b>Keyword</b> | <b>Library Type</b>        | <b>Default Library File</b> |
|----------------|----------------------------|-----------------------------|
| Command        | Command definition library | [SYSLIB]DCLTABLES.EXE       |
| Help           | Help library               | [SYSHLP]HELPLIB.HLB         |
| Macro          | Macro library              | [SYSLIB]STARLET.MLB         |
| Object         | Object library             | [SYSLIB]STARLET.OLB         |
| Text           | Text library               | [SYSLIB]STARLETSD.TLB       |

**Table 7–5 Library Types for Module Statement**

#### **MODULE** *module\_name*

The list of module names you are specifying.

## **Options**

#### **[NO] GENERATION** *generation*

Indicates that the file has an explicit generation number. Specify the number as an unsigned integer in the range of 0 through 4294967295. See the Description section for the meaning of this value. By default, the file does not have an explicit generation number (no generation), which is equivalent to 0.

#### **[NO] GLOBALS**

Indicates whether the global symbol names of the modules you are inserting into an object library are included in the global symbol table. You can use this option with object libraries only. By default, the global symbols of the module are inserted into the global symbol table.

### **LIBRARY** *library*

Indicates the relative file specification of the library. The file you specify must be a library of the type you specified with the TYPE parameter.

### **[NO] SELECTIVE SEARCH**

Indicates whether the input modules being inserted into the library are available for selective searches by the linker (by default, they are not). You cannot use this option with the command and help libraries. For more information about selective searches, see the *HP OpenVMS Linker Utility Manual*.

# **Description**

The MODULE statement adds or replaces one or more modules in a command library file, or a single module in a help, macro, object, or text library file. The MODULE statement adds the module name to the product database. You do not need to use a REGISTER MODULE statement in addition to a MODULE statement to register the module name.

Use the MODULE parameter to specify the name of the module object. For a help, macro, object, or text library, the name specified with the MODULE parameter should be the same as the name of the module itself.

The module object has assembly lifetime, and its scope is the same as the library.

A module inserted into a command, help, object, text, or macro library can conflict with another module having the same name that is already resident in the library. Two types of module conflict can occur:

- An **interproduct** module conflict occurs when two or more products provide a module with the same name.
- An **intraproduct** module conflict occurs when two or more patch or partial kits for a product update the same module.

The utility resolves a module conflict by comparing the generation numbers of the modules involved.

A generation number is an optional attribute you supply on either the MODULE or REGISTER MODULE statement using the GENERATION option. A generation number can be any integer in the range of 0 to 4294967295. If you do not specify a generation number, its default value is 0.

| If the generation numbers        | Then                                                                                                    |
|----------------------------------|----------------------------------------------------------------------------------------------------|
| Are different                    | The module with the largest non-zero number is<br>selected.                                                                                                    |
| Are the same and are not<br>zero | The module from the kit replaces the previously<br>installed module.                                                                                                    |
| Are zero                         | Unresolvable file conflict, an error is reported<br>to the user. Note that for <b>V6.1-V6.2</b> a module<br>with an explicit generation number of 0 might be<br>selected over a module with a default value of 0. |

**Table 7–6 Resolving Module Conflict with Generation Numbers**

Generation information is not used for intraproduct conflict detection when a product is upgraded. In this case, all modules from the old version are deleted, and new modules from the kit are placed on the target disk. However, generation information is used during an upgrade for interproduct conflict detection when any modules from the product conflict with modules from another product.

# **See Also**

## FILE REGISTER MODULE

# **Examples**

1. module [SYSUPD]CDD.CLD type COMMAND module CDD ;

The statement in this example creates the command module CDD in the default command library [SYSLIB]DCLTABLES.EXE using the file [SYSUPD]CDD.CLD.

2. module [SYSUPD]HELP.HLP type HELP module HELP ;

The statement in this example creates the help module in the default help library [SYSHLP]HELPLIB.HLB using the file [SYSUPD]HELP.HLP.

3. module [SYSUPD]SPI\$CONNECT.MAR type MACRO library [SYSLIB]LIB.MLB module SPI\$CONNECT ;

The statement in this example creates the macro module SPI\$CONNECT in the macro library [SYSLIB]LIB.MLB using the file [SYSUPD]SPI\$CONNECT.MAR.

4. module [SYSUPD]COBRTL.OBJ type OBJECT module COBRTL;

The statement in this example creates the object module COBRTL in the default object library [SYSLIB]STARLET.OLB using the file [SYSUPD]COBRTL.OBJ.

5. module [SYSUPD]PROTOTYPE\_BOOK.TXT type TEXT library [SYSLIB]LPS\$FONT METRICS.TLB module PROTOTYPE BOOK;

The statement in this example creates the text module PROTOTYPE\_ BOOK in the text library [SYSLIB]LPS\$FONT\_METRICS.TLB using the file [SYSUPD]PROTOTYPE\_BOOK.TXT.

# **NETWORK OBJECT**

The NETWORK OBJECT statement uses a command procedure to create a DECnet network object.

## **Syntax**

NETWORK OBJECT *name* WITH *(parameters,...)* ;

# **Parameters**

#### *name*

Indicates the name of the network object. The network object name is passed to the command procedure as P1.

#### **WITH** *(parameters,...)*

Indicates the list of parameters that are passed to the command procedure that creates the network object. Each parameter must be a single quoted string that specifies P2 through P5, in order. See the Description section for the meaning of the parameters.

## **Description**

The NETWORK OBJECT statement uses a command procedure (SYS\$UPDATE:PCSI\$CREATE\_NETWORK\_OBJECT.COM) to create network objects. The command procedure determines whether DECnet Phase IV or DECnet–Plus is running on the system. If Phase IV is being used, the command procedure runs the Network Control Program (NCP) utility to create the network object. Otherwise, it runs the Network Control Language (NCL) utility.

In the case of DECnet–Plus, the network object created during the product installation will exist only in memory. It is recommended that DECnet–Plus objects be supplied in the form of an NCL script with a FILE statement and activated with a product startup procedure.

The utility passes the following parameters to the command procedure:

- P1 specifies the name of the network object (using the *name* parameter).
- P2 specifies the object number (for DECnet Phase IV systems only).
- P3 specifies the user name associated with the object. If you specify a user name, it must already exist.

**Note**

The password of the specified user account is changed when the network object is created by PCSI\$CREATE\_NETWORK\_OBJECT.COM. The new password is system generated, and can be viewed with the NCP command SHOW OBJECT.

- P4 specifies optional parameters to use with the NCP command DEFINE OBJECT for DECnet Phase IV objects.
- P5 specifies optional parameters to use with the NCL command CREATE SESSION CONTROL APPLICATION for DECnet–Plus objects.

When you remove a product that created network objects, the POLYCENTER Software Installation utility uses a command procedure (SYS\$UPDATE:PCSI\$DELETE\_NETWORK\_OBJECT.COM) to delete network objects associated with your product.

**Note** 

In a future version, the utility may create and delete these managed objects directly without the use of command procedures. If this is the case, these statements will continue to function, but the command procedures may not be maintained or shipped with future versions of the utility.

The NETWORK OBJECT statement specifies a network object managed object that has the following characteristics:

- Its name is the value of the *name* parameter. The name must be unique with respect to all network object names in the processor scope.
- It has operating lifetime and processor scope.
- Managed object conflict is not recoverable.

## **See Also**

FILE EXECUTE START . . . STOP

> . .

### **Examples**

1. network object k\$test with ("number 107", "user KRYPTON") ;

In this example, the NETWORK OBJECT statement creates a network DECnet Phase IV object named k\$test. Its object number is 107 and it will execute as user KRYPTON.

2. file [SYSMGR]NETOBJ TEST.NCL; file [SYS\$STARTUP]PRODUCT STARTUP.COM ; execute

```
start "@sys$startup:product startup.com"
stop "";
```
In this example, the first FILE statement supplies the DECnet–Plus NCL script file. This script can contain NCL directives that create a DECnet–Plus network object, that is, *session control application*. For example, the script file might contain the following NCL commands:

. delete session control application k\_test create session control application k\_test set session control application k test . . .

The network object name is k test.

The second FILE statement supplies a command procedure, which is executed as a result of processing the EXECUTE START statement during the product installation. The startup command procedure may contain the following DCL command that forces the NCL script file to be executed:

. . . \$ MCR NCL DO NETOBJ\_TEST.NCL . . .

The startup command procedure can be placed later into the system startup procedure to execute each time the user's system is rebooted.

# **OPTION**

The OPTION statement conditionally processes a group of statements based on the user's response to a question. The OPTION and END OPTION statements form an OPTION group.

# **Statement Syntax**

OPTION *name* [ DEFAULT *value* ] [ WITH HELPTEXT ] ;

[ *PDL-statements* ]

END OPTION ;

## **Function Syntax**

< OPTION *name* [ DEFAULT *value* ] [ WITH HELPTEXT ] >

## **Parameter**

#### *name*

Indicates, as a quoted or unquoted string, the name of the associated PTF text module. This text module contains the text of a question that will be displayed to the user. The name you specify can be from 1 to 31 characters and must be unique among all text modules in the PDF; that is, two PDL statements cannot refer to the same text module.

## **Options**

#### **DEFAULT** *value*

Indicates the default value for the option. The value must be either 1 (true), 0 (false), yes, no, true, or false; the default is 1 (true).

If you specify an OPTION statement with the default value 0, and the OPTION group contains other OPTION statements, any defaults for the enclosed OPTION statements apply only when the top-level OPTION statement is selected.

#### **WITH HELPTEXT**

Forces the display of the full help text module during the installation or configuration of the product. See Section 7.1 for usage constraints.

#### *PDL-statements*

Any product description language statement or a group of statements described in this reference section can be used, except the PRODUCT and END PRODUCT statements.

## **Required Terminator**

END OPTION ;

# **Description**

## **Statement**

The OPTION statement conditionally processes a group of statements based on the user's response to a question. The user is prompted to choose options during the configuration phase of an operation. If the user accepts an option, the utility executes the statements contained in the OPTION group. If the user declines the option, the utility skips these statements.

You can nest OPTION groups. The user must process and select an OPTION group containing other OPTION statements before any inner OPTION statements are processed. That is, if the user declines an option, any OPTION groups contained within it are also treated as being declined.

When an option is processed, the utility displays the prompt text line from the specified module in the PTF and waits for a response. The response can be Yes, No, or Return to accept the default answer.

Default answers come from one of three places:

- A product configuration file (PCF), if one is supplied with the /CONFIGURATION=INPUT=pcf-name qualifier on the command line of a PRODUCT INSTALL, PRODUCT CONFIGURE, or PRODUCT RECONFIGURE command.
- The product database (PDB) for an upgrade of a previously installed product where the PDB contains the answers from the previous installation.
- The product description file (PDF) from the product kit.

If an input PCF is used and it contains an answer for an option, that answer is the default. Depending on the entry in the PCF, the user may or may not be allowed to change the default value.

If no input PCF is supplied, or if the input PCF does not contain an answer for an option, the default answer is obtained from either the PDB or the PDF. If the PDB does not contain information about the product (for example, this is a new installation), or a product specific PDB entry exists but does not contain the option (a new option), then the default comes from the PDF. Default answers that come from either the PDB or PDF may be changed by the user.

In addition to the prompt text line, the utility displays help text (if present in the PTF), when the user specifies the /HELP qualifier on the command line, or the OPTION statement contains the WITH HELPTEXT option.

You must supply prompt text for the OPTION statement in the PTF using the **=prompt** directive. Help text is optional. If provided, it must immediately follow the prompt text line.

You cannot use the OPTION statement in a patch, mandatory update, partial, or transition PDF. It is valid only in a full, platform, or operating system PDF.

#### **Function**

The user is prompted to choose options during the configuration phase of the operation. If the user selects an option, the OPTION function returns true. If the user declines the option, the OPTION function returns false.

**See Also**

IF PART

### **Examples**

```
1. option NET ;
       file [SYSEXE]NETSERVER.COM ;
       file [SYSEXE]NETSERVER.EXE ;
       file [SYSHLP]NCPHELP.HLB ;
       option NET_A default 0 ;
           file |SXE|FAL. COM
           file [SYSEXE]FAL.EXE ;
       end option ;
       option NET_B ;
           file [SYSEXE]REMACP.EXE ;
           file [SYSMGR]RTTLOAD.COM ;
           file [SYS$LDR]CTDRIVER.EXE ;
           file [SYS$LDR]RTTDRIVER.EXE ;
       end option ;
   end option ;
```
If the product description file contains the previous lines, the product text file contains the corresponding text:

```
1 NET
=prompt network support
This option allows you to participate in a DECnet network.
1 NET_A
=prompt incoming remote file access
This option allows file access from other nodes in a DECnet network.
1 NET_B
=prompt incoming remote terminal access
This option allows users on other nodes in a DECnet network to log
in.
```
The user must select option NET before NET\_A or NET\_B are available for selection. Therefore, NET is processed before NET\_A or NET\_B.

```
2. if ( < option A > ) ;
        file [SYSEXE]A.EXE ;
    else ;
        file [SYSEXE]B.EXE ;
    end if ;
```
The product text file contains the corresponding text:

```
1 A
=prompt the X capability
This feature provides the A capability, but you will not get the B
capability.
```
In this example, if the user selected the A option, the utility provides the file [SYSEXE]A.EXE. Otherwise, the utility provides the file [SYSEXE]B.EXE.

# **PART**

The PART statement displays a message from the specified text module in the PTF about a group of statements during the configuration phase of an installation, configuration, or reconfiguration operation. The PART and END PART statements form a PART group.

# **Syntax**

PART *name* ;

[ *PDL-statements* ]

END PART ;

# **Parameter**

#### *name*

Indicates, as a quoted or unquoted string, the name of the associated PTF text module. The name you specify can be from 1 to 31 characters in length and must be unique among all names in the same product description.

# **Option**

## *PDL-statements*

Any product description language statement or a group of statements described in this reference section, except the PRODUCT and END PRODUCT statements.

# **Required Terminator**

END PART ;

# **Description**

The PART statement displays a message from the specified text module in the PTF about a group of statements during the configuration phase of an installation, configuration, or reconfiguration operation. You can nest PART groups, which are processed in lexical order.

Although the syntax of the part group and the option group is similar, their purpose is quite different. The part group simply displays a message and does not affect the processing of PDL statements contained within the group. In contrast, the option group prompts the user to accept or decline the option, causing the PDL statements that make up the option to be processed or ignored.

By default, the prompt text string is displayed without help text. However, help text is displayed after the prompt text when the user specifies the /HELP qualifier on the command line.

You must supply prompt text for the PART statement in the PTF using the **=prompt** directive. Help text is optional. If provided, it must immediately follow the prompt text line.

# **See Also**

INFORMATION OPTION

# **Example**

Suppose the product description file contains the following lines:

```
part CSWS ;
    software HP AXPVMS CSWS
        version required V1.0 component ;
    software HP AXPVMS MOD_JSERV
       version required \sqrt{1.0} component ;
    software HP AXPVMS MOD_PERL
       version required \sqrt{1}.0 component ;
end part;
```
The product text file contains the corresponding text:

```
1 CSWS
=prompt HP Secure Web Server
This platform provides the following products:
* HP Secure Web Server software (Based on Apache)
* MOD_JSERV software
* MOD_PERL software
```
This example shows how to use the PART statement to display a message about the required software products that this platform provides.

# **PATCH IMAGE (VAX only)**

The PATCH IMAGE statement updates an executable image using PATCH commands.

**Note**

As of OpenVMS Version 7.3, the PATCH IMAGE statement is obsolete. To support existing product kits that may have used this statement, the POLYCENTER Software Installation utility continues to process this statement in a backward-compatible manner. However, we recommend that you not use the PATCH IMAGE statement in new or revised product kits. Instead of patching an image file, provide a replacement image file with a FILE statement. Documentation of the PATCH IMAGE statement may be discontinued in a future release of this manual.

## **Syntax**

PATCH IMAGE *name* WITH *source* ;

## **Parameters**

#### *name*

Indicates the relative file specification of the executable image you want to update.

#### **WITH** *source*

Indicates the file specification of the file containing the update commands. The file must contain OpenVMS VAX Image File Patch Utility (PATCH) commands.

## **Description**

The PATCH IMAGE statement updates an executable image using PATCH commands. Use this statement when it is inconvenient to provide a new image.

You must supply the file containing the update commands as part of the product material.

The PATCH IMAGE statement specifies a managed object that has the following characteristics:

- Its name is the same as the *name* parameter of the product group in which the statement is lexically contained; it is a multicomponent name qualified by the relative file specification of the file that is being updated. It must be unique with respect to all managed objects in all scopes.
- It has assembly lifetime, and its scope is the same as that of the file being updated.
- Managed object conflict is unrecoverable.

# **Example**

patch image [SYS\$LDR]SYS.EXE with [SYSUPD]VERSION\_PATCH.PAT ;

This statement provides a file, [SYSUPD]VERSION\_PATCH.PAT, to patch the image [SYS\$LDR]SYS.EXE.

# **PATCH TEXT**

The PATCH TEXT statement updates a text file using SUMSLP commands.

**Note**

As of OpenVMS Version 7.3, the PATCH TEXT statement is obsolete. To support existing product kits that may have used this statement, the POLYCENTER Software Installation utility continues to process this statement in a backward-compatible manner. However, Hewlett-Packard recommends that you do not use the PATCH TEXT statement in new or revised product kits. If possible, provide a replacement file with a FILE statement. If this is not practical, and you must edit an existing file, consider using a FILE statement with the ASSEMBLE EXECUTE and ASSEMBLE USES options to run a command procedure that places a copy of the previously installed file in the PCSI\$DESTINATION scratch directory and performs the editing function there. Documentation of the PATCH TEXT statement may be discontinued in a future release of this manual.

## **Syntax**

PATCH TEXT *name* WITH *source* ;

#### **Parameters**

#### *name*

Indicates the relative file specification of the text file you want to update.

#### **WITH** *source*

Indicates the file specification of the file containing the update commands (as a single quoted or unquoted string). The file must contain SUMSLP commands for use by the EDIT/SUM editor.

## **Description**

The PATCH TEXT statement updates a text file using SUMSLP commands. Use this statement when it is inconvenient to provide a new file.

You must supply the file containing the update commands as part of the product material. You must also supply the file that you want to update, but this file is not propagated to the product kit. The POLYCENTER Software Installation utility uses it to calculate the input and output checksum values.

The PATCH TEXT statement creates a temporary directory, identified by the logical name PCSI\$SCRATCH, to compute a checksum value. The PCSI\$SCRATCH directory is created as a subdirectory of SYS\$SCRATCH.

The PATCH TEXT statement specifies a managed object that has the following characteristics:

Its name is the same as the *name* parameter of the product group in which the statement is lexically contained; it is a multicomponent name qualified by the relative file specification of the file that is being updated. It must be unique with respect to all managed objects in all scopes.

- It has assembly lifetime, and its scope is the same as that of the file being updated.
- Managed object conflict is unrecoverable.

# **Example**

patch text [SYSUPD]VMSINSTAL.COM with [SYSUPD]VMSINSTAL.SLP ;

This statement provides a file, [SYSUPD]VMSINSTAL.SLP, to patch the text file [SYSUPD]VMSINSTAL.COM.

# **PROCESS PARAMETER**

The PROCESS PARAMETER statement displays a message to users about process parameter requirements.

**Note**

The utility does not adjust process parameters.

## **Syntax**

PROCESS PARAMETER *name*

{ { CONSUME | REQUIRE } *value* | MAXIMUM *value* | MINIMUM *value* | MINIMUM *value* MAXIMUM *value* } ;

## **Parameter**

#### *name*

Indicates the process parameter name. The name you specify must be valid on the system where the product executes.

## **Options**

#### **CONSUME** *value*

Indicates that the process parameter must be increased by the specified value. Use this option when the product consumes a resource that is controlled by the process parameter. The value must be a single unquoted string that specifies an unsigned integer value. You cannot use this option with either the MAXIMUM, MINIMUM, or REQUIRE option.

#### **MAXIMUM** *value*

Indicates that the process parameter must have a value less than or equal to the specified value. The value must be a single unquoted string that specifies an integer value.

#### **MINIMUM** *value*

Indicates that the process parameter must have a value greater than or equal to the specified value. The value must be a single unquoted string that specifies an integer value.

#### **REQUIRE** *value*

Indicates that the process parameter must have the specified value. The value must be a single string that specifies a value of the parameter's type. This option is valid for any parameter data type. You cannot use this option with either the MAXIMUM, MINIMUM, or CONSUME option.

## **Description**

The PROCESS PARAMETER statement displays a message to users after the installation about process parameter requirements. Note that the utility does not adjust process parameters.

**See Also**

INFORMATION SYSTEM PARAMETER

# **Example**

process parameter ASTLM minimum 6; process parameter BYTLM require 32768; process parameter PRCLM consume 2; process parameter FILLM maximum 40;

These statements display a message to users that a process that executes the product must have the following process parameters:

ASTLM greater than or equal to 6 BYTLM set to 32768 PRCLM increased by 2 FILLM less than or equal to 40

# **PROCESS PRIVILEGE**

The PROCESS PRIVILEGE statement displays a message to users about process privilege requirements.

**Note**

The utility does not adjust process privileges.

## **Syntax**

PROCESS PRIVILEGE *(name[,...])* ;

## **Parameter**

#### *name*

Indicates the process privilege names as a list. The privileges you specify must be valid on the system where the product executes.

## **Description**

The PROCESS PRIVILEGE statement displays a message to users after the installation about process privilege requirements. The utility does not adjust process privileges.

# **Example**

process privilege (group, oper, tmpmbx, sysnam) ;

The statement in this example displays a message to the user that processes using the product must have the GROUP, OPER, TMPMBX, and SYSNAM privileges.

# **PRODUCT**

The PRODUCT statement specifies product identification and other descriptive information about the product. The PRODUCT and END PRODUCT statements form a PRODUCT group.

# **Syntax**

PRODUCT *producer base name version kittype* ;

[ *PDL-statements* ]

END PRODUCT ;

# **Parameters**

## *producer*

Indicates the legal owner of the software product. This parameter must be a single quoted or unquoted string.

## *base*

Indicates the base hardware and operating system combination on which the product is intended to be installed. This parameter must be a single quoted or unquoted string. By convention, the string AXPVMS denotes an OpenVMS Alpha product, VAXVMS denotes an OpenVMS VAX product, and VMS denotes a product applicable for either OpenVMS Alpha or VAX.

Although any base system name can be used when you package a product, Hewlett-Packard recommends that you use the names AXPVMS, VAXVMS, and VMS when developing products for use on OpenVMS.

#### *name*

Indicates the name of the product. This parameter must be a single quoted or unquoted string. The combination of the *producer*, *base*, and *name* parameters must be unique among products installed on the system.

#### *version*

Indicates the version of the product. This parameter must be a single quoted or unquoted string.

## *kittype*

Indicates the kit type of the product through use of one of the following keywords or keyword phrases:

- FULL–a complete description of a layered product (application software) that can be used to install or upgrade the product.
- OPERATING SYSTEM–a complete description of an operating system that can be used to install or upgrade the product. Only one product or operating system type can be installed on the system.
- PARTIAL–a partial (incomplete) description of a product that can be used only to upgrade an existing version of the same product. Installation of a partial kit changes the version number of the product and can upgrade a product of type full, operating system, or platform. A partial kit must contain an UPGRADE statement and have the same producer-base-name identification string as the product it upgrades.
- PATCH–a partial (incomplete) description of a product that can be used only to update an existing version of a product. Installation of a patch kit does not change the version number of the product and can update a product type: full, operating system, or platform. A patch kit must contain an APPLY TO statement and have a different producer-base-name identification string than the product it updates.
- PLATFORM–a complete description of a suite of products that can be used to install or upgrade the entire set of products.
- TRANSITION–a complete or incomplete description of a product that was installed on the system by another installation method, such as VMSINSTAL. A transition kit is used only to register a previously installed product; it does not contain any product material. Registration using a transition kit defines the name of a product and its managed objects in the POLYCENTER Software Installation product database. After a product is registered, the utility can use this information to satisfy software dependency requirements that other products may have on the availability of this product.

The keyword TRANSITION used alone denotes a layered product; the keyword phrase TRANSITION OPERATING SYSTEM denotes an operating system.

• MANDATORY UPDATE–functionally identical to a patch kit. Its type implies that the patch must be applied to the product it updates.

See Section 3.5 for a more detailed description of kit types and example PDFs.

# **Option**

#### *PDL-statements*

Any product description language statement or a group of statements described in this reference section, except the PRODUCT and END PRODUCT statements.

# **Required Terminator**

END PRODUCT ;

## **Description**

The PRODUCT statement specifies product identification and other descriptive information about the product. The PRODUCT and END PRODUCT statements form the product group. A product description file consists of a product group and any other PDL statements that this group might enclose.

The PRODUCT statement is a utility directive and does not specify a managed object.

# **See Also**

APPLY TO **SOFTWARE** UPGRADE

# **Examples**

```
1. product HP VAXVMS FMS V2.4 full ;
       file [sysmsg]fdvshr.exe image library ;
       file [sysmsg]fmsmsg.exe ;
       file [sysexe]fmsfed.exe ;
       file [sysexe]fmsfaa.exe ;
       file [sysexe]fmsfte.exe ;
       directory [systest.fms] ;
       file [systest.fms]ivp.exe ;
       file [systest.fms]samp.flb ;
   end product ;
```
The PRODUCT statement in this example identifies the product as FMS version 2.4 that is intended to be installed on an OpenVMS VAX system.

```
2. product HP AXPVMS INTERNET PRODUCTS V1.1 platform ;
```
. end product ;

. .

The PRODUCT statement in this example identifies INTERNET\_PRODUCTS Version 1.1 as a suite of products (that is, a platform) for installation on an OpenVMS Alpha system.

# **REGISTER MODULE**

The REGISTER MODULE statement registers in the product database one or more existing modules in a command, help, macro, object, or text library file.

#### **Syntax**

REGISTER MODULE TYPE *type* MODULE (*module\_name*,...) [ [NO] GENERATION *generation* ] [ LIBRARY *library* ] ;

## **Parameters**

#### **TYPE** *type*

Indicates the library type. Table 7–7 lists the keywords you can use with this parameter.

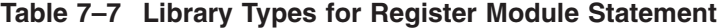

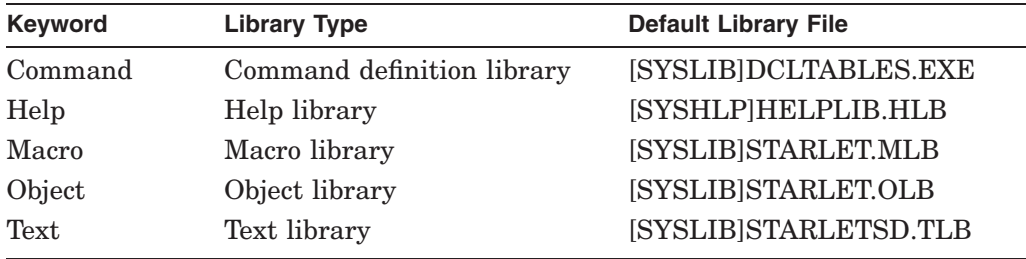

#### **MODULE** *module\_name*

Indicates the names of the modules contained within the library.

## **Options**

#### **[NO] GENERATION** *generation*

Indicates that the module has an explicit generation number. Enter the number as an unsigned integer in the range of 0 through 4294967295. See the Description section of the MODULE statement for the meaning of this value. By default, the module does not have an explicit generation number (no generation), which is equivalent to 0.

#### **LIBRARY** *library*

The file specification of the library. The file you use must be a library of the type you specified with the *type* parameter.

## **Description**

The REGISTER MODULE statement registers in the product database one or more existing modules in a command, help, macro, object, or text library file. Typically, REGISTER MODULE statements are used when a product provides a library file with a FILE statement that is already populated with modules. Registering these modules in the product database allows the utility to detect conflicts with other modules.

Do not use REGISTER MODULE statements to register information about modules specified in a MODULE statement. When a MODULE statement is processed, module information is automatically placed in the product database. Therefore, use of REGISTER MODULE statements in this context would be redundant.

# **See Also**

MODULE

# **Examples**

1. register module type HELP module (":=","=","@",ACCOUNTING,ALLOCATE,ANALYZE,APPEND,...) ;

In this example, the REGISTER MODULE statement registers several help modules in [SYSHLP]HELPLIB.HLB.

2. register module type OBJECT generation 1 module (BAS\$\$CB,BAS\$\$COPY FD,BAS\$\$DISPATCH T,...) ;

In this example, the REGISTER MODULE statement registers several object modules. The generation option allows the utility to perform conflict resolution with these object modules.

# **REMOVE**

The REMOVE statement deletes objects from the user's system. The REMOVE and END REMOVE statements form a remove group.

\_ Note \_

You cannot use the REMOVE statement in a transition PDF.

### **Syntax**

REMOVE ;

[ *PDL-statements* ]

END REMOVE ;

## **Option**

#### *PDL-statements*

Any product description language statement or a group of statements described in this reference section, except the PRODUCT and END PRODUCT statements.

## **Required Terminator**

END REMOVE ;

## **Description**

The REMOVE group is used to delete objects from the user's system. Statements that normally provide managed objects (such as FILE and DIRECTORY statements) cause these objects to be deleted when the statements are enclosed in a REMOVE group.

By using the REMOVE group in a partial, patch, or mandatory update kit, you can eliminate obsolete files from a previous version of your product. By using the REMOVE group in a full kit, you can eliminate objects provided by a previous installation mechanism (for example, VMSINSTAL). You can also use a REMOVE group to delete objects that were created by a previous version of your product, but which were not recorded in the product database as managed objects. These include archived files (those saved as \*.\*\_OLD) and files created by command procedures invoked through EXECUTE statements.

Statements that do not provide managed objects function normally within a REMOVE group.

You can nest REMOVE, END REMOVE within SCOPE, END SCOPE, if necessary.

# **Examples**

```
1. remove ;
     directory [SYSHLP.EXAMPLES.FOO] ;
     file [SYSHLP.EXAMPLES.FOO]SMLUS.COM ;
     file [SYSHLP.EXAMPLES.FOO]SMLUT.COM ;
     file [SYSHLP.EXAMPLES.FOO]SMLUU.COM ;
   end remove ;
```
The statements in this example remove some files and a directory (if they exist) from the product database and the running system.

```
2. scope bootstrap ;
       remove ;
           file [SYSEXE]PROD_PROC.EXE ;
       end remove ;
       file [SYSEXE]PROD_PROC_V2.EXE ;
   end scope ;
```
The statements in this example remove a file in the bootstrap scope and then provide a new file.

# **RIGHTS IDENTIFIER**

The RIGHTS IDENTIFIER statement uses a command procedure to create a rights identifier.

## **Syntax**

RIGHTS IDENTIFIER *name* WITH *(parameters,...)* ;

# **Parameters**

#### *name*

Indicates the name of the rights identifier. The rights identifier name is passed to the command procedure as P1.

## **WITH** *(parameters,...)*

Indicates the list of parameters that are passed to the command procedure that creates the rights identifier. Each parameter must be a single unquoted or quoted string that specifies P2 and P3, in order. If there are no qualifiers to pass, specify a null string (" "). See the Description section for the meaning of the parameters.

# **Description**

The RIGHTS IDENTIFIER statement invokes a command procedure (SYS\$UPDATE:PCSI\$CREATE\_RIGHTS\_IDENTIFIER.COM) to create rights identifiers. This command procedure runs the AUTHORIZE utility to perform the function. The utility passes the following parameters to the command procedure:

- P1 specifies the name of the rights identifier (using the *name* parameter).
- P2 specifies the optional qualifiers to use with the AUTHORIZE command ADD/IDENTIFIER. If there are no qualifiers to pass, specify a null string ('' '').
- P3 specifies the /VALUE qualifier to use with the AUTHORIZE command ADD/IDENTIFIER. You can specify this parameter only if the identifier does not already exist on the system.

When you remove a product that created rights identifiers, the POLYCENTER Software Installation utility uses a command procedure (SYS\$UPDATE:PCSI\$DELETE\_RIGHTS\_IDENTIFIER.COM) to delete rights identifiers associated with your product. This happens regardless of whether the SYSUAF.DAT is shared by another system disk.

**Note**

In a future version, the utility may create and delete these managed objects directly without the use of command procedures. If this is the case, these statements will continue to function, but the command procedures may not be maintained or shipped with future versions of the utility.
The RIGHTS IDENTIFIER statement specifies a rights identifier managed object that has the following characteristics:

- Its name is the value of the *name* parameter. The name must be unique with respect to all rights identifier names in the operating scope.
- It has operating lifetime.
- It does not recover from managed object conflict.

#### **See Also**

ACCOUNT

### **Example**

```
rights identifier PCSI_TEST with ("/attributes=DYNAMIC",
             "/value=IDENTIFIER:14600926") ;
```
In this example, the RIGHTS IDENTIFIER statement creates a rights identifier named PCSI\_TEST with a value of 14600926.

# **SCOPE**

The SCOPE statement establishes the scope of one or more managed objects. The SCOPE and END SCOPE statements form a *scope* group.

#### **Syntax**

```
SCOPE { BOOTSTRAP |
       GLOBAL |
       PROCESSOR |
       PRODUCT } ;
```
[ *PDL-statements* ]

END SCOPE ;

#### **Option**

#### *PDL-statements*

Any product description language statement or a group of statements described in this reference section, except the PRODUCT and END PRODUCT statements.

#### **Required Terminator**

END SCOPE ;

#### **Description**

The SCOPE statement establishes the scope of one or more managed objects. The scope of a managed object defines the degree of sharing that the managed object permits. For example, some objects are available only to certain processes; whereas others are shared by all processes.

The SCOPE and END SCOPE statements form a SCOPE group. The type of scope indicated in the SCOPE statement pertains to all objects within the SCOPE group. You can nest SCOPE groups.

#### **Note**

In almost all cases, the POLYCENTER Software Installation utility defaults establish the correct scope for each type of managed object. Because using SCOPE statements unnecessarily or incorrectly can cause problems, we recommend that you use explicit SCOPE statements only when you are sure product scope is not sufficient, as explained here or stated in the description of certain PDL statements.

The different types of scope that a managed object can have are as follows:

• **Global scope** is the largest scope in which a single POLYCENTER Software Installation utility operation can have an effect. A single file that must be shared by every process in the computing facility must exist in global scope. Modules in system object libraries are examples of managed objects that must be in global scope. Writable databases might be in global scope.

When placing file or modules in global scope, see Section 2.6 and the descriptions of the FILE and MODULE statements regarding conflict resolution and the GENERATION option.

• **Bootstrap scope** managed objects function during system bootstrap when operating system facilities are unable to locate and use larger scopes. Drivers and loadable images that must be present before startup executes are examples of files that should be in the bootstrap scope.

Use bootstrap scope for products that use device drivers, especially those drivers that must be read by the primitive file system. Because files in bootstrap scope are read by the primitive file system, they are read when not synchronized with the file system on other cluster members that might access the same disk. Therefore, those files must retain stable positions as long as the disk is in use by any system and must not be manipulated by online disk defragmentation operations, including those that use the MOVEFILE primitive.

- **Product scope** managed objects are product specific. Most managed objects for a product reside in product scope. Product scope is the default scope for most objects; therefore, it is not necessary to specify product scope. Product scope managed objects for different products can be stored together or separately.
- **Processor scope** managed objects exist in all processes executing on a single computer. For example, a logical name might exist in processor scope.

When you update your product with a partial, patch, or mandatory update kit, you can either explicitly state the scope of the file managed objects you are updating or let the utility determine the scope of the file managed objects:

- You can use the SCOPE statement to ensure that the utility looks in a specific scope for the file managed object you want to update.
- If you do not use the SCOPE statement, the utility searches the execution environment for a file managed object with the same name. If the utility finds the object, it replaces the object; if the utility does not find the file managed object, it provides a new file in product scope.

If you use the PATCH statement, the object you are updating must have been provided by your product. If you use the MODULE statement, the object you are updating either must have been provided by your product or must be in global or bootstrap scope.

#### **See Also**

DIRECTORY FILE INFER LINK

# **Example**

```
scope bootstrap ;
    file [SYSEXE]SYSBOOT.EXE ;
    file [SYSEXE]VMB.EXE ;
    bootstrap block [SYSEXE]VMB.EXE image [SYSEXE]BOOTBLOCK.EXE ;
end scope;
```
The statements in this example specify that the files VMB.EXE and SYSBOOT.EXE must be placed on every bootstrap disk.

# **SOFTWARE**

The SOFTWARE statement signals a software dependency on the specified product: the specified product must be installed prior to, or concurrently with, the installation of the product that contains the SOFTWARE statement. Upon successful installation, the SOFTWARE statement causes a permanent software reference to be recorded in the product database.

The SOFTWARE function tests for the presence of the specified product, including any version constraints that you may impose.

In contrast to the SOFTWARE statement, the SOFTWARE function does not create a permanent software reference to the specified product in the product database. The SOFTWARE function also does not cause the referenced product to be implicitly installed.

**Note** \_\_\_\_\_

Take note of the distinction between the SOFTWARE statement and the SOFTWARE function. The statement and function serve different purposes and are not interchangeable. See the Description section for a full discussion of the differences.

### **Statement Syntax**

SOFTWARE *producer base name* [ [NO] COMPONENT ] [ { VERSION ABOVE *version* | VERSION BELOW *version* | VERSION MAXIMUM *version* | VERSION MINIMUM *version* | VERSION REQUIRED *version* | VERSION ABOVE *version* VERSION BELOW *version* | VERSION ABOVE *version* VERSION MAXIMUM *version* | VERSION MINIMUM *version* VERSION BELOW *version* | VERSION MINIMUM *version* VERSION MAXIMUM *version* }];

### **Function Syntax**

< SOFTWARE *producer base name* [ { VERSION ABOVE *version* | VERSION BELOW *version* | VERSION MAXIMUM *version* | VERSION MINIMUM *version* | VERSION REQUIRED *version* | VERSION ABOVE *version* VERSION BELOW *version* | VERSION ABOVE *version* VERSION MAXIMUM *version* | VERSION MINIMUM *version* VERSION BELOW *version* | VERSION MINIMUM *version* VERSION MAXIMUM *version* }]; [ { INSTALLED BEFORE | INSTALLED AFTER | KIT  $ACCESSIBLE$ }  $] > )$ 

### **SOFTWARE**

### **Parameters**

#### *producer*

Indicates the legal owner of the software product. This parameter must be a single quoted or unquoted string.

#### *base*

Indicates the base hardware/software system on which the product is intended to be installed. This parameter must be a single quoted or unquoted string. By convention, the string AXPVMS denotes an OpenVMS Alpha product, VAXVMS denotes an OpenVMS VAX product, and VMS denotes a product applicable for either OpenVMS Alpha or VAX.

#### *name*

Indicates the name of the product. This parameter must be a single quoted or unquoted string. The combination of *producer*, *base*, and *name* parameters must be unique among products installed on the system.

### **Options**

#### **[NO] COMPONENT**

Indicates that if the product is copied (using the PRODUCT COPY command), the component products will be copied along with the product. The default is NO COMPONENT (the product does not need to be present during a copy operation).

#### **INSTALLED AFTER**

Directs the utility to test whether the specified software product will be installed on the system at the conclusion of the current operation. This option is available only for the SOFTWARE function. You cannot use this option with either the INSTALLED BEFORE or KIT ACCESSIBLE option. This option is the default when neither the INSTALLED BEFORE nor the KIT ACCESSIBLE option is used.

#### **INSTALLED BEFORE**

Directs the utility to test whether the specified software product was installed on the system before the current operation began. This option is available only for the SOFTWARE function. You cannot use this option with either the INSTALLED AFTER or KIT ACCESSIBLE option.

Take special note of the fact that INSTALLED BEFORE is not the default. When neither the INSTALLED BEFORE nor the INSTALLED AFTER option is used, the default is INSTALLED AFTER. Therefore, if you want to determine if a product is already installed, you must use the INSTALLED BEFORE option.

#### **KIT ACCESSIBLE**

Directs the utility to test whether the specified software product kit, either in sequential or reference format, is present in the source directory. This option is available only for the SOFTWARE function. You cannot use this option with either the INSTALLED AFTER or INSTALLED BEFORE option. By default, availability of the kit is not tested.

#### **VERSION ABOVE** *version*

Establishes a lower version limit. The version identifier must be a single quoted or unquoted string. Use this option to specify that the product version must be greater than (but not equal to) the specified version. You cannot use this option

with either the VERSION MINIMUM or VERSION REQUIRED option. By default, there is no lower version limit.

#### **VERSION BELOW** *version*

Establishes an upper version limit. The version identifier must be a single quoted or unquoted string. Use this option to specify that the product version must be less than (but not equal to) the specified version. You cannot use this option with either the VERSION MAXIMUM or VERSION REQUIRED option. By default, there is no upper version limit.

#### **VERSION MAXIMUM** *version*

Establishes an upper version limit. The version identifier must be a single quoted or unquoted string. Use this option to specify that the product version must be less than or equal to the specified version. You cannot use this option with either the VERSION BELOW or VERSION REQUIRED option. By default, there is no upper version limit.

#### **VERSION MINIMUM** *version*

Establishes a lower version limit. The version identifier must be a single quoted or unquoted string. Use this option to specify that the product version must be greater than or equal to the specified version. You cannot use this option with either the VERSION ABOVE or VERSION REQUIRED option. By default, there is no lower version limit.

#### **VERSION REQUIRED** *version*

Establishes a required version. The version identifier must be a single quoted or unquoted string. Use this option to specify that the product version must be equal to the specified version. You cannot use this option with either the VERSION ABOVE, VERSION BELOW, VERSION MAXIMUM, or VERSION MINIMUM option. By default, there is no required version constraint.

#### **Description**

#### **SOFTWARE Statement**

The SOFTWARE statement signals a software dependency on the specified product: the specified product must be installed prior to (or concurrently with) the installation of the product that contains the SOFTWARE statement. Upon successful installation, the SOFTWARE statement causes a permanent software reference to be recorded in the product database.

One of three situations may occur when a product with a SOFTWARE statement is installed:

- If the referenced product is already installed, the software dependency is satisfied, so no action is performed on the referenced product.
- If the referenced product is not installed, but a product kit for it is available in the source directory, the referenced product is implicitly installed to satisfy the software dependency.
- If the referenced product is not installed and the source directory does not contain a product kit for it, then an error message is displayed advising the user to terminate the installation process.

If a referenced product is not available, Hewlett-Packard recommends that users accept the default prompt and terminate the operation.

If you intend only to check whether a certain software product is installed on the system and alert the user if it is not, use the SOFTWARE function.

You use the SOFTWARE statement for the following purposes:

- To specify a software product that should be installed on the system to satisfy a software product dependency. For example, if *Product A* has a dependency on *Product B*, install *Product B* before installing *Product A*.
- To specify that a software product that is a part of a platform (product suite) is to be included in the platform product installation.
- To satisfy a special use of the MODULE statement when the following conditions are met:
	- The product updates (with a MODULE statement) a library that is supplied by the referenced product
	- Both products could be installed concurrently

Because it provides a library that another product updates, the referenced product must be installed first. The SOFTWARE statement forces the referenced product to be installed first when the products are installed together in one operation. (If the products were to be installed separately, you could use the SOFTWARE function to make sure that the referenced product was already installed.)

For example, installing the OpenVMS platform product results in the installation of the OpenVMS operating system and, optionally, selected layered products such as DECwindows Motif. DECwindows Motif updates HELPLIB.HLB, which is originally provided by OpenVMS. Therefore, DECwindows Motif must use a statement such as

```
software HP AXPVMS VMS ;
```
in its product description file to explicitly reference the OpenVMS operating system and guarantee that OpenVMS is installed before DECwindows Motif.

If two products reference each other (creating a circular reference list), the utility issues an error message.

If you use the component option, the utility creates a copy of the referenced product when you use the PRODUCT COPY command.

If the operation executes in batch mode and a referenced product is not available, the operation terminates.

#### **Software Function**

The SOFTWARE function tests for the presence of a product. You can also specify the version of the product that must be present.

You can use different options to determine whether the specified product:

- Is currently installed
- Will be installed on successful completion of the operation
- Has a product kit in the source directory

The SOFTWARE function, unlike the SOFTWARE statement, does not create a permanent software reference to another product and does not force the installation of the other product.

By default, the SOFTWARE function tests the state the product will be in when the operation finishes, not when the operation begins. The same effect is obtained when you include the INSTALLED AFTER option. To test the state of the referenced product when the operation begins, you must specify the INSTALLED BEFORE option. If you specify the KIT ACCESSIBLE option, the function tests whether the referenced product kit is present in the source directory.

**Note**

The default option INSTALLED AFTER, is reliably tested only after the user configuration phase concludes and the utility is about to begin the execution phase. Use caution when including this option with the SOFTWARE function.

The function value is true if the following conditions exist; otherwise, the value is false:

- The product specified by the *producer*, *base*, and *name* parameters is available according to one of the following options: INSTALLED BEFORE, INSTALLED AFTER, or KIT ACCESSIBLE.
- The VERSION option is omitted, or the available version satisfies the specified constraints.

The SOFTWARE function is more appropriate than the SOFTWARE statement if you need only verify the existence of a certain product.

You use the SOFTWARE function with the IF statement, as shown in the following example:

```
if ( not < software HP AXPVMS PROD A version minimum V4.0 > ) ;
    information NO PROD A confirm \overline{\mathfrak{f}}file [SYSEXE]PROD A_SUBSTITUTE.EXE ;
end if ;
```
Using the SOFTWARE function with the IF statement gives you much more flexibility in forming expressions with other functions, and allows you to perform multiple actions in the form of groups of statements.

If the SOFTWARE function reference is not satisfied, you can display an error message with an ERROR statement. This message allows a message of any size and contents. (Note that an error message induced by an unsatisfied SOFTWARE statement is rigid, short, and potentially less informative.)

You can use the ABORT option on an ERROR statement to unconditionally terminate the SOFTWARE function operation, while the failed SOFTWARE statement leaves the user with an option to continue the product installation.

```
if ( < software HP AXPVMS PROD B version below V7.0 > ) ;
   error NO_PROD_B abort ;
end if ;
```
#### **Summary of Differences Between the Statement and Function**

Table 7–8 summarizes the differences between the SOFTWARE statement and the SOFTWARE function.

#### **Table 7–8 Summary of SOFTWARE Statement and SOFTWARE Function Differences**

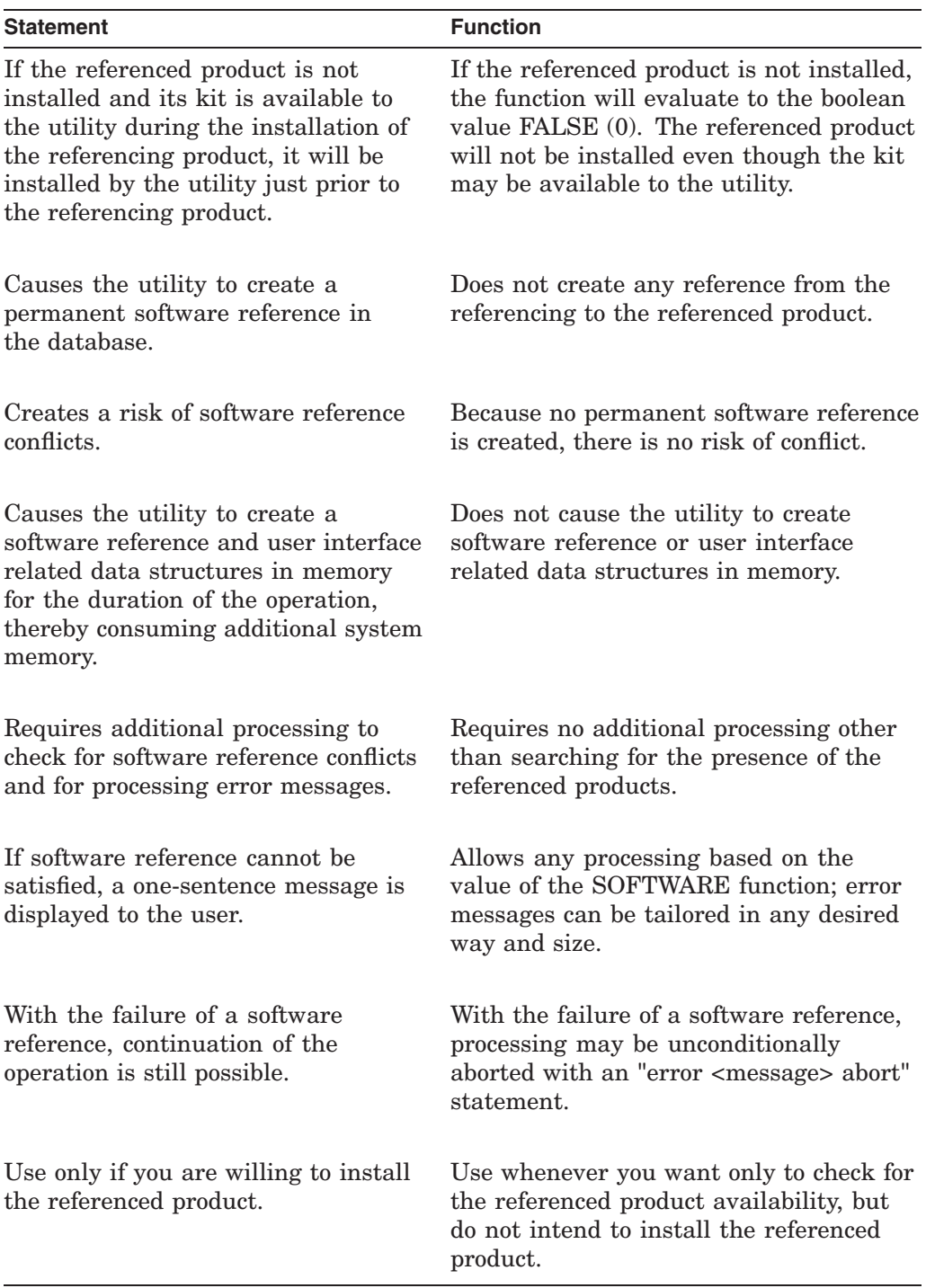

#### **Avoiding Common Mistakes**

A common mistake is for a layered product's PDF to include a SOFTWARE statement reference to a VMS (OpenVMS operating system) product, or to an OPENVMS platform (product suite that includes the OpenVMS operating system).

It is acceptable to reference the OpenVMS operating system from a SOFTWARE statement if your product relies on the presence of the library files supplied by the operating system. However, do not reference the OpenVMS platform from a SOFTWARE statement.

If you need to verify the OpenVMS operating system version before the installation of the layered product can proceed and complete successfully, use the SOFTWARE function instead:

```
if ( < software DEC AXPVMS VMS version below V6.2 > ) ;
   error UNSUPP VMS VER abort ;
else ;
    -- include your PDL statements here
end if ;
```
If you do use the SOFTWARE statement, you should expect the following results:

- If the installed version of OpenVMS is different than the one specified by the SOFTWARE statement, and the OpenVMS product kit is not available, an error message prompting the user to terminate the session is issued. This might be the result you are trying to achieve, but the SOFTWARE function is still the better choice.
- If the installed version of OpenVMS is different than the one specified by the SOFTWARE statement, and an OpenVMS product kit satisfying the software reference criteria is available, the utility may attempt an upgrade of the operating system.
- If the installed version of OpenVMS is within constraints specified by the SOFTWARE statement, the installation of the layered product may complete successfully, but a permanent software reference is made in the database from the layered product to the OpenVMS operating system. This can lead to software reference conflicts if the OpenVMS operating system is upgraded in the future.

Another drawback is that a significantly greater amount of memory is consumed and additional processing is done to check for software reference conflicts when processing the SOFTWARE statements, which leads to diminished performance.

### **See Also**

```
APPLY TO
IF
PRODUCT
UPGRADE
```
#### **Examples**

1. software HP VAXVMS FORTRAN version minimum V3.0 version maximum V5.0 ;

The SOFTWARE statement in this example specifies that this product requires HP Fortran software. The version must be between 3.0 and 5.0. 2. software HP VAXVMS FORTRAN version below V5.0 ;

The SOFTWARE statement in this example specifies that this product requires HP Fortran software. The version must be less than (but not equal to) 5.0.

```
3. if ( < software HP AXPVMS COOL_PRODUCT
             version minimum V3.0 kit accessible > ) ;
       software HP AXPVMS COOL PRODUCT version minimum V3.0 ;
   else if ( < option NO COOL REFERENCE default YES with helptext > ) ;
       file [SYSEXE]COOL_SUBSTITUTE.EXE ;
   else ;
       error MISSING COOL ;
   end if ;
```
In this example, the SOFTWARE function is used to search the source directory for the COOL\_PRODUCT kit. If the POLYCENTER Software Installation utility finds the software package with Version 3.0 or higher on the system, the reference to it is created with a separate SOFTWARE statement.

If the COOL\_PRODUCT V3.0 or higher is not found, an option to install its substitute (file [SYSEXE]COOL\_SUBSTITUTE.EXE]) is offered to the user. If the user declines to accept the substitute image, an error is issued and the user is prompted to either terminate or continue the current session.

# **SYSTEM PARAMETER**

The SYSTEM PARAMETER statement allows you to display a message to users that expresses system parameter requirements for your product.

**Note**

The utility does not change system parameters.

#### **Syntax**

SYSTEM PARAMETER *name*

{ { CONSUME | REQUIRE } *value* | MAXIMUM *value* | MINIMUM *value* | <MINIMUM *value* MAXIMUM *value* } ;

#### **Parameter**

#### *name*

Indicates the name of the system parameter. The parameter you specify must be valid on the system where the product executes.

#### **Options**

#### **CONSUME** *value*

Indicates that the system parameter must be increased by the specified value. Use this option when the product consumes a resource that is controlled by the system parameter. The value must be a single unquoted string that specifies an unsigned integer value. You cannot use this option with either the MAXIMUM, MINIMUM, or REQUIRE options.

#### **MAXIMUM** *value*

Indicates that the system parameter must have a value less than or equal to the specified value. The value must be a single unquoted string that specifies an integer value.

#### **MINIMUM** *value*

Indicates that the system parameter must have a value greater than or equal to the specified value. The value must be a single unquoted string that specifies an integer value.

#### **REQUIRE** *value*

Indicates that the system parameter must have the specified value. The value must be a single string that specifies a value of the parameter's type. This option is valid for any parameter data type. You cannot use this option with either the MAXIMUM, MINIMUM, or CONSUME options.

#### **Description**

The SYSTEM PARAMETER statement displays a message to users about system parameter requirements for your product after the installation. Note that the utility does not adjust system parameters.

### **SYSTEM PARAMETER**

### **See Also**

INFORMATION PROCESS PARAMETER

### **Example**

system parameter vaxcluster require 1 ; system parameter tty classname require "TT" ; system parameter pagedyn consume 200 ;

The statements in this example display the following messages:

- This product requires the following system parameters VAXCLUSTER value 1
- This product requires the following system parameters TTY CLASSNAME value TT
- This product requires the following system parameters PAGEDYN add 200

# **UPGRADE**

The UPGRADE statement specifies the versions of the product that can be upgraded by the product kit being installed. If the product is currently installed but its version does not meet the version selection criteria in the UPGRADE statement, the installation is terminated. The UPGRADE statement has no effect when the product is being installed for the first time.

The UPGRADE function tests whether a version of the product in the specified range is being upgraded by the current operation. If a version of the product in the specified range is currently installed, the function returns true; otherwise it evaluates to false. If no version criteria are given, the function tests whether any version of the product is currently installed.

### **Statement Syntax**

UPGRADE

{ VERSION ABOVE *version* | VERSION BELOW *version* | VERSION MAXIMUM *version* | VERSION MINIMUM *version* | VERSION REQUIRED *version* | VERSION ABOVE *version* VERSION BELOW *version* | VERSION ABOVE *version* VERSION MAXIMUM *version* | VERSION MINIMUM *version* VERSION BELOW *version* | VERSION MINIMUM *version* VERSION MAXIMUM *version* } ;

## **Function Syntax**

< UPGRADE

{ VERSION ABOVE *version* | VERSION BELOW *version* | VERSION MAXIMUM *version* | VERSION MINIMUM *version* | VERSION REQUIRED *version* | VERSION ABOVE *version* VERSION BELOW *version* | VERSION ABOVE *version* VERSION MAXIMUM *version* | VERSION MINIMUM *version* VERSION BELOW *version* | VERSION MINIMUM *version* VERSION MAXIMUM *version* }]>

### **Options**

#### **VERSION ABOVE** *version*

Establishes a lower version limit. The version identifier must be a single quoted or unquoted string. Use this option to specify that the product version must be greater than (but not equal to) the specified version. You cannot use this option with either the VERSION MINIMUM or VERSION REQUIRED option. By default, there is no lower version limit.

#### **VERSION BELOW** *version*

Establishes an upper version limit. The version identifier must be a single quoted or unquoted string. Use this option to specify that the product version must be less than (but not equal to) the specified version. You cannot use this option with

either the VERSION MAXIMUM or VERSION REQUIRED option. By default, there is no upper version limit.

#### **VERSION MAXIMUM** *version*

Establishes an upper version limit. The version identifier must be a single quoted or unquoted string. Use this option to specify that the product version must be less than or equal to the specified version. You cannot use this option with either the VERSION BELOW or VERSION REQUIRED option. By default, there is no upper version limit.

#### **VERSION MINIMUM** *version*

Establishes a lower version limit. The version identifier must be a single quoted or unquoted string. Use this option to specify that the product version must be greater than or equal to the specified version. You cannot use this option with either the VERSION ABOVE or VERSION REQUIRED option. By default, there is no lower version limit.

#### **VERSION REQUIRED** *version*

Establishes a required version. The version identifier must be a single quoted or unquoted string. Use this option to specify that the product version must be equal to the specified version. You cannot use this option with either the VERSION ABOVE, VERSION BELOW, VERSION MAXIMUM, or VERSION MINIMUM option. By default, there is no required version constraint.

#### **Description**

#### **Statement**

In a full, platform, or operating system PDF, the UPGRADE statement is optional. When present, the UPGRADE statement specifies the versions of the product that can be successfully upgraded by the product kit. If a version of the product is currently installed but does not meet the version selection criteria in the UPGRADE statement, the installation is terminated. The UPGRADE statement has no effect when the product is being installed for the first time. If an UPGRADE statement is not present in the PDF, the kit being installed is allowed to upgrade (or replace) any version of the product that might be installed. This includes a lower version, a higher version, or the same version of the product.

In a partial PDF, the UPGRADE statement is required. The statement specifies which versions of the product must be installed for the partial kit to be applied successfully.

You cannot use the UPGRADE statement for a patch, mandatory update, or transition PDF.

#### **Function**

The UPGRADE function tests whether a version of the product in the specified range is being upgraded by the current operation. If a version of the product in the specified range is currently installed, the function returns true; otherwise it evaluates to false. If no range is given, the function tests whether any version of the product is currently installed.

The UPGRADE function is not meaningful for a patch, mandatory update, or transition PDF. If included in these PDFs, the UPGRADE function always evaluates to false.

### **See Also**

```
APPLY TO
IF
PRODUCT
SOFTWARE
```
### **Examples**

```
1. product HP AXPVMS ABC V4.0 full ;
       upgrade version minimum V2.0 ;
       .
       .
       . end product ;
```
The UPGRADE statement in this example does not allow product ABC V4.0 to upgrade versions of the product prior to V2.0. Product ABC, however, can upgrade to V2.0 or later of the product. Or, if a previous version of the product is not currently installed, it can perform a new installation.

```
2. product HP AXPVMS DEF V4.2 partial ;
       upgrade version required V4.1 ;
       .
       .
       .
```

```
end product ;
```
The UPGRADE statement in this PDF is required because this is a partial kit. It specifies that product DEF V4.1 must already be installed in order to apply this partial kit to upgrade the product to V4.2.

```
3. product HP VAXVMS JKL V2.5 full ;
       if (<upgrade>) ;
       information UPG_MSG ;
       end if ;
       .
       .
       . end product ;
```
In this example, if any version of product JKL is currently installed, an informational message will be displayed to the user.

```
4. product HP VAXVMS JKL V2.5 full ;
       if (<upgrade version minimum A1.0 version below A2.0>) ;
       file [sysupd]jkl_convert.com ;
       end if ;
       .
       .
       .
```
end product ;

If version 1 of the product (from beta test through final release) is being upgraded, the UPGRADE function in this PDF is used to conditionally provide a file.

**A**

# **Migrating from VMSINSTAL to the POLYCENTER Software Installation Utility**

VMSINSTAL is an installation mechanism supplied by Hewlett-Packard. This appendix contains information about VMSINSTAL options and callbacks and their POLYCENTER Software Installation utility equivalents.

# **A.1 VMSINSTAL Options and Equivalents**

Table A–1 lists some tasks that you may need to perform, the corresponding VMSINSTAL option, and the POLYCENTER Software Installation utility equivalent. Note that some VMSINSTAL options do not have an equivalent. In many cases, this is because the design of the POLYCENTER Software Installation utility eliminates the need for an equivalent.

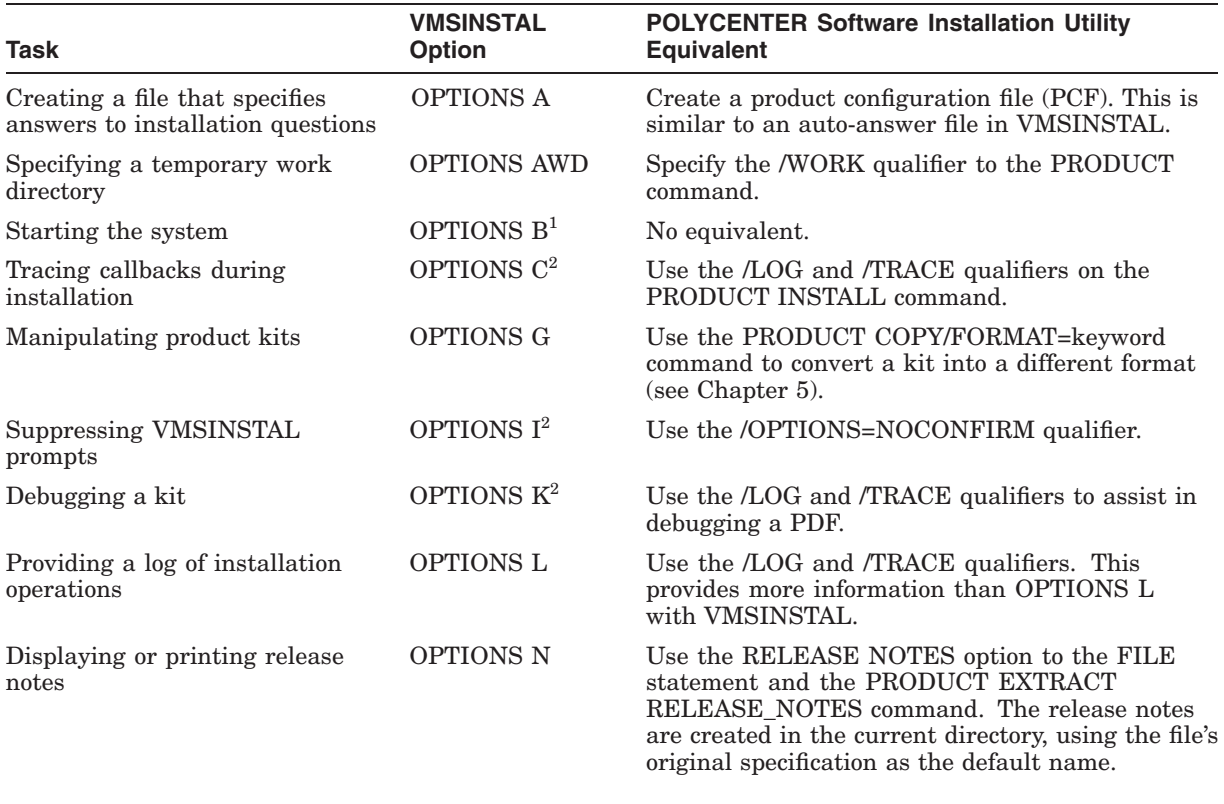

#### **Table A–1 VMSINSTAL Options and Equivalents**

1OpenVMS startup use only

2Developer's use only

(continued on next page)

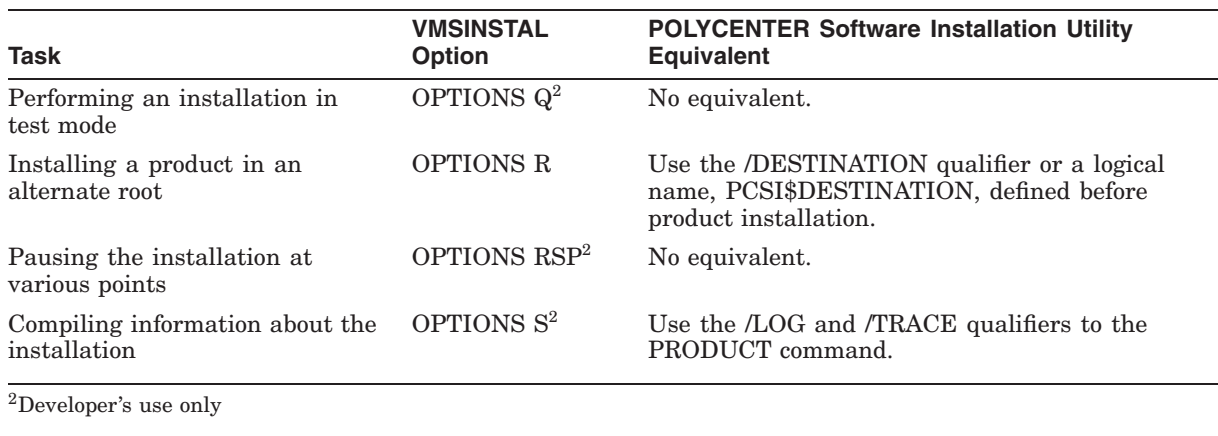

#### **Table A–1 (Cont.) VMSINSTAL Options and Equivalents**

# **A.2 VMSINSTAL Callbacks and Equivalents**

To install a product using VMSINSTAL, you create a command procedure named KITINSTAL.COM that makes callbacks to VMSINSTAL. If you are migrating from VMSINSTAL to the POLYCENTER Software Installation utility, see Table A–2, which lists the VMSINSTAL callbacks and their equivalents.

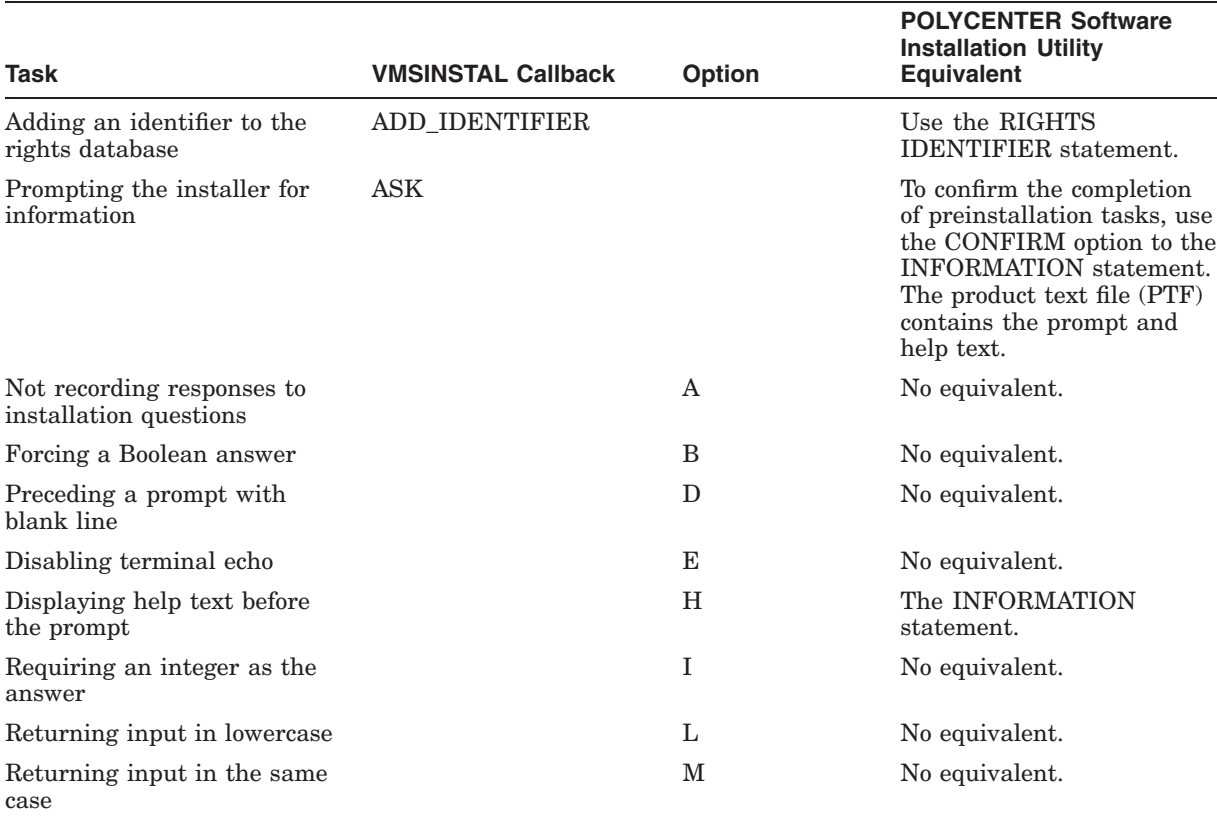

#### **Table A–2 VMSINSTAL Callbacks and Equivalents**

(continued on next page)

# **Migrating from VMSINSTAL to the POLYCENTER Software Installation Utility A.2 VMSINSTAL Callbacks and Equivalents**

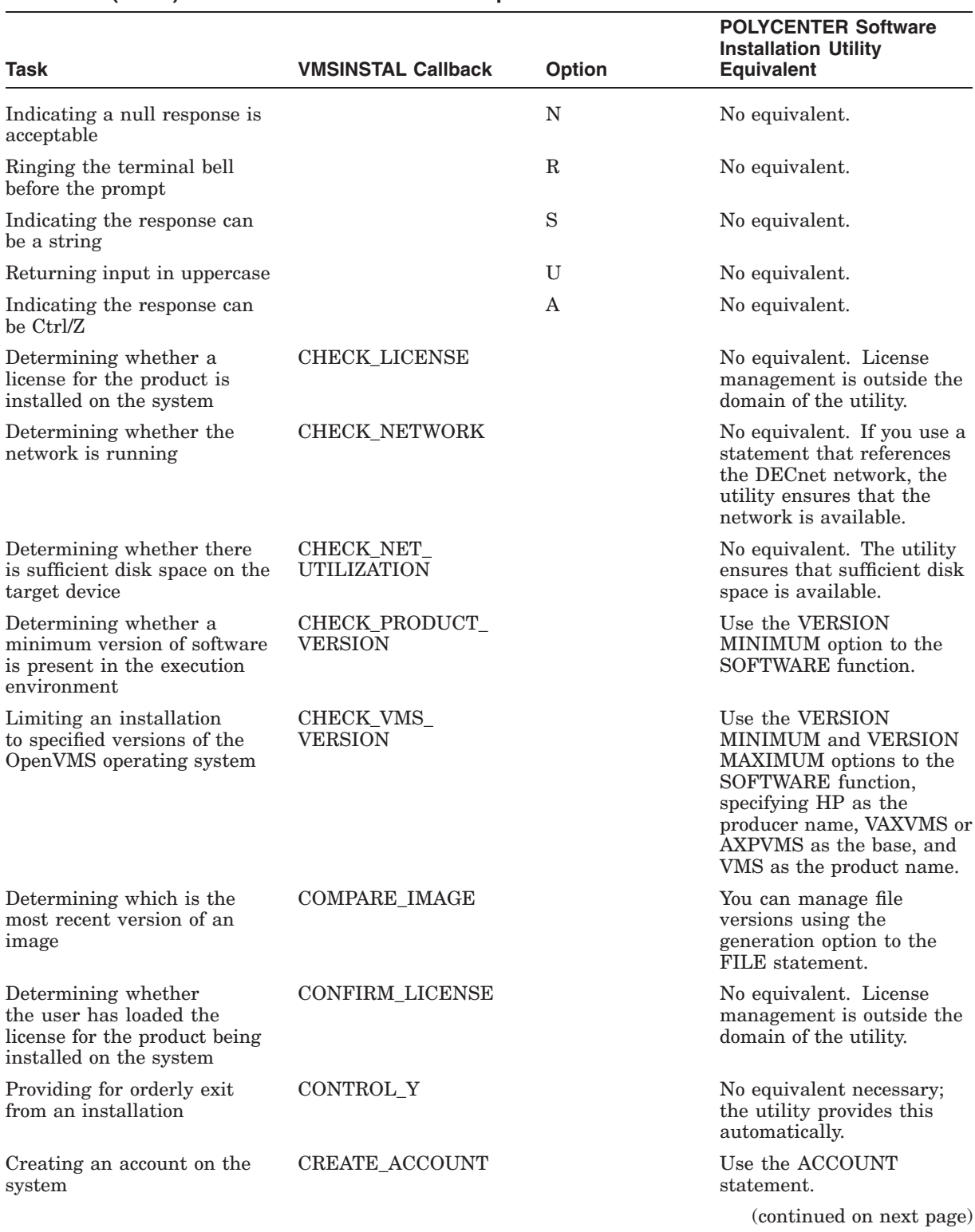

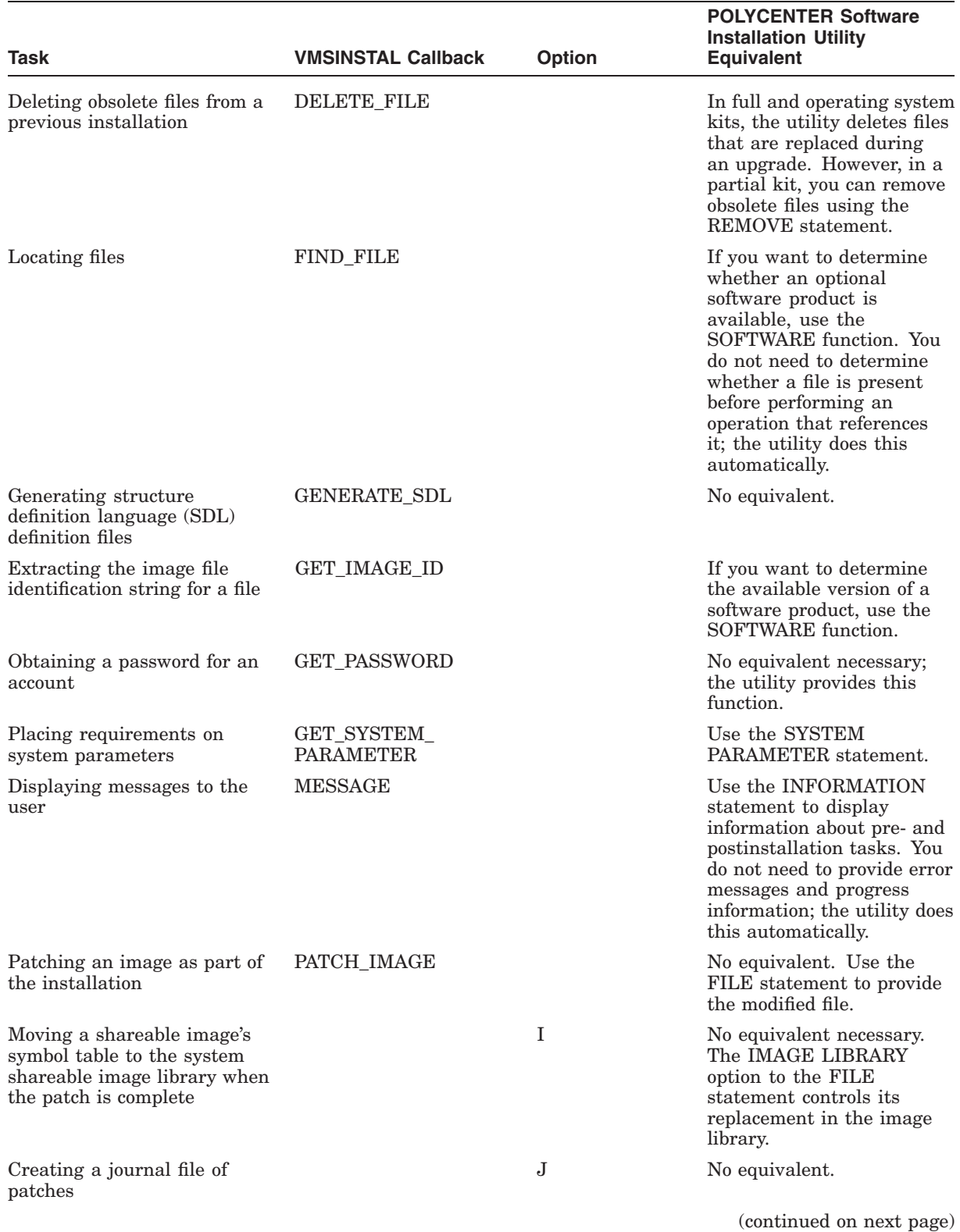

## **Migrating from VMSINSTAL to the POLYCENTER Software Installation Utility A.2 VMSINSTAL Callbacks and Equivalents**

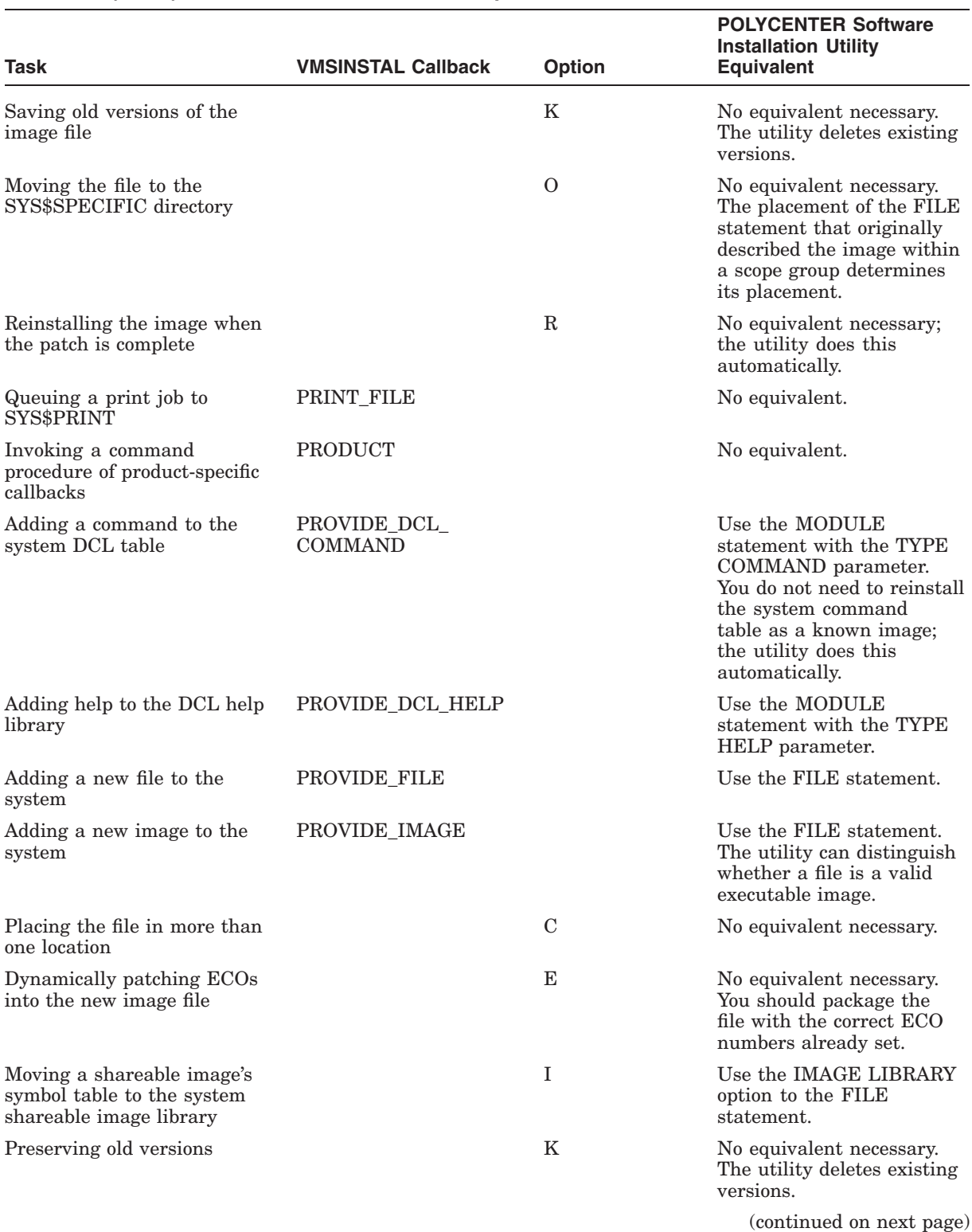

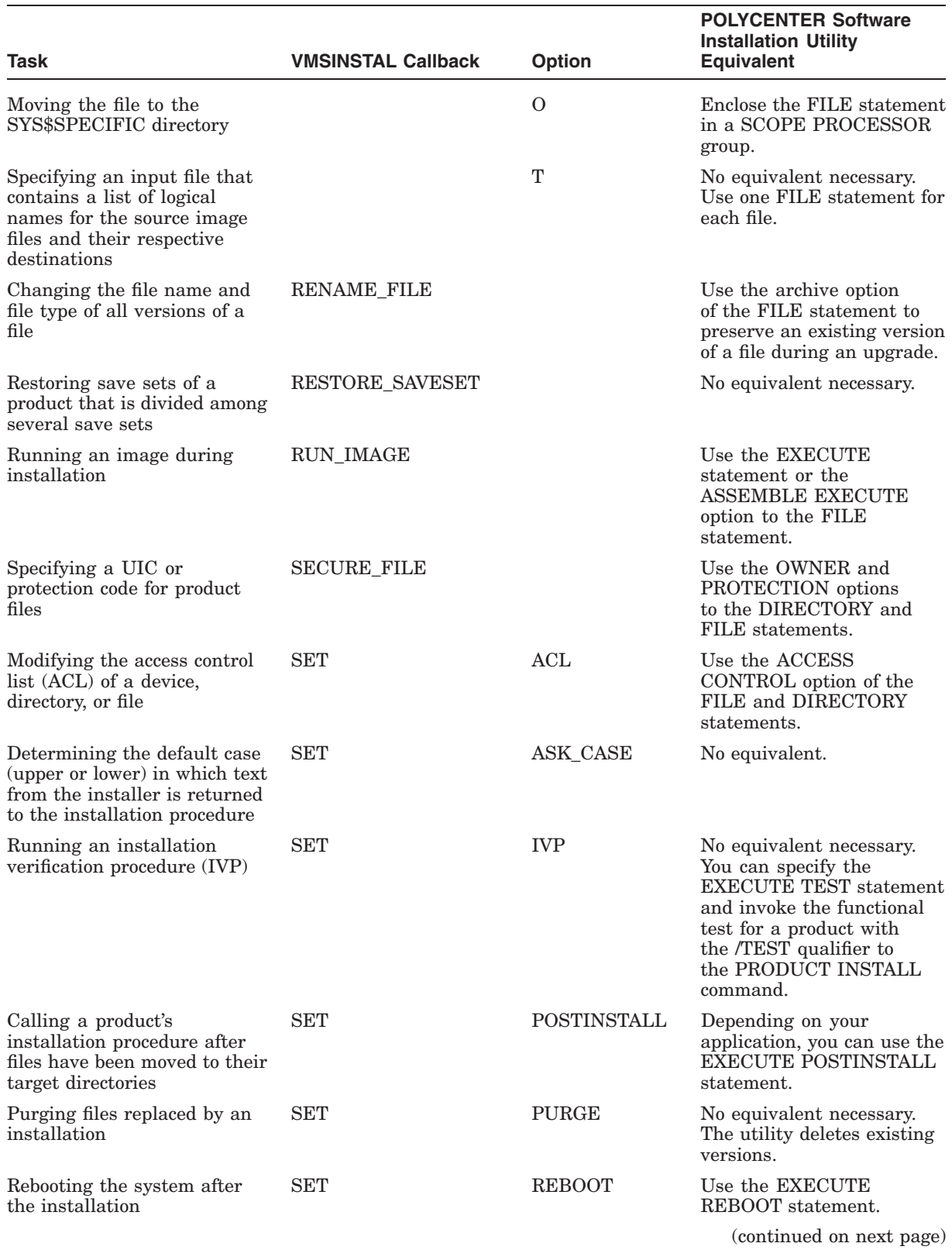

# **Migrating from VMSINSTAL to the POLYCENTER Software Installation Utility A.2 VMSINSTAL Callbacks and Equivalents**

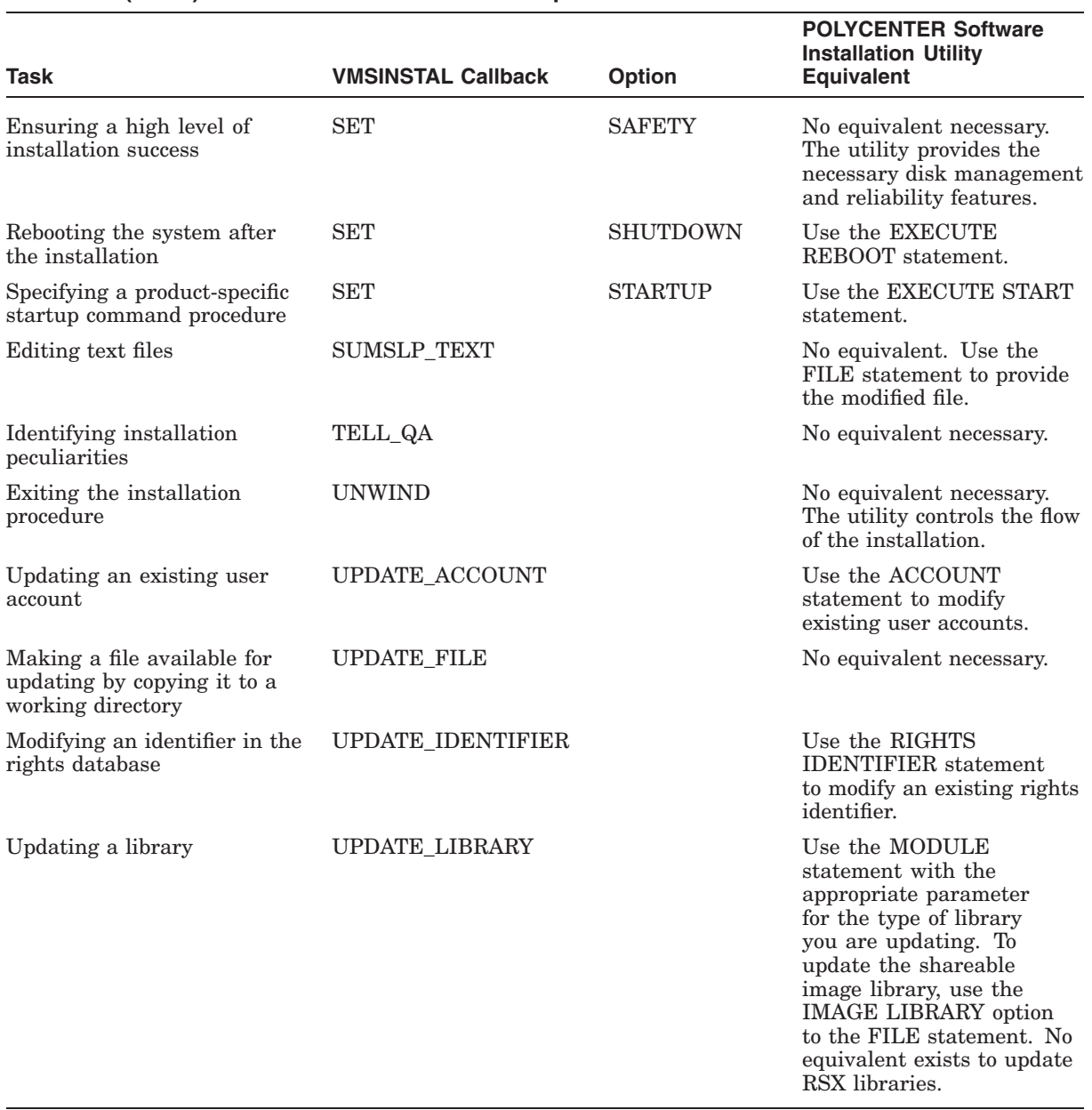

# **Glossary**

This glossary lists and defines the terms used in this guide.

#### **integrated platform**

A combination of software products that is targeted toward a specific market, type of application, or a set of applications that work together or share data. Also called a product suite. A platform is packaged to allow all of its software products to be installed or removed in a single operation.

#### **managed object**

An entity that exists to support the proper functioning of a product. Files, directories, library modules, and accounts are all examples of types of managed objects.

#### **package operation**

A POLYCENTER Software Installation utility operation that uses the PDF, PTF, and product material to create a reference or sequential copy of a product kit.

#### **patch**

A minor update to a software product that does not change the version level of the product.

#### **PCF**

Product configuration file. A text file that specifies configuration choices for the POLYCENTER Software Installation utility to use in subsequent operations. For example, you can use a PCF to avoid specifying the same answers to installation questions when you have multiple installations to perform.

#### **PDB**

Product database. A repository in which the POLYCENTER Software Installation utility records information about events such as product installation and removal. Users can query the PDB to find out information about their environment.

#### **PDF**

Product description file. A text file that specifies the execution environment for your product.

#### **PDL**

Product description language. A set of statements that you use to write a product description file.

#### **POLYCENTER Software Installation utility**

The OpenVMS program that implements the DCL command PRODUCT. This utility allows you to create software kits and manage software (for example, installation, removal, configuration).

#### **product configuration file**

See PCF.

#### **product database**

See PDB.

#### **product description file**

See PDF.

#### **product description language**

See PDL.

#### **product material**

The files associated with the product, excluding the PDF and PTF. Product material files are the output of the software engineering process.

#### **product text file**

See PTF.

#### **PTF**

Product text file. A text file that contains all the product-specific text that the POLYCENTER Software Installation utility can display during product manipulation (for example, description of options, informational text, copyright notice, and so forth).

#### **reference format**

The format of a software product kit. In this format, the PDF, PTF, and all files that make up the product are placed in a directory tree on a random-access device. OpenVMS Alpha is distributed in reference format on CD–ROM.

#### **removal**

An operation opposite to installation that reverses the effect of an installation. Product files are deleted and the PDB is updated.

#### **sequential format**

The format of a software product kit. In this format, the PDF, PTF, and all files that make up the product are packaged in a single container file. This container file can be placed either on a random-access device, such as a compact disc, or on a sequential access device, such as a magnetic tape. Most layered products are distributed in sequential format.

#### **transition product description file**

A type of PDF that allows you to reference products not converted to the POLYCENTER Software Installation utility and to migrate products to the POLYCENTER Software Installation utility.

#### **upgrade**

The installation of a product that replaces any previously installed version of the same product. The new version may be higher, lower, or the same as the old version of the product.

#### **utility directive**

A PDL statement that does not specify managed objects. Utility directives affect the operation of the POLYCENTER Software Installation utility but do not affect the execution environment.

# **Index**

# **A**

ACCOUNT statement, 3–3, 7–5 APPLY TO statement, 7–1, 7–7

## **B**

Backward compatibility, 6–14 Base data types and values, 3–9 Boolean data type, 3–9 BOOTSTRAP BLOCK statement, 7–1, 7–9 Bootstrap scope, 7–9, 7–65, 7–93, 7–97

# **C**

Command procedure packaging, 6–4 Command procedures, rules for using, 6–1 Compatibility backward, 6–14 Compressed format, 2–3 Configuration phase, 6–6 to 6–11, 7–68 and execute preconfigure statement, 7–27 **Conflict** managed object, 2–12 Conflict detection, testing, 6–12 Conflict resolution and the generation option, 2–12 testing, 6–13 Creating the product kit, 5–4

# **D**

Data types, 3–9 Databases, of software products, 2–1 DCL commands, rules for using, 6–1 Debugging tools, 6–12 Directive =prompt, 4–4 DIRECTORY statement, 3–3, 7–11 Displaying information, 5–7

## **E**

END statement, 7–13 Environment defining, 3–2 ERROR statement, 7–1, 7–14 EXECUTE ABORT statement, 6–1, 7–1, 7–16 EXECUTE INSTALL statement, 6–1, 7–19 EXECUTE INSTALL . . . REMOVE statement, 7–1 EXECUTE LOGIN statement, 6–1, 7–22 EXECUTE POSTINSTALL statement, 6–2, 7–1, 7–23 EXECUTE POST\_UNDO statement, 6–2, 7–25 EXECUTE PRECONFIGURE statement, 6–2, 7–1, 7–27 EXECUTE PRE\_UNDO statement, 6–2, 7–30 EXECUTE REBOOT statement, 6–2, 7–1, 7–32 EXECUTE RELEASE statement, 7–1, 7–34 EXECUTE REMOVE statement, 6–1, 7–19 EXECUTE START statement, 6–2, 7–37 EXECUTE START . . . STOP statement, 7–1 Execute statement, 6–1 EXECUTE statement, 3–4 summary, 6–5 EXECUTE STATEMENT order of execution, 6–3 EXECUTE STOP statement, 6–2, 7–37 EXECUTE TEST statement, 3–4, 6–2, 7–1, 7–40 EXECUTE UPGRADE statement, 6–2, 7–1, 7–42 Execution phase, 6–6 to 6–11, 7–68 Exit status, determining for a command procedure, 6–4

## **F**

FILE statement, 7–1, 7–44 and the *assemble execute* option, 6–2 uses, 3–3, 3–5 Files extracting named files, 5–6 Full kit, 3–12 Functions HARDWARE DEVICE, 7–51 HARDWARE PROCESSOR, 7–53 LOGICAL NAME, 7–67 OPTION, 7–75

Functions (cont'd) SOFTWARE, 7–99 UPGRADE, 7–109

### **G**

Generation number, 2–12, 6–14, 7–49, 7–90 and file statement, 7–45 and intraproduct conflict, 6–13 and module statement, 7–69 rules for specifying, 7–46, 7–70 Generation option, 2–12, 7–45, 7–46, 7–69, 7–70, 7–90 Global scope, 7–96

# **H**

HARDWARE DEVICE function, 7–51 HARDWARE DEVICE statement, 3–2, 7–51 HARDWARE PROCESSOR function, 7–53 HARDWARE PROCESSOR statement, 3–3, 7–53 Help text, displaying for users, 4–4

# **I**

IF statement, 7–55 INFER statement, 7–58 INFORMATION statement, 3–4, 7–1, 7–60 Installable kit formats, 2–2 Installable kit, creating, 1–2 Integrated platforms, 2–14 packaging, 2–14 Interactive mode, 6–3 Interproduct conflict, 2–12, 6–13, 7–46, 7–70 Intraproduct conflict, 2–12, 6–14, 7–46, 7–70

# **K**

Kit extracting files, 5–5 packaging, 5–1 required files, 5–3 Kit formats, 2–2 Kit naming conventions, 2–4 Kit types and values, 2–7 Kits types, 3–11

# **L**

LINK statement, 7–63 LOADABLE IMAGE statement, 3–3, 7–65 LOGICAL NAME function, 7–3, 7–67 Logical names PCSI\$DESTINATION, 2–9, 6–5, 7–17, 7–20, 7–24, 7–26, 7–28, 7–31, 7–33, 7–35, 7–38, 7–40, 7–42, 7–47

Logical names (cont'd) PCSI\$SCRATCH, 2–9, 6–5, 7–17, 7–20, 7–24, 7–26, 7–28, 7–31, 7–35, 7–47 PCSI\$SOURCE, 2–9, 6–5, 7–17, 7–20, 7–24, 7–26, 7–28, 7–31, 7–35, 7–47

# **M**

Maintenance edit level, 2–5 Managed object preventing conflict, 2–12 scope, 2–14 Managed objects definition, 2–11 Mandatory update kit, 3–24 Mode specifying for EXECUTE statement, 6–3 MODULE statement, 3–4, 7–1, 7–69

# **N**

NETWORK OBJECT statement, 3–3, 7–72 Noninteractive mode, 6–3

# **O**

Operating system kit, 3–15 OPTION function, 7–75 OPTION statement, 3–3, 7–1, 7–75

# **P**

Packaging kit example, 5–1 Part statement, 7–78 Partial kit, 3–20 PATCH IMAGE statement, 7–1, 7–80 Patch kit, 3–21 PATCH TEXT statement, 7–1, 7–82 PCFs (product configuration files), 7–76, A–1 PCSI\$DESTINATION logical name, 2–9, 6–5, 7–17, 7–20, 7–24, 7–26, 7–28, 7–31, 7–33, 7–35, 7–38, 7–40, 7–42, 7–47 PCSI\$SCRATCH logical name, 2–9, 6–5, 7–17, 7–20, 7–24, 7–26, 7–28, 7–31, 7–35, 7–47 PCSI\$SOURCE logical name, 2–9, 6–5, 7–17, 7–20, 7–24, 7–26, 7–28, 7–31, 7–35, 7–47 PDB (product database) and execute test statement, 7–40 definition and location, 2–1 during execution phase, 6–6 updating, 6–6 to 6–11 PDF extracting, 5–6 PDFs (product description files) creating, 3–1 definition, 1–3 file name format, 3–5

PDFs (product description files) (cont'd) guidelines for creating, 3–1 platform, 2–14 product requirements checklist, 3–2 transition, 3–25 PDLs data types, 3–9 definition, 3–5 function syntax, 3–8 Phases of product command See Configuration phase See Execution phase See Post-processing phase Platform kit, 3–18 Platform PDF, 2–14 POLYCENTER Software Installation utility benefits of using, 1–1 compared to VMSINSTAL, A–1 guidelines for using, 3–1 POLYCENTER Software Installation Utility customizing, 6–1 Postprocessing phase, 6–7 PROCESS PARAMETER statement, 3–4, 7–84 PROCESS PRIVILEGE statement, 3–4, 7–86 Processor scope, 7–97 Product configuration files See PCFs Product database See PDB Product description files See PDFs, Platform PDF, and Transition PDF =Product directive, syntax, 4–2 Product kit creating, 5–4 listing contents, 5–5 Product material description, 5–2 Product name, specifying in the PTF, 4–2 Product scope, 7–97 PRODUCT statement, 7–87 Product text files See PTFs =Prompt directive, 4–4 Prompt text, including in the PTF, 4–4 PTF extracting, 5–6 PTFs modules, 4–3 structure, 4–2 PTFs (product text files) definition, 1–3 example, 4–4 file format, 4–2 file name format, 4–1 including prompt text, 4–4 sample file names, 4–1 specifying the product name, 4–2

# **R**

Reference format, 2–3 REGISTER MODULE statement, 7–90 Release notes extracting, 5–6 REMOVE statement, 3–5, 7–92 RIGHTS IDENTIFIER statement, 3–3, 7–94

# **S**

Scope object and lifetime, 2–14 SCOPE statement, 7–96 Scope, definition, 7–96 Sequential format, 2–2 Sequential kit converting to reference, 5–7 Sequentialkit converting to compressed, 5–7 Signed integer data type, 3–9 SOFTWARE function, 7–3, 7–99 Software product kit formats, 2–2 Software statement, 2–14 SOFTWARE statement, 3–2, 7–1, 7–99 String data type and constraints, 3–10 Subprocess environments, 6–4 logical names, 6–5 SYSTEM PARAMETER statement, 3–3, 7–107

# **T**

Termination forcing, 6–11 Testing using /LOG and /TRACE qualifiers, 6–14 Testing tools, 6–12 Text module name data type, 3–9 Transition kit, 3–24 Transition PDF, example, 3–25

# **U**

Unsigned integer data type, 3–9 Update level, 2–5 UPGRADE function, 7–3, 7–109 UPGRADE statement, 7–1, 7–109 Upgrade, definition, 6–3 Utility directives definition, 2–11 example, 2–11

Version field, components and evaluation, 2–5 Version identifier data type, 3–9 Version type, 2–5 VMSINSTAL, migrating from, A–1

# **V**